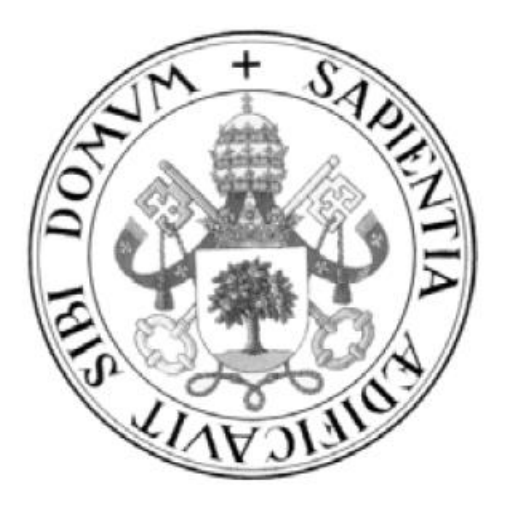

### **UNIVERSIDAD DE VALLADOLID**

### **ESCUELA DE INGENIERÍA INFORMÁTICA DE SEGOVIA Grado en Ingeniería Informática de Servicios y Aplicaciones**

### **GOMI: Gestión Online de Matrículas para un Instituto**

**Autor: Carlos Rascón Herrero Tutor: José Vicente Álvarez Bravo**

## AGRADECIMIENTOS

En primer lugar, a mi familia, especialmente a mis padres y a mi prima Marta, con quién convivo, puesto que me han apoyado, ayudado y animado durante toda la realización de este proyecto.

En segundo lugar, a todos los profesores de la titulación de Ingeniería informática que me han enseñado e inculcado tanto conocimientos sobre la carrera como valores útiles para toda la vida.

Y por supuesto, dedico un agradecimiento especial a José Vicente Álvarez Bravo, mi tutor durante el desarrollo de este proyecto, que siempre ha estado dispuesto a ayudarme y asesorarme en cualquier duda que tuviese.

Por otro lado, quiero agradecer el apoyo a mis compañeros de la universidad, en especial a Rodrigo Álvaro, Yaser Eldabete y Diego Borja, puesto que me han ayudado mucho, tanto con dudas técnicas que tenían que ver con la implementación de la aplicación, como con trámites o formalidades previas a la defensa.

Por último, quiero agradecer el apoyo del resto de mis amigos porque siempre han estado a mi lado, animándome y apoyándome en los mejores y peores momentos por los que he pasado durante la realización de este proyecto.

## RESUMEN

El propósito principal de este Trabajo de Fin de Grado consiste en la implementación de una aplicación web que permite a los usuarios matricularse en un centro de enseñanza sin necesidad de realizar gestiones de manera física.

La idea principal es realizar una herramienta sencilla y que se pueda utilizar desde cualquier dispositivo con conexión a internet, para facilitar todo el proceso a los alumnos que quieran matricularse.

Además, se ha desarrollado una parte de administrador, que ayudará a los gestores del centro a tener una visión global sobre qué y cuántas matrículas hay para cada curso u optativa.

En definitiva, se pretende ofrecer una gestión global de los alumnos matriculados en un centro de enseñanza, tanto para usuarios consumidores de la aplicación como para usuarios gestores de la misma.

## PALABRAS CLAVE

Aplicación web, matrícula, Angular, Node Js, Cloud firestore, Javascript, Typescript.

### Índice general

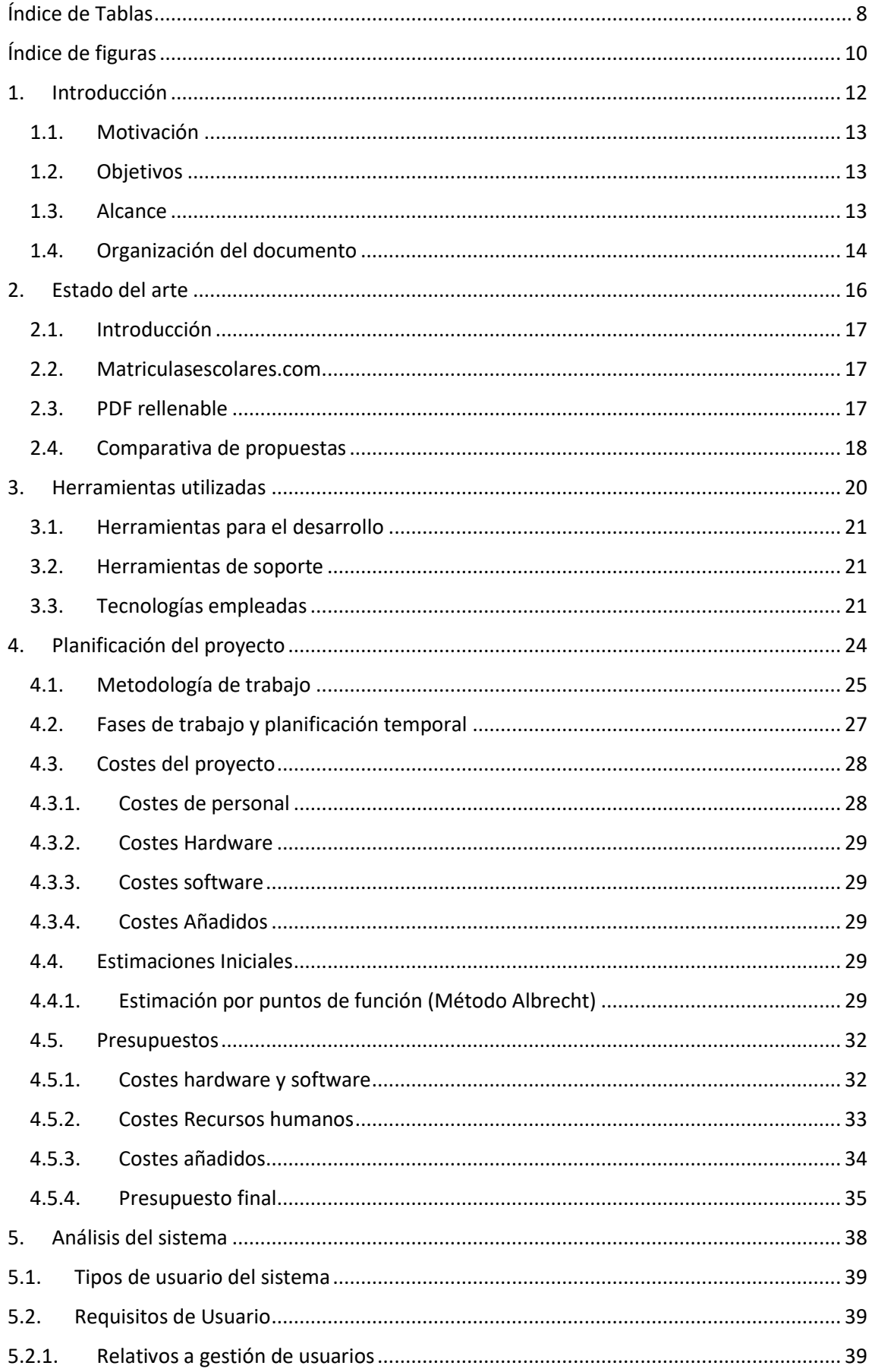

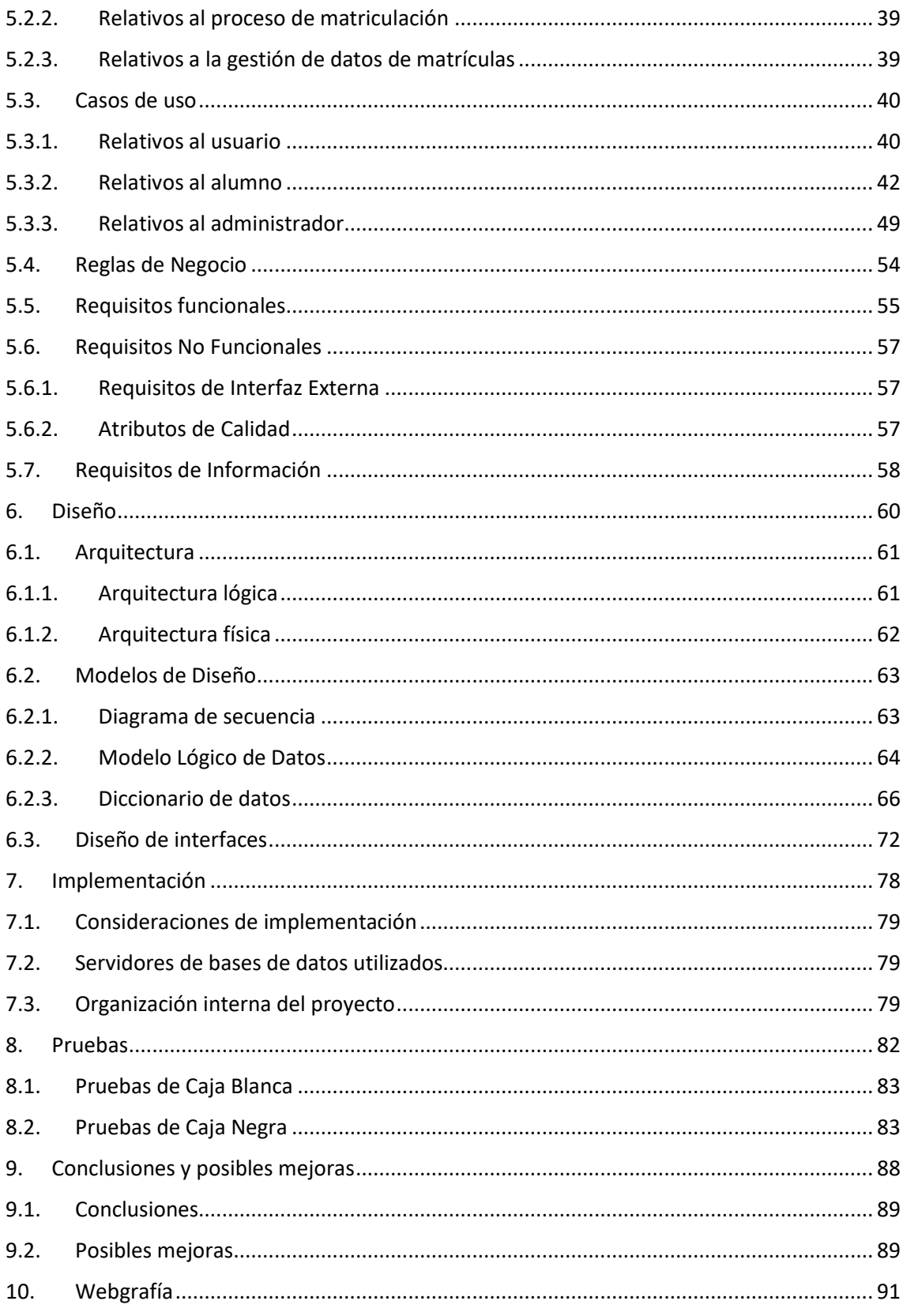

### <span id="page-8-0"></span>Índice de Tablas

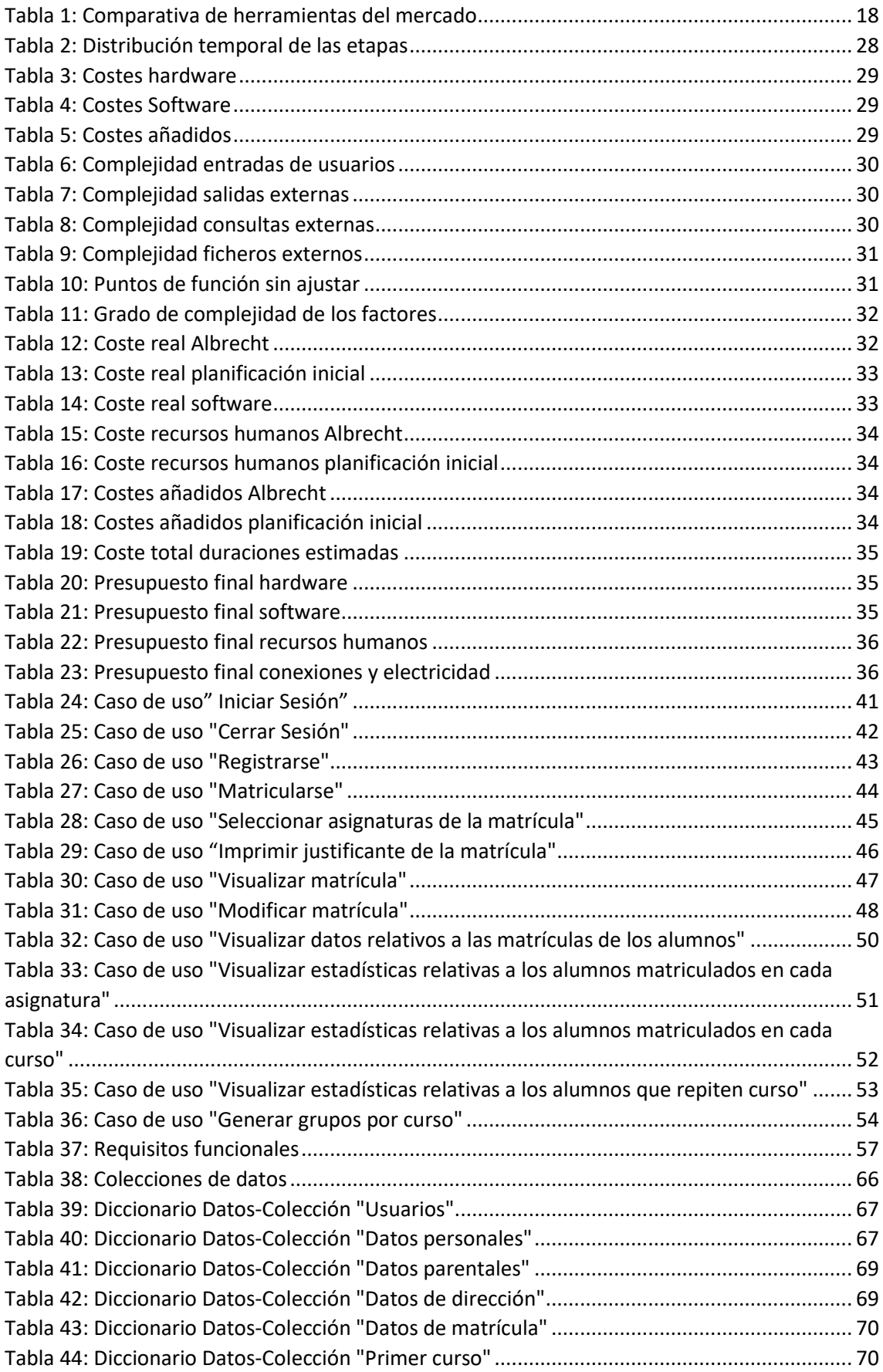

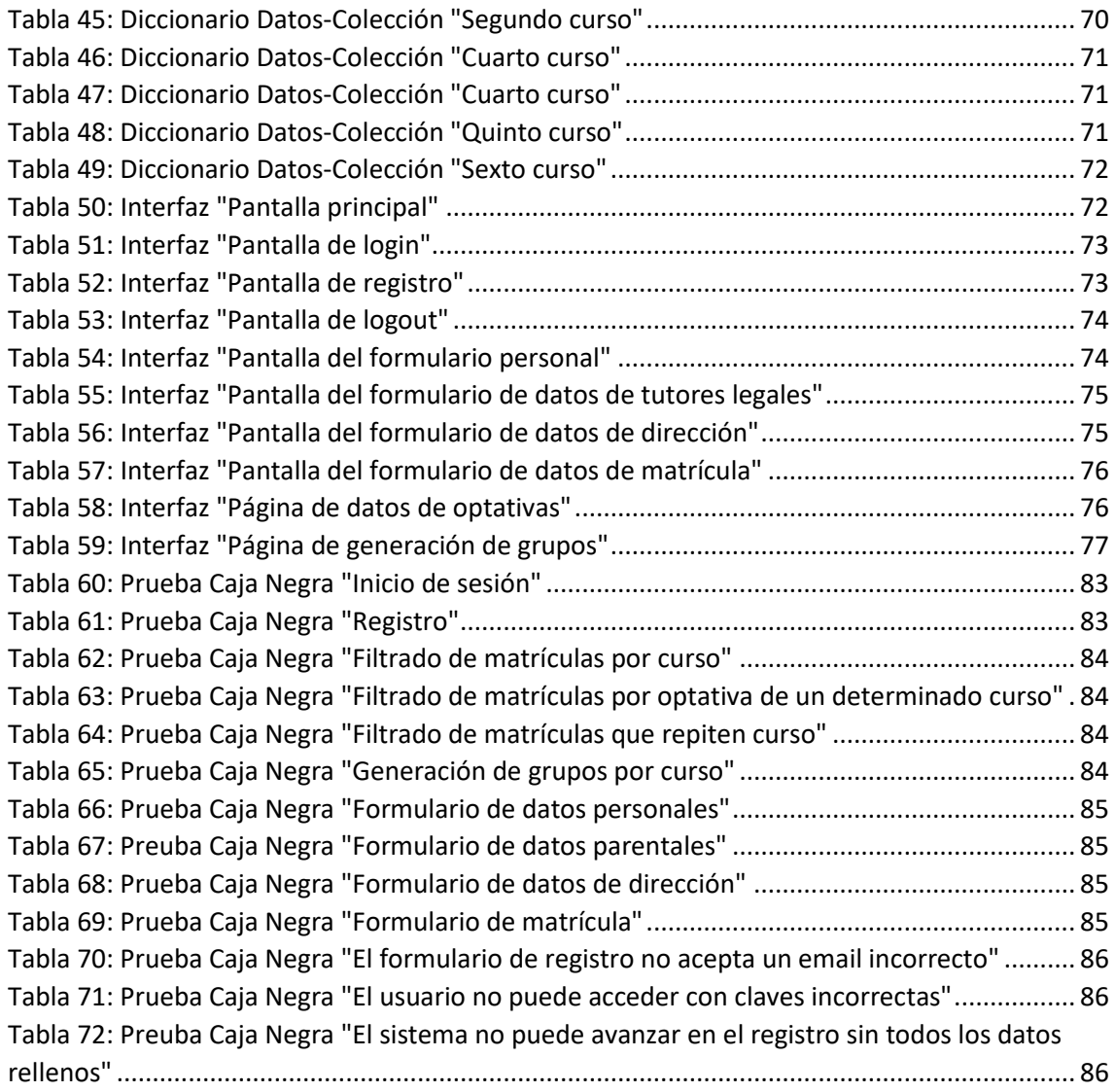

### <span id="page-10-0"></span>Índice de figuras

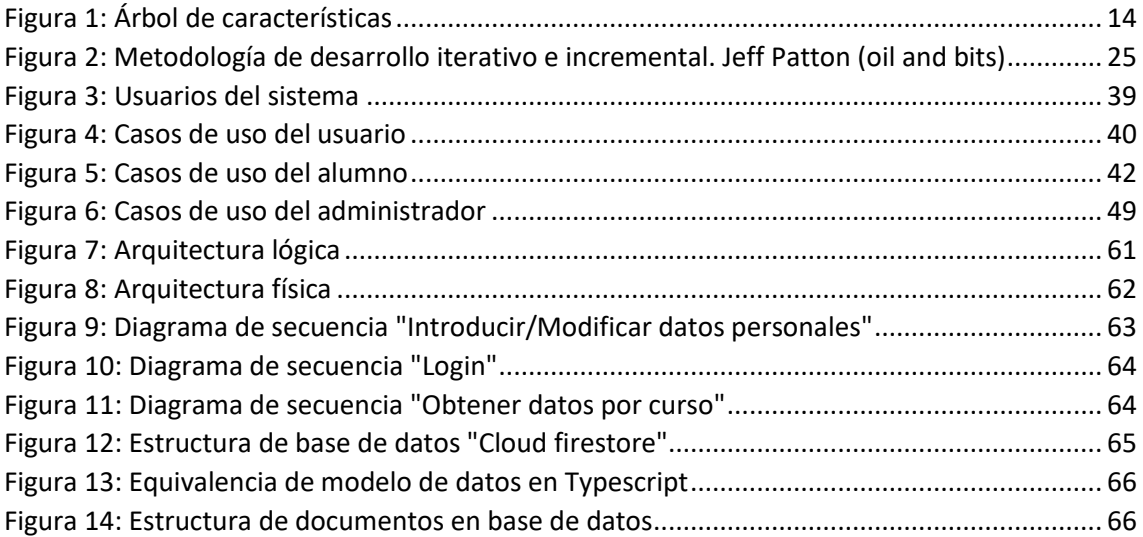

# Capítulo 1. Introducción

### <span id="page-12-0"></span>1. Introducción

En este apartado se va a realizar la introducción del proyecto para poner en contexto sobre qué y por qué se ha realizado este proyecto, cuál es su motivación, sus objetivos, su alcance y, por último, se explica la organización que se va a seguir a lo largo de este documento.

Los subapartados de los que consta esta sección son los siguientes:

- **Motivación**: en el que se explican los motivos que han llevado a la realización del proyecto.
- **Objetivos**: en el que se desarrollan los objetivos iniciales.
- **Alcance:** en el que se explica el alcance del proyecto, y se incluye el árbol de características.
- **Organización del documento:** en el que se enumeran los distintos apartados de los que va a constar el documento.

### 1.1. Motivación

<span id="page-13-0"></span>El mundo cada vez está más digitalizado en cualquier aspecto de la sociedad, y los institutos de enseñanza secundaria no deberían ser menos.

Este proyecto surge como petición de un conocido del autor para que se creara una aplicación que evitara a los alumnos desplazarse al centro para realizar su matrícula en varias ocasiones, puesto que actualmente, tienen que ir hasta dos veces, una a recoger el formulario de matrícula y otra a entregar el mismo firmado y rellenado.

Cuando se planteó este proyecto se pensó que sería suficiente con crear un formulario que generara un *PDF* para que el alumno se ahorrara desplazarse al centro varias veces, pero tras darle algunas vueltas se decidió ir más allá y almacenar la matrícula y todos los datos personales para que la presencialidad en el centro fuera prescindible, tan solo se necesitaría una confirmación por parte del alumno, que podría ser por vía telefónica o, incluso, por email.

Además, se pensó que podría ser útil a la hora de generar horarios (descartado de este proyecto por la magnitud de la problemática), grupos y distribuir las horas o clases que el centro desee. A colación de esto, viene la parte de administrador, en la que se intenta ayudar al centro lo más posible.

Por supuesto, el proyecto queda abierto a posteriores mejoras requeridas por el centro peticionario.

### 1.2.Objetivos

<span id="page-13-1"></span>El objetivo principal es digitalizar el proceso de matriculación para, en este caso, un centro en concreto, pero el proyecto se ha enfocado para poder ser implantado en cualquier centro de enseñanza, tanto primaria como secundaria, con unos simples retoques de configuración y modificar las asignaturas, cursos y demás.

Otro de los objetivos del proyecto es ayudar a los administradores del centro de enseñanza a tener una visión global de las elecciones de los alumnos, tanto de las distintas optativas de cada curso como de los alumnos repetidores.

Además, se ha intentado ayudar al centro a dividir a los alumnos en grupos por curso, procurando juntar aquellos que cursen optativas similares.

Por último, otro objetivo de la aplicación es facilitar los procesos de matriculación, ofreciendo oportunidades tales como revisar o modificar las matrículas después de haberlas rellenado o generar un *PDF* con su matrícula rellena siempre que se quiera.

### 1.3. Alcance

<span id="page-13-2"></span>Este proyecto, en principio, va destinado a un centro de enseñanza en concreto que me hizo la petición, pero, como se ha dicho antes, el proyecto podría ser utilizado e implantado en cualquier centro de enseñanza modificando unos cuantos archivos de configuración para ajustarlo a las necesidades.

Este proyecto está pensado para cualquier usuario que disponga de un dispositivo con conexión a Internet y un navegador para poder acceder a la aplicación.

En un primer momento, la aplicación estará configurada para ofrecer las optativas del curso 2021-2022 para el centro peticionario de esta aplicación, pero existe la posibilidad de, si el resultado de la implantación del proyecto es el deseado, actualizarlo de manera que quede permanente para los futuros cursos escolares.

Las funcionalidades principales de la aplicación serán:

- **Gestión de usuarios:** Se encarga de todo lo relativo a la gestión de usuarios, tanto la creación de una nueva cuenta, como el inicio y cierre de sesión.
- **Gestión de alumnos matriculados:** Se encarga de ofrecer datos a los usuarios administradores de las matrículas generadas. Así mismo, ofrece estadísticas sobre los alumnos matriculados por curso, las optativas elegidas para un determinado curso, los alumnos repetidores de cada curso y ofrece la posibilidad de generar los grupos de un determinado nivel, intentando realizar agrupaciones por elección de optativas similares.
- **Gestión de matrícula:** Se encarga de todo lo relativo al proceso de matriculación de un alumno. Comprende desde los datos personales hasta la elección de curso y asignaturas, pasando por los datos de los tutores y la dirección del alumno. Además, tiene una opción para importar la matrícula desde un archivo *CSV* con la intención de prescindir de pasos innecesarios.

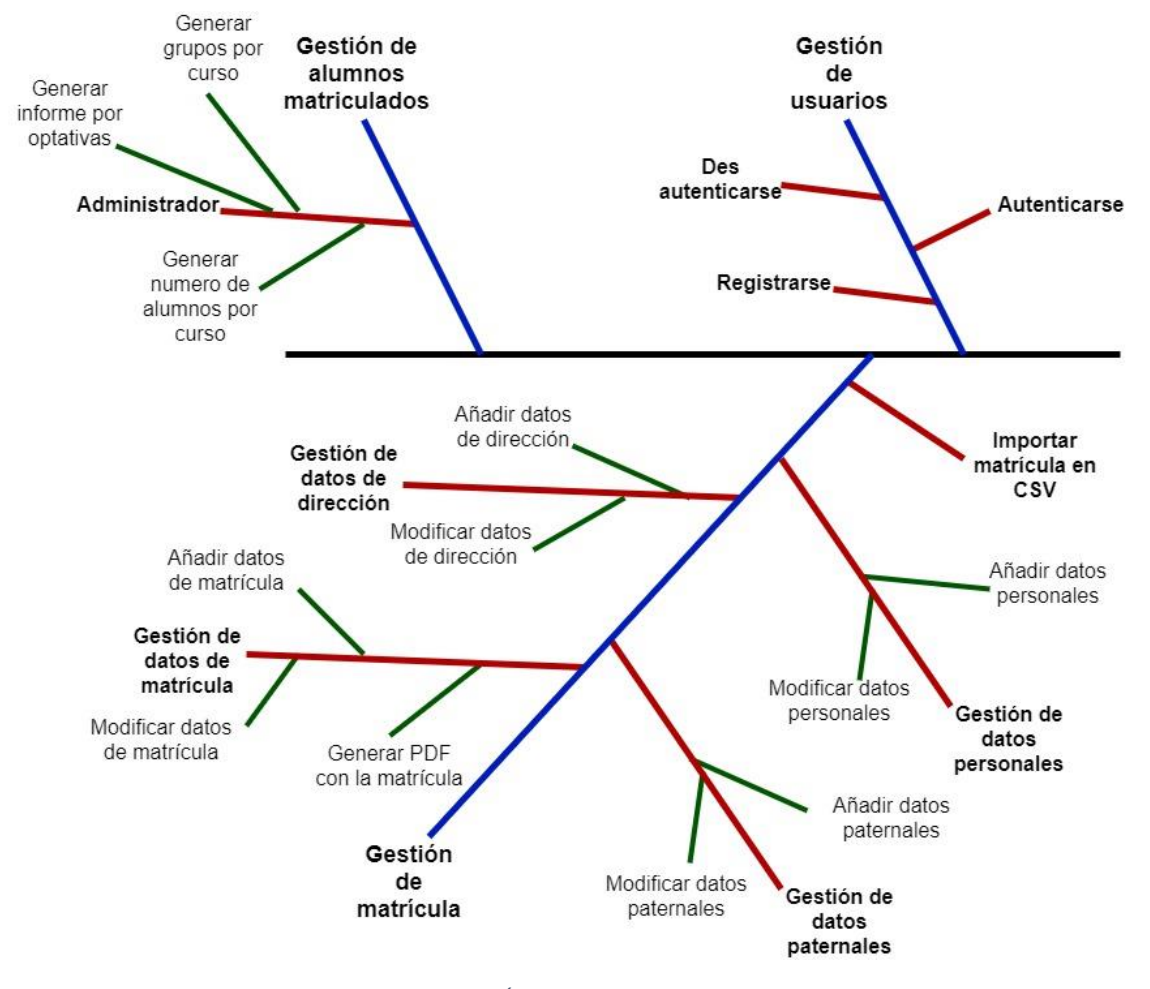

A continuación, se presenta el árbol de características de la aplicación:

*Figura 1: Árbol de características*

#### <span id="page-14-1"></span>1.4.Organización del documento

<span id="page-14-0"></span>En este apartado se describe la estructura que se va a seguir durante todo este documento. Consta de 10 secciones principales:

- 1. **Introducción:** se describen conceptos generales del proyecto, así como los objetivos, motivación, alcance y características principales.
- 2. **Estado del arte:**se contemplan otras herramientas similares del mercado, para observar las diferencias con nuestro proyecto.
- 3. **Herramientas utilizadas:** se enumeran las herramientas y tecnologías utilizadas para el desarrollo de la aplicación.
- 4. **Planificación del proyecto:** se refleja la metodología empleada, la planificación temporal y el presupuesto planificado para este proyecto.
- 5. **Análisis:** se describen los requisitos que debe cumplir la aplicación, así como los actores y casos de uso de esta.
- 6. **Diseño:** se describe la arquitectura, tanto lógica como física de la aplicación junto con el diseño de la interfaz.
- 7. **Implementación:** se explican cuestiones relativas al desarrollo de la aplicación, centrándonos en algunos conceptos técnicos que son importantes dentro del proyecto.
- 8. **Pruebas:** se muestran las pruebas de caja blanca y negra realizadas para garantizar el correcto funcionamiento de la aplicación.
- 9. **Manuales:** Esta sección ha sido omitida, puesto que nuestra aplicación es de tipo web, por lo que no implica instalación alguna.
- 10. **Conclusiones:** se refleja la opinión final del autor de este proyecto, así como posibles mejoras para llevar a cabo en un futuro sobre este proyecto base.
- 11. **Bibliografía:** se citan las fuentes usadas tanto para llevar a cabo la aplicación como la documentación.

# Capítulo 2. Estado del Arte

### <span id="page-16-0"></span>2. Estado del arte

Este apartado incluye una comparativa de mercado entre nuestra aplicación, y otras aplicaciones similares que existen en internet, comparando todas las funcionalidades que ofrece.

Los subapartados de los que consta este apartado son los siguientes:

- **Introducción:** se introduce el tema que vamos a tratar en la sección.
- **Matriculasescolares.com**: se explica cómo funciona la primera de las dos aplicaciones con las que se ha hecho la comparativa.
- **PDF rellenable**: se explica el segundo ejemplo que se ha tomado para realizar esta comparación.
- **Comparativa de propuestas**: la comparativa real, funcionalidad a funcionalidad entre nuestra aplicación y las dos que se han tomado.

### 2.1. Introducción

<span id="page-17-0"></span>En el caso de nuestro proyecto, el mercado ofrece infinidad de aplicaciones para realizar la labor que pretende desempeñar nuestra aplicación. Muchos centros educativos, ya sean de educación primaria, secundaria o universitaria tiene una aplicación similar a la que se quiere desarrollar en este proyecto.

El problema que surge al llevar a cabo la investigación previa a la escritura de esta sección es que para poder acceder a las aplicaciones que permiten matricularte en algún centro educativo es necesario contar con un perfil de usuario en ese centro, lo que hace imposible la observación y estudio de muchas de ellas.

Debido al problema anteriormente citado se han seleccionado dos aplicaciones web que permiten acceder al alta de matrícula sin necesidad de tener cuenta de usuario creada en el centro.

La primera de ellas es la plataforma "Matriculasescolares.com", dominio que contiene las páginas web de alta de matrícula de muchos institutos de la comunidad de Madrid.

Otra de las alternativas que he encontrado son los archivos *PDF* rellenables que ofrecen otros institutos para matricularse.

### 2.2. Matriculasescolares.com

<span id="page-17-1"></span>Es un dominio que contiene las páginas web para la matriculación en centros de enseñanza secundaria de la comunidad de Madrid. Para observar las características de dicha aplicación web nos vamos a centrar en la página web del instituto IES Santamarca [\(https://iessantamarca.matriculasescolares.com\)](https://iessantamarca.matriculasescolares.com/).

Los cambios que se observan entre los distintos centros que poseen una aplicación web con este dominio son el logo del instituto, las distintas optativas de cada centro y la sección de autorizaciones, en la que cada centro dispone de distintas secciones.

En esta aplicación, podemos acceder al formulario de matrícula sin estar logado en la aplicación, pero nos pide el usuario y la contraseña a la hora de guardar la matrícula, creando un usuario nuevo si no tienes cuenta.

La aplicación se divide en tres pantallas, una para rellenar los datos personales, de tutores legales y de dirección en una misma pantalla, los datos de matrícula en otra pantalla, y, por último, una serie de autorizaciones necesarias para el centro. Por último, tienes acceso a un documento *PDF* con la matrícula rellena.

Por otro lado, ofrece la posibilidad de iniciar sesión en la aplicación para modificar los datos de la matrícula previamente introducidos.

Como no tengo cuenta de administrador no puedo saber si existe esa parte dentro de esta aplicación o, si existe, de qué funcionalidades consta.

### 2.3. PDF rellenable

<span id="page-17-2"></span>En esta opción, la aplicación ofrece un archivo *PDF* rellenable para que el alumno introduzca sus datos y seleccione las opciones de su matrícula.

Como ejemplo he seleccionado los *PDF* rellenables del instituto I.E.S "Ciudad los Ángeles" de Madrid [\(https://instituto.iescla.org/?page\\_id=1911\)](https://instituto.iescla.org/?page_id=1911). En la *url* anterior se ofrecen los archivos para rellenar la matrícula para cada uno de los cursos ofrecidos en dicho centro.

En estas matrículas se piden los datos personales, de tutores legales y de dirección del alumno, además de las asignaturas seleccionadas.

Tras rellenar este archivo, el alumno debe hacerlo llegar al centro de enseñanza, ya sea físicamente o enviándolo por medios telemáticos, ya sea la secretaria virtual o la página web de la comunidad de Madrid.

Respecto a la parte de administrador, creo que no existirá, puesto que los centros tienen que introducir manualmente los datos de los alumnos y sus matrículas.

### 2.4. Comparativa de propuestas

<span id="page-18-0"></span>En este apartado se va a realizar una comparativa de características entre las distintas alternativas anteriormente citadas y este proyecto.

|                                                                        | <b>GOMI</b> | Matriculasescolares.com | <b>PDF</b> rellenable |
|------------------------------------------------------------------------|-------------|-------------------------|-----------------------|
| Posibilidad de<br>matriculación<br>totalmente online                   |             |                         |                       |
| Posibilidad de<br>modificación de los<br>datos introducidos            |             |                         |                       |
| Almacenamiento de<br>los datos<br>introducidos de<br>manera automática |             |                         |                       |
| Impresión de<br>matrícula rellena                                      |             |                         |                       |
| Zona de<br>administrador                                               |             | Sin información         |                       |
| Necesidad de tener<br>cuenta                                           |             |                         |                       |

<span id="page-18-1"></span>*Tabla 1: Comparativa de herramientas del mercado*

# Capítulo 3.

# Herramientas Utilizadas.

### <span id="page-20-0"></span>3. Herramientas utilizadas

Esta sección describe todas las herramientas, tanto propias del desarrollo a nivel de código, como de apoyo usadas en nuestra aplicación. Además, enumera y explica las tecnologías y lenguajes de programación usados.

Los subapartados de los que consta esta sección son los siguientes:

- **Herramientas para el desarrollo:** se enumeran los programas y tecnologías usadas para desarrollar el proyecto.
- **Herramientas de soporte:**se enumeran las herramientas que se han usado para realizar tanto la aplicación como la memoria, pero no son propias del desarrollo.
- **Tecnologías empleadas:** se explican los lenguajes de programación, *frameworks* y tecnologías usadas para el desarrollo de la aplicación web que se ha desarrollado.

### <span id="page-21-0"></span>3.1. Herramientas para el desarrollo

- **Visual Studio Code:** es un editor de código fuente desarrollado por Microsoft para Windows, Linux, macOS y Web. Incluye soporte para la depuración, control integrado de Git, resaltado de sintaxis, finalización inteligente de código, fragmentos y refactorización de código. También es personalizable, por lo que los usuarios pueden cambiar el tema del editor, los atajos de teclado y las preferencias. Es gratuito y de código abierto.
- **Firebase:** es una plataforma para el desarrollo de aplicaciones web y aplicaciones móviles lanzada en 2011 y adquirida por Google en 2014. Está compuesta por varios servicios, para nuestro proyecto hemos usado el servicio "Cloud Firestore", que sirve para suministrar a nuestra aplicación una base de datos en tiempo real con localización en la "nube". Se trata de una base de datos "NoSQl" capaz de almacenar gran cantidad de información, y fácilmente integrable con el entorno de programación Android Studio. Además, goza de gran escalabilidad para poder soportar una demanda creciente de usuarios.

### <span id="page-21-1"></span>3.2. Herramientas de soporte

- **Microsoft Word**: es un programa informático orientado al procesamiento de textos. Fue creado por la empresa Microsoft, y viene integrado de manera predeterminada en el paquete ofimático denominado Microsoft Office.
- **Diagrams.net:** es una aplicación web gratuita y de código abierto que te permite crear una gran variedad de diagramas.
- **GitHub:** es una compañía sin ánimo de lucro que ofrece un servicio de hosting de repositorios almacenados en la nube. En nuestro proyecto se ha empleado para salvaguardar las distintas versiones desarrolladas de nuestro sistema.

### <span id="page-21-2"></span>3.3. Tecnologías empleadas

- **Node Js:** es un entorno en tiempo de ejecución multiplataforma, de código abierto, para la capa del servidor (pero no limitándose a ello) basado en el lenguaje de programación JavaScript, asíncrono, con entrada/salida de datos en una arquitectura orientada a eventos y basado en el motor V8 de Google. En nuestro proyecto se ha utilizado para desarrollar la parte de servidor, utilizando el framework *Express Js* sobre Node Js para desarrollar una *Web API*.
- **Angular:** es un framework para aplicaciones web desarrollado en TypeScript, de código abierto, mantenido por Google, que se utiliza para crear y mantener aplicaciones web de una sola página. Es nuestro proyecto se ha usado la versión 8 para desarrollar la parte de cliente de nuestra aplicación web.
- **Html:** hace referencia al lenguaje de marcado para la elaboración de páginas web. Es un estándar que sirve de referencia del software que conecta con la elaboración de páginas web en sus diferentes versiones, define una estructura básica y un código (denominado código HTML) para la definición de contenido de una página web, como texto, imágenes, videos, juegos, entre otros. En nuestro caso se usa junto con *Angular* para generar las vistas.
- **Css:** es un lenguaje de diseño gráfico para definir y crear la presentación de un documento estructurado escrito en un lenguaje de marcado. En nuestro proyecto se ha usado para modificar los estilos de las distintas vistas.
- **Json:** es un formato de texto sencillo para el intercambio de datos. Se trata de un subconjunto de la notación literal de objetos de JavaScript, aunque, debido a su amplia

adopción como alternativa a XML, se considera un formato independiente del lenguaje. En nuestro proyecto se ha utilizado para almacenar configuración.

# Capítulo 4.

# Planificación del Proyecto.

### <span id="page-24-0"></span>4. Planificación del proyecto

En esta sección se describirá la metodología de trabajado usada para este proyecto, la organización de las fases de trabajo, y, por último, las estimaciones iniciales del presupuesto y los costes que ha conllevado este proyecto.

Los subapartados de los que consta esta sección son los siguientes:

- **Metodología de trabajo:** se explica la metodología de trabajo usada para el desarrollo del proyecto.
- **Fases de trabajo y planificación temporal:** se enumeran las fases en las que se ha dividido todo el trabajo que se ha realizado y se lleva a cabo una planificación temporal del proyecto al inicio de este.
- **Costes del proyecto:** se establecen los costes iniciales del proyecto.
	- o **Costes de personal**
	- o **Costes Hardware**
	- o **Costes Software**
	- o **Costes añadidos**
- **Estimaciones iniciales:** se explican las estimaciones que se han llevado a cabo al inicio del proyecto para compararlo con la planificación inicial.
	- o **Estimación por puntos de función (Método Albrecht)**
- **Presupuestos:** se lleva a cabo la presupuestación del proyecto tanto usando las fechas que hemos obtenido en la planificación inicial como en la estimación por puntos de función.
	- o **Costes Hardware y Software**
	- o **Costes de personal**
	- o **Costes añadidos**
	- o **Presupuesto final**

### 4.1. Metodología de trabajo

<span id="page-25-0"></span>En este proyecto se ha utilizado el modelo de "Desarrollo iterativo e incremental", que consiste en desarrollar el proyecto dividiéndolo en pequeñas etapas repetitivas (iteraciones) que aporten nuevo valor al sistema y además realizar mejoras sobre las iteraciones anteriores en cada una de ellas. Lo que se busca es que en cada iteración los componentes logren evolucionar el producto dependiendo de los completados de las iteraciones antecesoras, agregando más opciones de requisitos y logrando así un mejoramiento mucho más completo. Para ello, cada requisito se debe completar en una única iteración: el equipo debe realizar todas las tareas necesarias para completarlo (incluyendo pruebas y documentación) y que esté preparado para ser entregado al cliente con el mínimo esfuerzo necesario.

Una manera adecuada para dirigir al proceso iterativo incremental es la de priorizar los objetivos y requerimientos en función del valor que se ofrece al cliente.

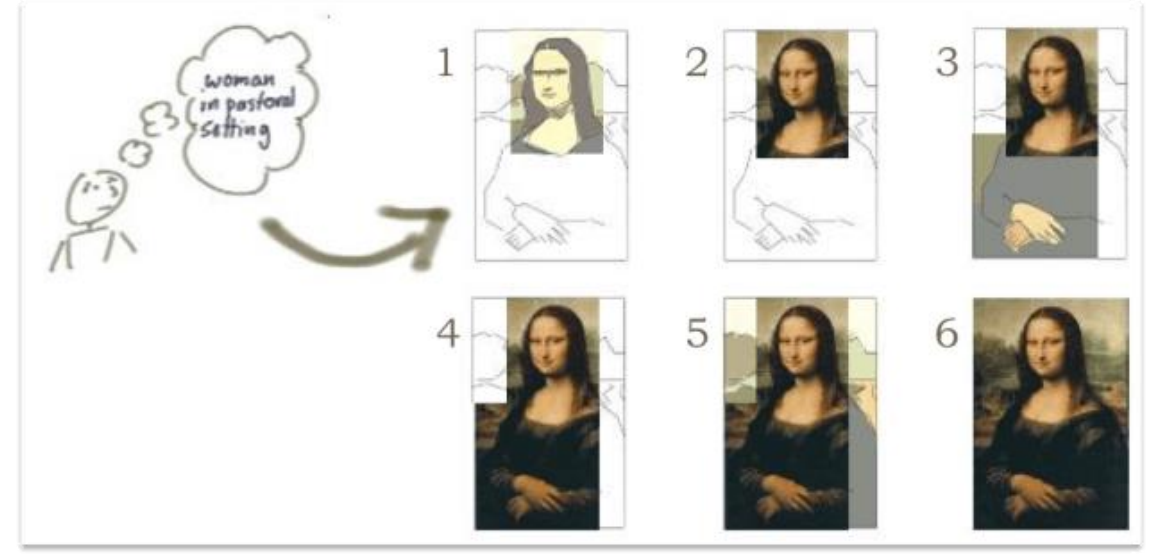

*Figura 2: Metodología de desarrollo iterativo e incremental. Jeff Patton (oil and bits)*

<span id="page-25-1"></span>Los pasos claves en el proceso son comenzar con una implementación simple de los requerimientos del sistema, e iterativamente mejorar la secuencia evolutiva de versiones hasta que el sistema completo esté implementado. En cada iteración, se realizan cambios en el diseño y se agregan nuevas funcionalidades y capacidades al sistema.

Básicamente este modelo se basa en dos premisas:

- Los usuarios nunca saben bien que es lo que necesitan para satisfacer sus necesidades.
- En el desarrollo, los procesos tienden a cambiar.

El proceso en sí mismo consiste en:

- Etapa de inicialización, en la que se crea un producto con el que el usuario pueda interactuar, y por ende retroalimentar el proceso. Debe ofrecer una muestra de los aspectos claves del problema y proveer una solución lo suficientemente simple para ser comprendida e implementada fácilmente.
- Etapa de iteración, que involucra el rediseño e implementación de algunas de las tareas proyecto, y el análisis de la versión más reciente del sistema. La meta del diseño e implementación de cualquier iteración es ser simple, directa y modular, para poder soportar el rediseño de la etapa o como una tarea añadida a la lista

de control de proyecto. El código puede, en ciertos casos, representar la mayor fuente de documentación del sistema.

Las principales ventajas de esta metodología de desarrollo son:

- En este modelo los usuarios no tienen que esperar hasta que el sistema completo se entregue para hacer uso de él. El primer incremento cumple los requerimientos más importantes de tal forma que pueden utilizar el software al instante.
- Los usuarios pueden utilizar los incrementos iniciales como prototipos y obtener experiencia sobre los requerimientos de los incrementos posteriores del sistema.
- Existe muy pocas probabilidades de riesgo en el sistema. Aunque se pueden encontrar problemas en algunos incrementos, lo normal es que el sistema se entregue sin inconvenientes al usuario.
- Ya que los sistemas de más alta prioridad se entregan primero, y los incrementos posteriores se integran entre ellos, es muy probable que los sistemas más importantes sean a los que se les hagan más pruebas. Esto quiere decir que es menos probable que los usuarios encuentren fallas de funcionamiento del software en las partes más importantes del sistema.
- En el desarrollo de este modelo se da la retroalimentación muy temprano a los usuarios.
- Permite separar la complejidad del proyecto, gracias a su desarrollo por parte de cada iteración o bloque.
- El producto es consistente y puntual en el desarrollo.
- Los productos desarrollados con este modelo tienen una menor probabilidad de fallar.
- Se obtiene un aprendizaje en cada iteración que es aplicado en el desarrollo del producto y aumenta las experiencias para próximos proyectos

Por todo esto, además de ser una metodología con la que ya tengo experiencia, considero que esta metodología de trabajo se ajusta muy bien al modelo de proyecto que voy a llevar a cabo.

Las iteraciones que se han llevado a cabo, puntualizando que, en cada una de aquellas que implican desarrollo mejoraban la anterior, son:

- Iteración para el análisis de requisitos
- Iteración para crear la base de datos y los proyectos iniciales
- Iteración para el desarrollo del login, registro y formularios iniciales
- Iteración para generar un pdf imprimible con la matrícula
- Iteración para almacenar y tratar las matrículas en base de datos
- Iteración para generar estadísticas relativas a los alumnos matriculados por curso y asignatura
- Iteración para generar los grupos de alumnos por curso
- Iteración de mejora de la seguridad de la aplicación
- Iteración de mejora de la interfaz de la aplicación
- Iteración para revisión final y documentación de la aplicación

Por último, hay que explicar que estas iteraciones se decidieron de este modo para que lo primero que se pudiera probar fuera el proceso de matrícula, después se pudiera rellenar la matrícula y, con el pdf generado, se pudiera llevar al centro de estudios y evitar ir dos veces (a por el sobre de matrícula y a entregarlo), y, por último,

la parte de administrador y los estilos y seguridad, puesto que aún no está desplegada ni contiene datos personales.

### 4.2. Fases de trabajo y planificación temporal

<span id="page-27-0"></span>Para la planificación de este proyecto cabe destacar algunas cuestiones previas que influyen en gran medida al desarrollo y, por tanto, a la planificación de este.

- La comunicación de inicio del proyecto se ubica en torno al mes de marzo de 2020, aunque, realmente, el inicio de este no se acomete hasta una fecha posterior.
- La planificación del proyecto no se inicia hasta enero de 2021, puesto que, por motivos personales, se decidió no llevar a cabo una planificación exhaustiva.
- Los días estipulados para trabajar son de lunes a viernes, salvo excepciones.
- El horario de trabajo del que se dispone es entre las 6 de la tarde y las 10 de la noche, por otros motivos laborales.
- La media de horas trabajadas por día se establece en 2 horas, por imposibilidad de aumentar dicha cifra por otros compromisos y, teniendo en cuenta que hay días entre semana que no hay posibilidad de dedicar tiempo al proyecto.
- Los días de vacaciones nacionales, y festivos autonómicos o provinciales fueron descartados de esta planificación, resultando una cifra cercana a 18 días aproximadamente.
- El desconocimiento, o falta de familiarización con algunas herramientas utilizadas en el proyecto implica un aumento del tiempo de planificación para algunas iteraciones del proyecto, puesto que conlleva aprendizaje y desarrollo más lento.
- Por último, las primeras iteraciones, sobre todo la tercera, conllevará un mayor tiempo de desarrollo, puesto que implica crear un producto utilizable y entregable, aunque con pocas funcionalidades.

Por lo tanto, en nuestro caso plantearemos el día 9 de enero de 2022 como fecha de finalización estimada así que nuestro proyecto habría tenido una duración global de 400 días aproximadamente, cifra muy alta pero que disminuye considerablemente si tenemos en cuenta los días en los que se ha podido dar dedicación al proyecto como veremos en la siguiente tabla.

A continuación, procedo a reflejar la distribución temporal (siempre de una manera aproximada) de cada una de las etapas seguidas en el desarrollo del proyecto (tabla X):

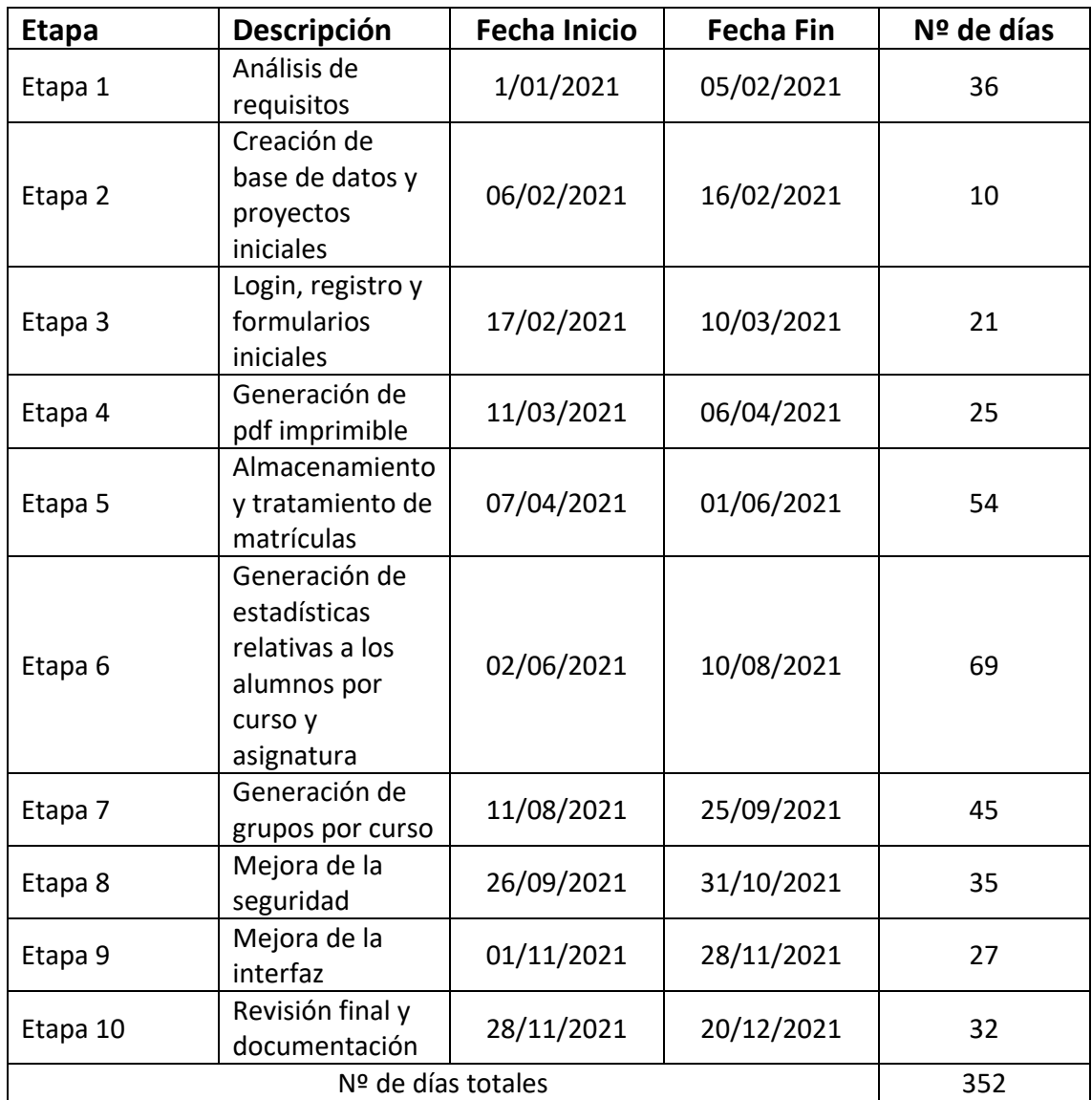

*Tabla 2: Distribución temporal de las etapas*

<span id="page-28-2"></span>Por último, hemos de destacar que las estimaciones anteriores pueden sufrir alteraciones que hagan que aumenten o disminuyan por inconvenientes o problemas surgidos durante la realización del desarrollo de estas.

### <span id="page-28-0"></span>4.3. Costes del proyecto

### 4.3.1. Costes de personal

<span id="page-28-1"></span>Son los costes que hacen referencia a los recursos humanos que se emplean durante el desarrollo del proyecto. Para este proyecto tan solo tendremos un recurso humano, el autor del proyecto, puesto que es la persona que va a hacerse cargo de todas las partes del desarrollo del proyecto, aunque tomando diferentes cargos en cada una de las fases. Los cargos que va a desempeñar son:

- Jefe de proyecto
- Analista de requisitos
- Desarrollador "Full Stack" (tanto "Front-End" como "Back-End")
- Diseñador de interfaces
- Responsable del control de calidad

Los costes reales de estos cargos se desglosarán en el apartado XX en función del tiempo que conlleve cada uno de ellos y del salario que se decida para cada uno.

### 4.3.2. Costes Hardware

<span id="page-29-0"></span>Estos costes hacen referencia a los distintos equipos tecnológicos empleados para este proyecto. Los costes asociados corresponden con:

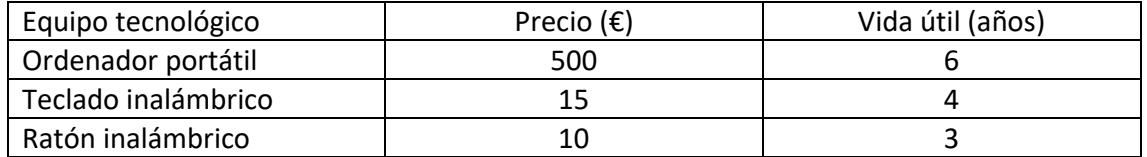

*Tabla 3: Costes hardware*

### 4.3.3. Costes software

<span id="page-29-5"></span><span id="page-29-1"></span>Estos costes hacen referencia a los programas y herramientas usadas para realizar este proyecto. En nuestro caso no han supuesto ningún coste puesto que todos son gratuitos:

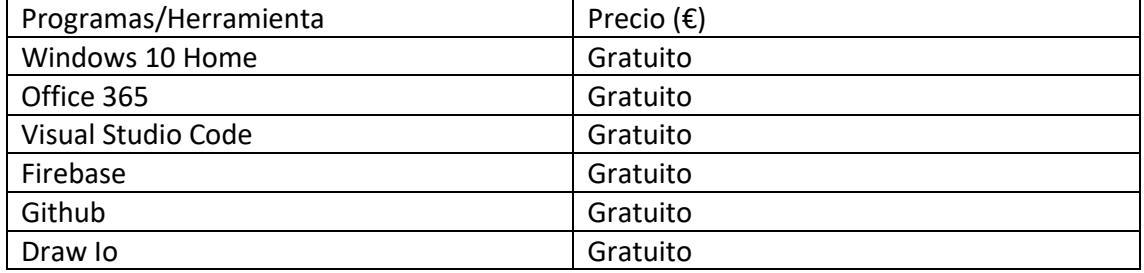

*Tabla 4: Costes Software*

### 4.3.4. Costes Añadidos

<span id="page-29-6"></span><span id="page-29-2"></span>Estos costes hacen referencia a algunos costes que se incluyen en el proyecto, pero no se pueden categorizar en ninguna de las secciones:

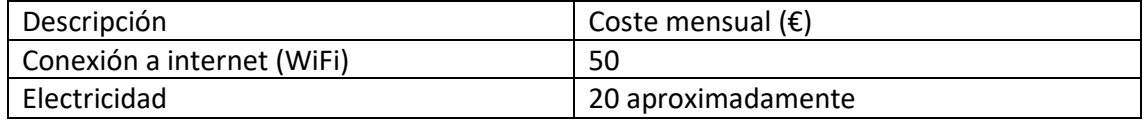

*Tabla 5: Costes añadidos*

### <span id="page-29-7"></span>4.4. Estimaciones Iniciales

<span id="page-29-3"></span>En esta sección se va a detallar la estimación inicial del proyecto en cuanto a sus costes y su duración. Existen diferentes métodos de estimación empleados en el desarrollo software, por lo que en nuestro proyecto nos vamos a decantar por el método de Albrecht con puntos de función. El objetivo que se persigue es obtener una estimación precisa y así poder compararlo con la planificación inicial realizada para obtener una visión más exhaustiva y precisa con relación a los costes temporales y presupuestarios finales del proyecto.

### 4.4.1. Estimación por puntos de función (Método Albrecht)

<span id="page-29-4"></span>Este método se basa en una métrica que cuantifica la funcionalidad que se debe entregar al usuario para construir la aplicación.

Los parámetros que sirven para evaluar dicha funcionalidad son:

- **Número de entradas:** datos que aporta el usuario al sistema (nombre de ficheros, menú de selección). Siempre actualizan algún fichero interno.
- **Número de salidas:** datos que el sistema aporta al usuario (informes, mensajes)
- **Número de ficheros lógicos internos:** ficheros o bases de datos internos al sistema (es decir sólo los utiliza el sistema, ficheros maestros).
- **Número de ficheros externos:** ficheros o bases de datos externos a los que accede el sistema con el único objetivo de obtener información (es decir son mantenidos por otras aplicaciones).
- **Número de consultas externas:** entradas que requieren de una respuesta por parte del sistema. No modifica los datos del sistema.

Por lo tanto, se necesita detallar los diferentes elementos organizados en sus respectivas categorías (tablas X, X, X, X y X) presentes en nuestro sistema (junto con la complejidad de cada uno de ellos).

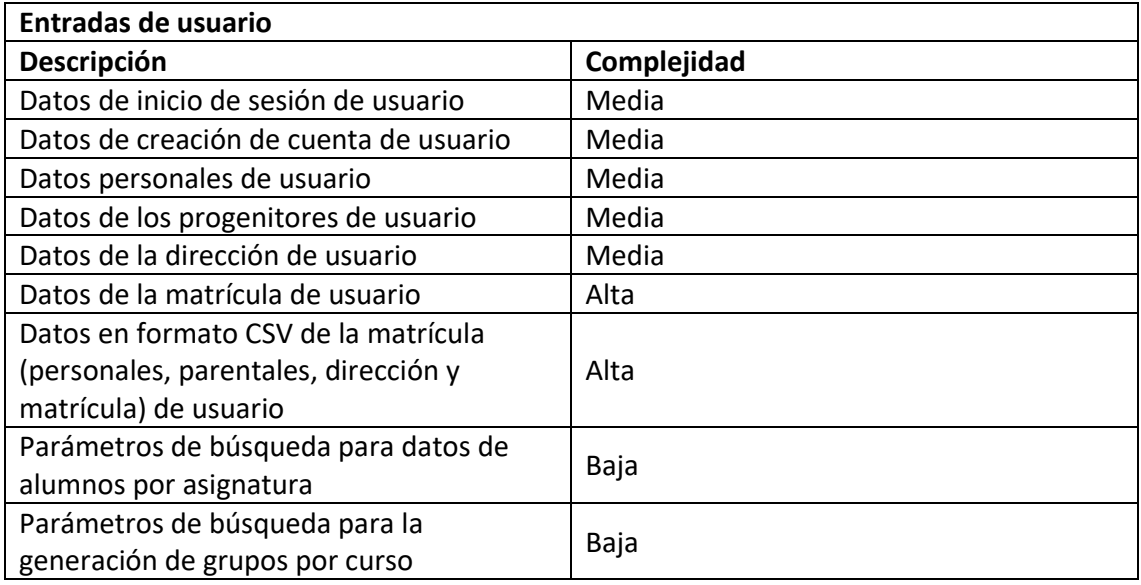

*Tabla 6: Complejidad entradas de usuarios*

<span id="page-30-0"></span>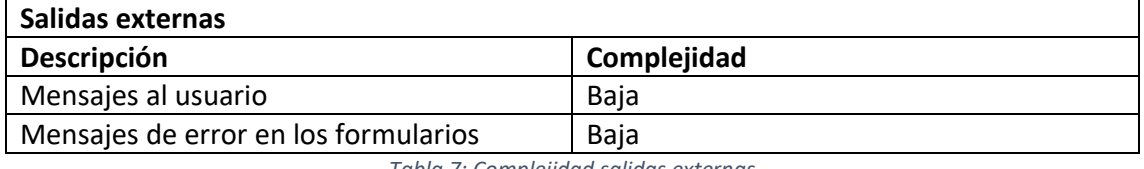

*Tabla 7: Complejidad salidas externas*

<span id="page-30-1"></span>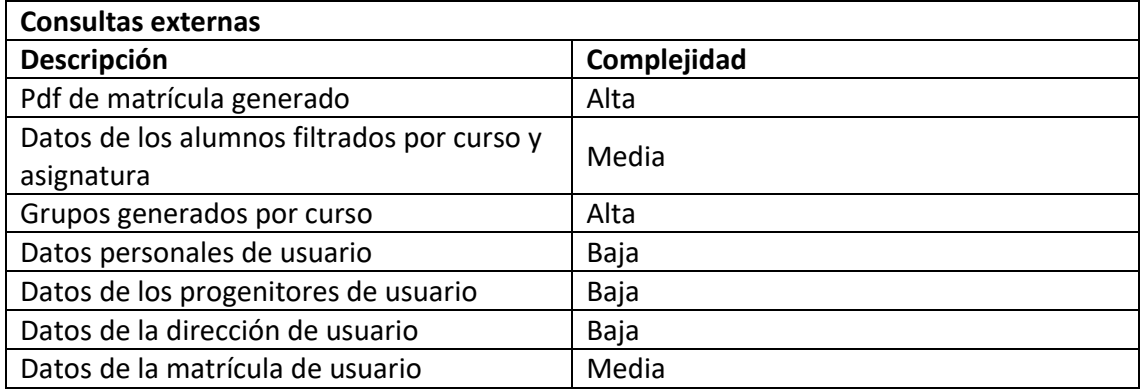

<span id="page-30-2"></span>*Tabla 8: Complejidad consultas externas*

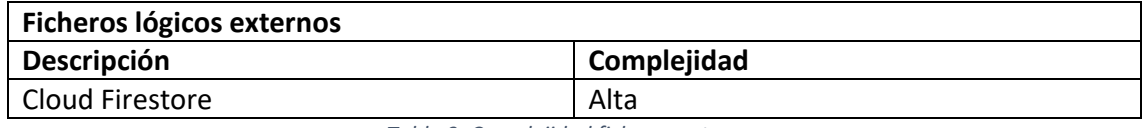

*Tabla 9: Complejidad ficheros externos*

<span id="page-31-0"></span>A continuación, debemos calcular los puntos de función sin ajustar (PFNA) en base a (tabla X):

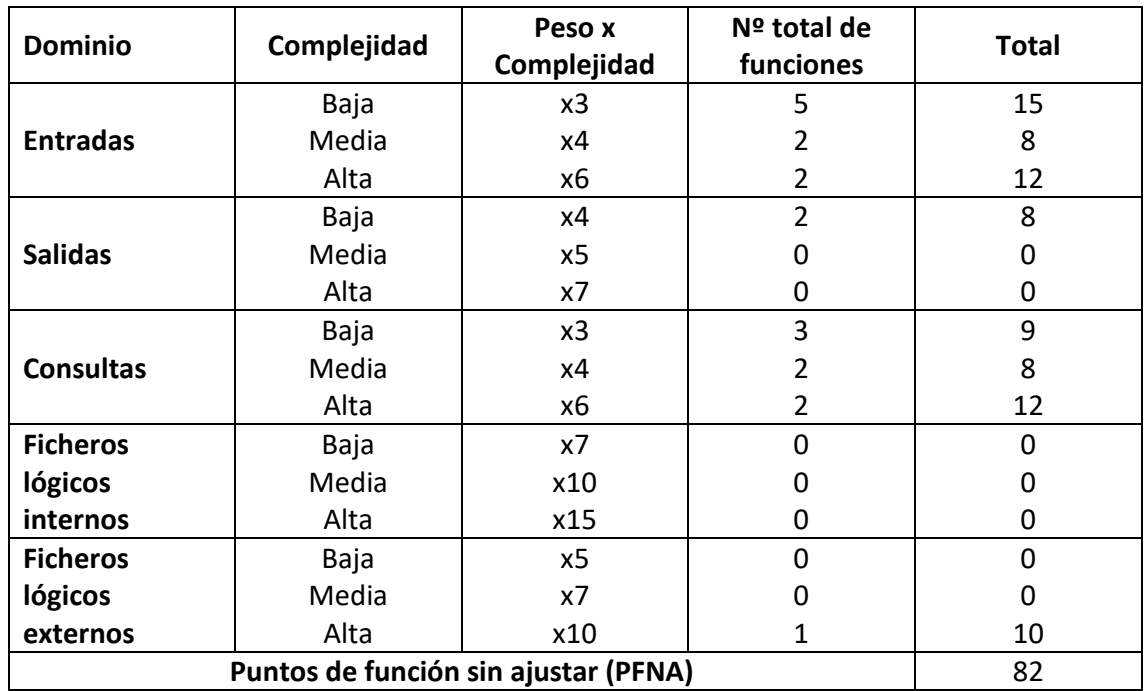

*Tabla 10: Puntos de función sin ajustar*

<span id="page-31-1"></span>Una vez calculados los puntos de función sin ajustar, tenemos que asignar el grado de complejidad a cada uno de los de factores de complejidad que afectan a la funcionalidad del sistema (tabla X). Cada uno de esos factores se evalúan del 0 al 5 en función de su incidencia:

- 0: Sin influencia
- 1: Incidental
- 2: Moderado
- 3: Medio
- 4: Significativo
- 5: Esencial

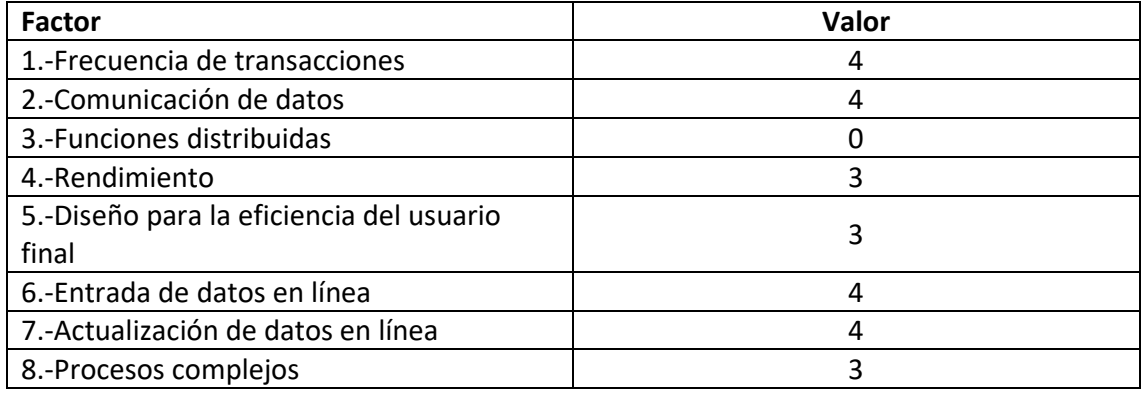

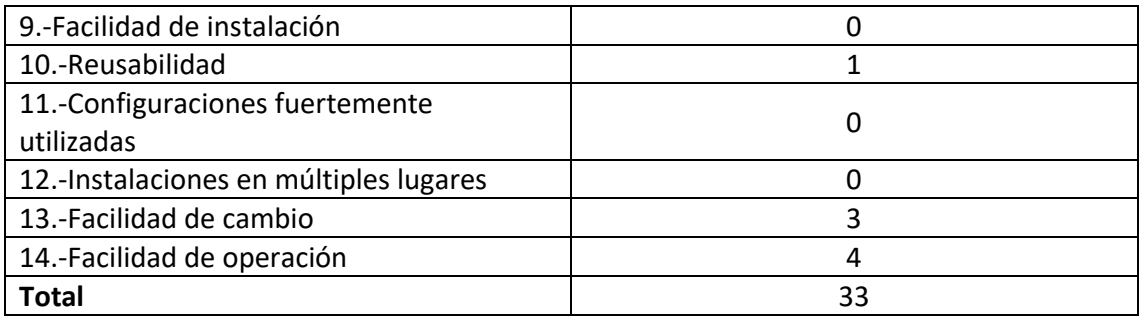

*Tabla 11: Grado de complejidad de los factores*

<span id="page-32-2"></span>El factor de ajuste (FA) se obtiene a partir de la suma de los factores de complejidad anteriormente descritos gracias a la siguiente ecuación:

### **FA = (0.01 x FC) + 0.65 = (0.01 x 33) + 0.65 = 0.98**

Para obtener **los puntos de función ajustados** bastaría con aplicar a los puntos de función no ajustados el factor de ajuste obtenido:

### **PF = PFNA x FA = 82 \* 0.98 = 80.36**

Por último, debemos calcular la duración estimada del proyecto en base a los resultados obtenidos. La equivalencia en tiempo basándose en valores medios de la industria informática respecto a los puntos de función es: 1 mes (21 días laborables) es igual a 13 puntos de función.

Por lo tanto, la duración del proyecto estimada es igual a: **80.36/13 = 6.18 meses**

### 4.5. Presupuestos

<span id="page-32-0"></span>En este apartado se detallarán los costes totales del proyecto en función de la estimación obtenida por los puntos de función (Método Albrecht).

Por otro lado, se calcularán también dichos costes según la planificación inicial realizada (XXX días que equivalen a XX meses aproximadamente), y en caso de no respetar los plazos establecidos se detallará el incremento/decremento de coste en el presupuesto.

Para ello se aglutinarán los costes relativos a los componentes hardware y software, junto con los costes asociados a los recursos humanos y a los costes añadidos por otras cuestiones.

### 4.5.1. Costes hardware y software

<span id="page-32-1"></span>Para evaluar dichos costes se ha tenido en cuenta el porcentaje de uso de los componentes para el desarrollo del proyecto en relación con la vida útil media de cada uno de ellos, y así obtener el coste real asociado al proyecto.

<span id="page-32-3"></span>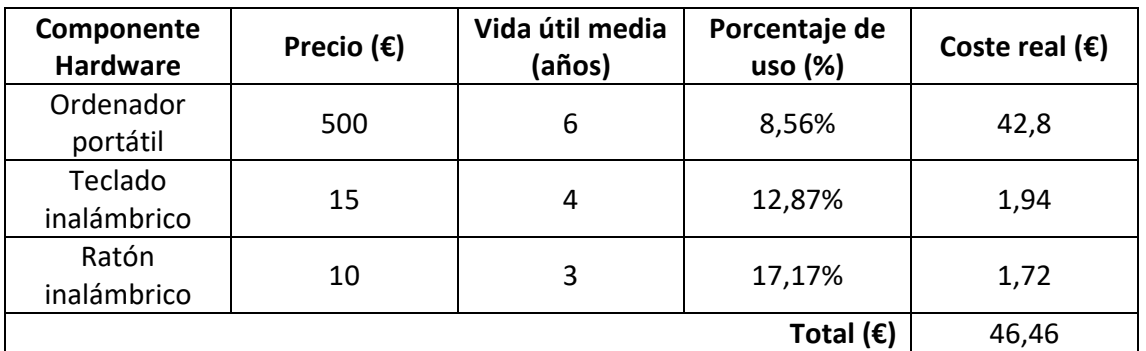

Albrecht

*Tabla 12: Coste real Albrecht*

### Planificación inicial

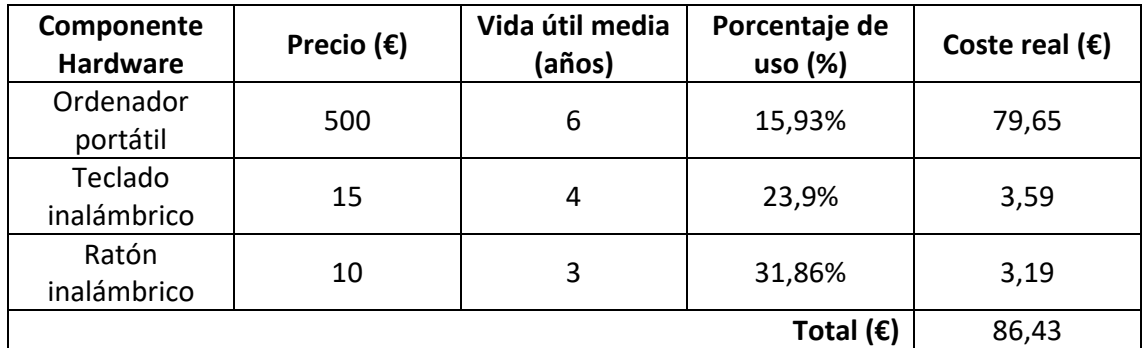

*Tabla 13: Coste real planificación inicial*

<span id="page-33-1"></span>En el caso de los costes software consideramos que son nulos en ambos presupuestos ya que todos los componentes se obtuvieron de manera gratuita.

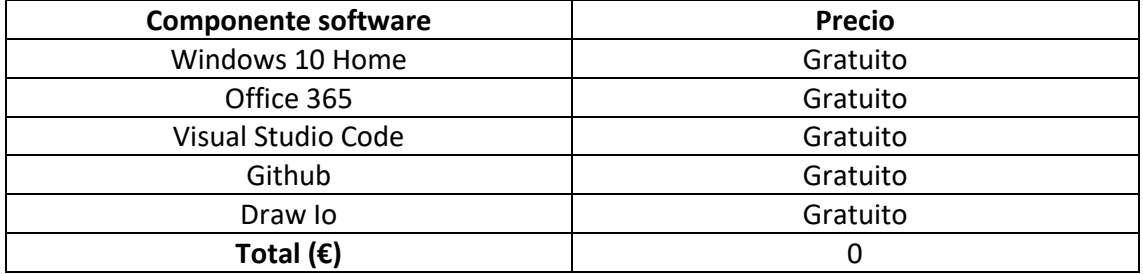

*Tabla 14: Coste real software*

### 4.5.2. Costes Recursos humanos

<span id="page-33-2"></span><span id="page-33-0"></span>Teniendo en cuenta que el proyecto ha sido llevado a cabo por una sola persona, desempeñando distintos roles (especificados en el apartado "Costes de personal") vamos a agrupar los roles en tres categorías más concretas:

- **Analista:** se encarga de realizar las tareas de gestión del equipo, análisis de requisitos, diseño de interfaces y elaboración de documentación.
- **Programador:** se encarga de realizar las tareas de implementación, tanto a nivel visual como funcional del proyecto.
- **Jefe de control de calidad:** se encarga de realizar las pruebas necesarias y asegurar la calidad del proyecto.

Ya definidos los roles, necesitamos definir el tiempo que va a dedicar cada uno de ellos a la realización del proyecto, ya que el coste de cada uno de ellos varía.

En nuestro caso, el analista va a desempeñar un 30% del tiempo, el programador un 55% del tiempo y el jefe de control de calidad el 15% sobrante. Como no sabemos las horas diarias que trabaja cada persona, fijamos la media de 2 horas que hemos establecido anteriormente.

En este punto vamos a definir los salarios base de cada uno de los roles propuesto anteriormente, tomando como referencia la página web *jobted.es*: Albrecht

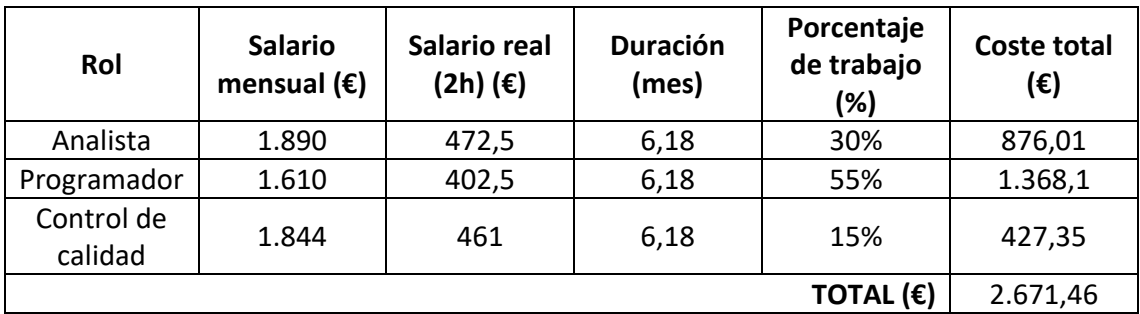

*Tabla 15: Coste recursos humanos Albrecht*

### <span id="page-34-1"></span>Planificación inicial

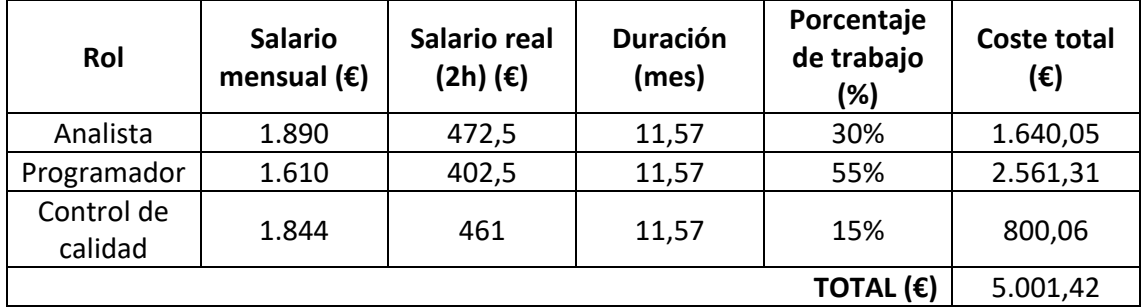

*Tabla 16: Coste recursos humanos planificación inicial*

### <span id="page-34-2"></span>4.5.3. Costes añadidos

#### <span id="page-34-0"></span>Albrecht

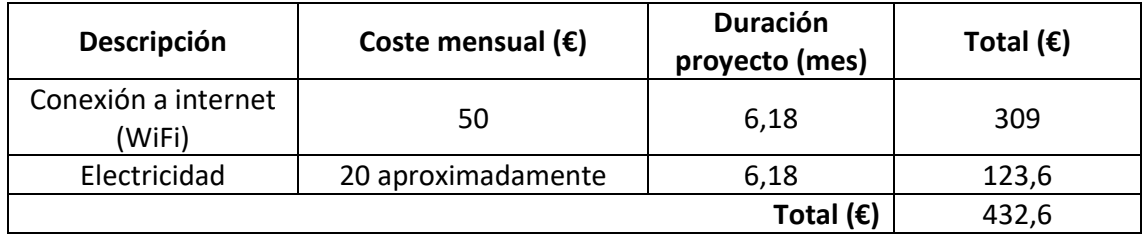

*Tabla 17: Costes añadidos Albrecht*

### <span id="page-34-3"></span>Planificación inicial

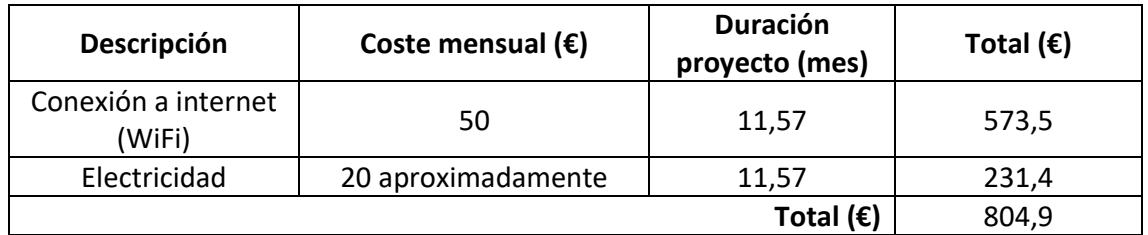

*Tabla 18: Costes añadidos planificación inicial*

<span id="page-34-4"></span>A continuación, hay que detallar el coste total en cada una de las duraciones estimadas del proyecto:

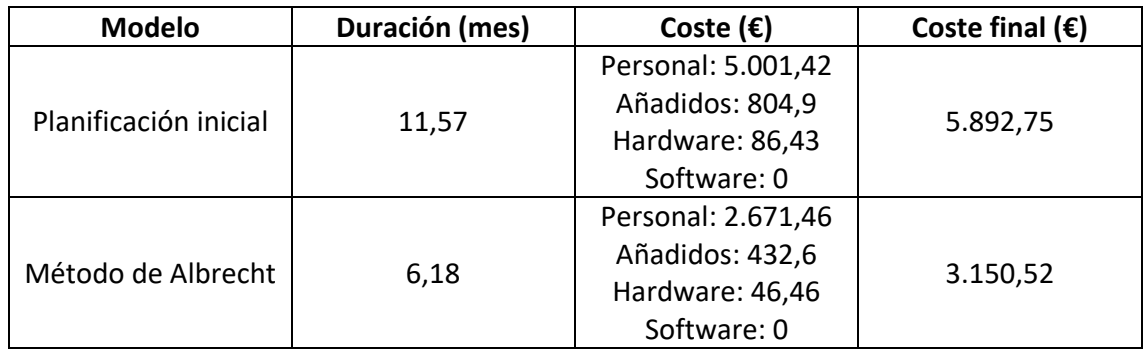

*Tabla 19: Coste total duraciones estimadas*

### 4.5.4. Presupuesto final

<span id="page-35-1"></span><span id="page-35-0"></span>En este punto se van a calcular los costes reales del proyecto con relación a le fecha prevista de entrega de este, el día 31 de enero de 2022, es decir, unos 40 días más de lo previsto en la planificación inicial, lo que ha hecho que el coste previsto se vea incrementado.

El motivo principal de este retraso es la falta de conocimiento en varios ámbitos que hacen que las estimaciones iniciales fueran demasiado optimistas, tanto en la parte de desarrollo como en la parte de documentación. Además, tendremos que contar con imprevistos de última hora en el desarrollo que hicieron que hubiese que añadir nuevas tareas de implementación y, por supuesto, sus pruebas complementarias.

A continuación, se muestran los costes de hardware, software, personal y añadidos reales del proyecto usando la fecha de finalización de este:

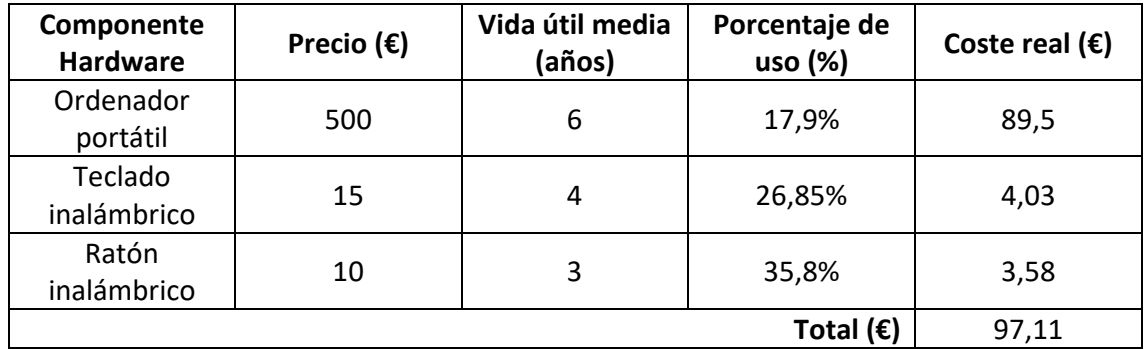

*Tabla 20: Presupuesto final hardware*

<span id="page-35-3"></span><span id="page-35-2"></span>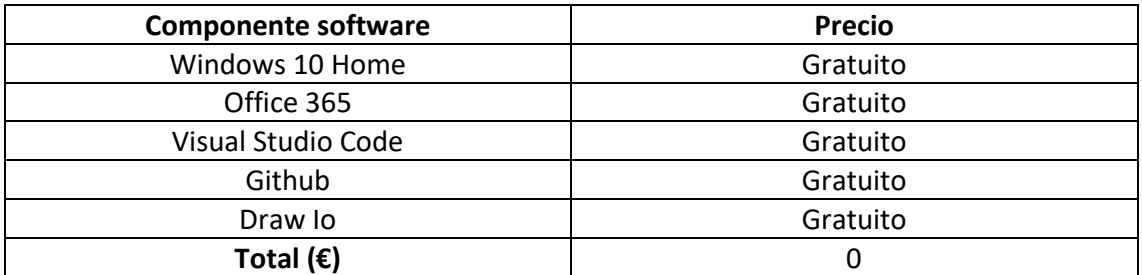

*Tabla 21: Presupuesto final software*
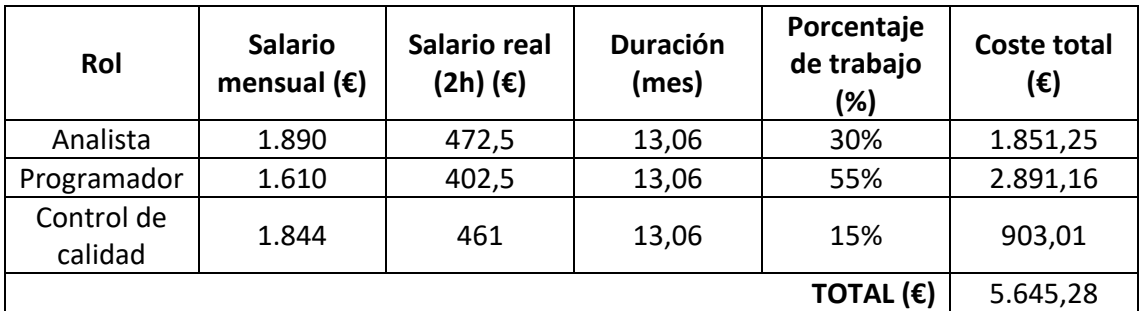

*Tabla 22: Presupuesto final recursos humanos*

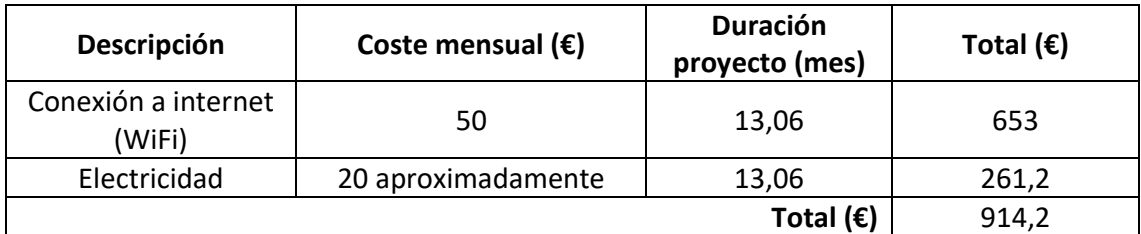

*Tabla 23: Presupuesto final conexiones y electricidad*

Por tanto, la suma total de los costes reales del proyecto asciende a la cifra de **6.656,59€**. Comparando esta cifra con la planificación inicial (**5.892,75€**) supone un incremento de **763,84€ (12,9%)**. Dicho incremento se entiende asumible, teniendo en cuenta los motivos que han llevado a generar este incremento.

# Capítulo 5. Análisis del Sistema.

# 5. Análisis del sistema

En este apartado se van a describir los distintos aspectos que se han considerado previamente a la realización del diseño e implementación del sistema. Esos aspectos abarcan desde los distintos tipos de usuario del sistema, hasta los requisitos que debe cumplir el sistema, acompañados de las especificaciones y diagramas que los representan.

Los subapartados de los que se compone este apartado son:

- **Tipos de usuario:** enumera y explica los tipos de usuarios que puede tener el sistema.
- **Requisitos de usuario:** enumera los requisitos de usuario del proyecto.
	- o **Relativos a la gestión de usuario**
	- o **Relativos al proceso de matriculación**
	- o **Relativos a la gestión de datos de matrículas**
- **Casos de uso:** se explican los casos de uso del proyecto agrupados por tipo de usuario.
	- o **Relativos al usuario**
	- o **Relativos al alumno**
	- o **Relativos al administrador**
- **Reglas de negocio:** se recogen las reglas de negocio.
- **Requisitos funcionales:** se desarrollan los requisitos funcionales.
- **Requisitos no funcionales:** se explican los distintos requisitos no funcionales divididos en:
	- o **Requisitos de interfaz externa**
	- o **Atributos de calidad**
- **Requisitos de información:** se explican los distintos requisitos de información del proyecto.

## 5.1. Tipos de usuario del sistema

- **Usuario**: Cualquier persona que accede a la aplicación web
- **Administrador**: Persona que pertenece al centro que gestiona esta aplicación
- **Alumno**: Persona que estudia o quiere estudiar en el centro de esta aplicación

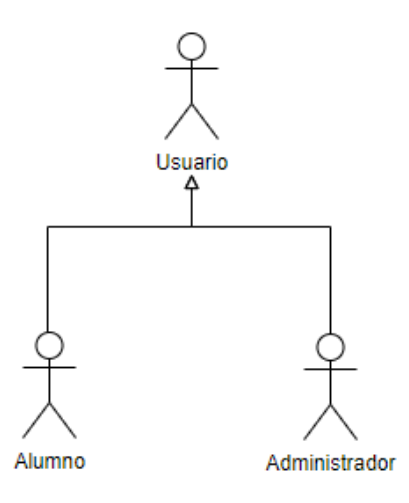

*Figura 3: Usuarios del sistema*

## 5.2. Requisitos de Usuario

## 5.2.1. Relativos a gestión de usuarios

- (RU-01) Todos los usuarios podrán iniciar sesión en el sistema.
- (RU-02) Todos los usuarios del sistema podrán cerrar sesión.
- (RU-03) Los alumnos podrán registrarse en el sistema.

## 5.2.2. Relativos al proceso de matriculación

- (RU-04) Los alumnos podrán matricularse
- (RU-05) Los alumnos podrán seleccionar las asignaturas de su matrícula
- (RU-06) Los alumnos podrán imprimir un justificante de su matrícula
- (RU-07) Los alumnos podrán visualizar su matrícula
- (RU-08) Los alumnos podrán modificar su matrícula.

#### 5.2.3. Relativos a la gestión de datos de matrículas

- (RU-09) Los administrados podrán visualizar datos relativos a las matrículas de los alumnos
- (RU-10) Los administradores podrán obtener estadísticas relativas a los alumnos matriculados en cada asignatura
- (RU-11) Los administradores podrán obtener estadísticas relativas a los alumnos matriculados en cada curso
- (RU-12) Los administradores podrán obtener estadísticas de los alumnos que repiten curso
- (RU-13) Los administradores podrán generar los grupos de alumnos por curso

# 5.3. Casos de uso

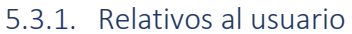

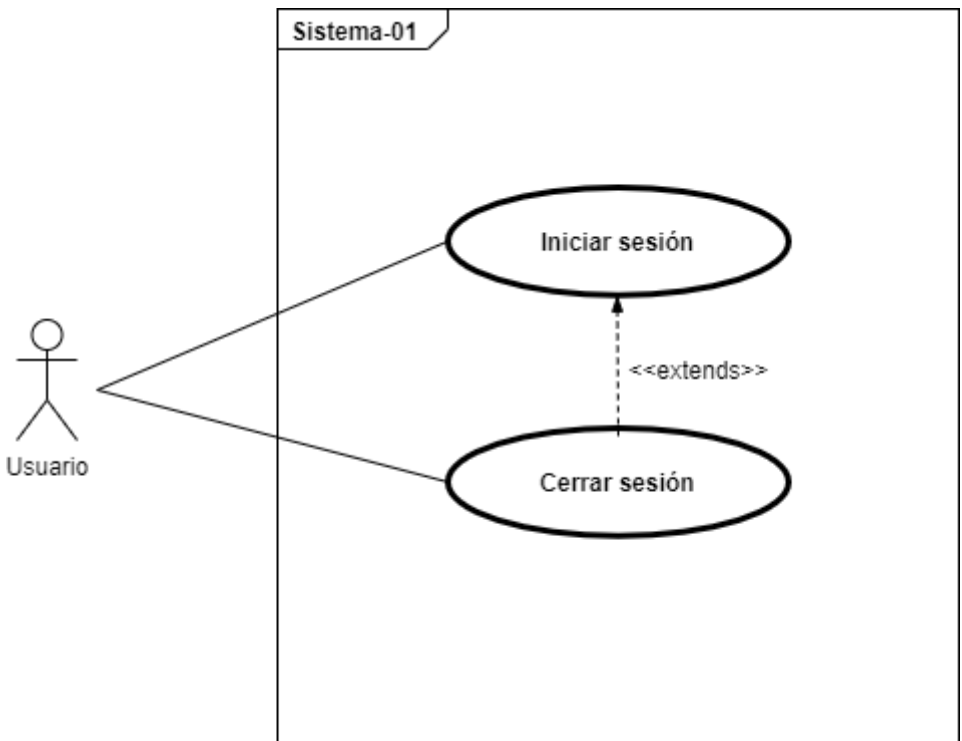

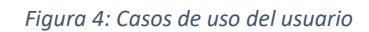

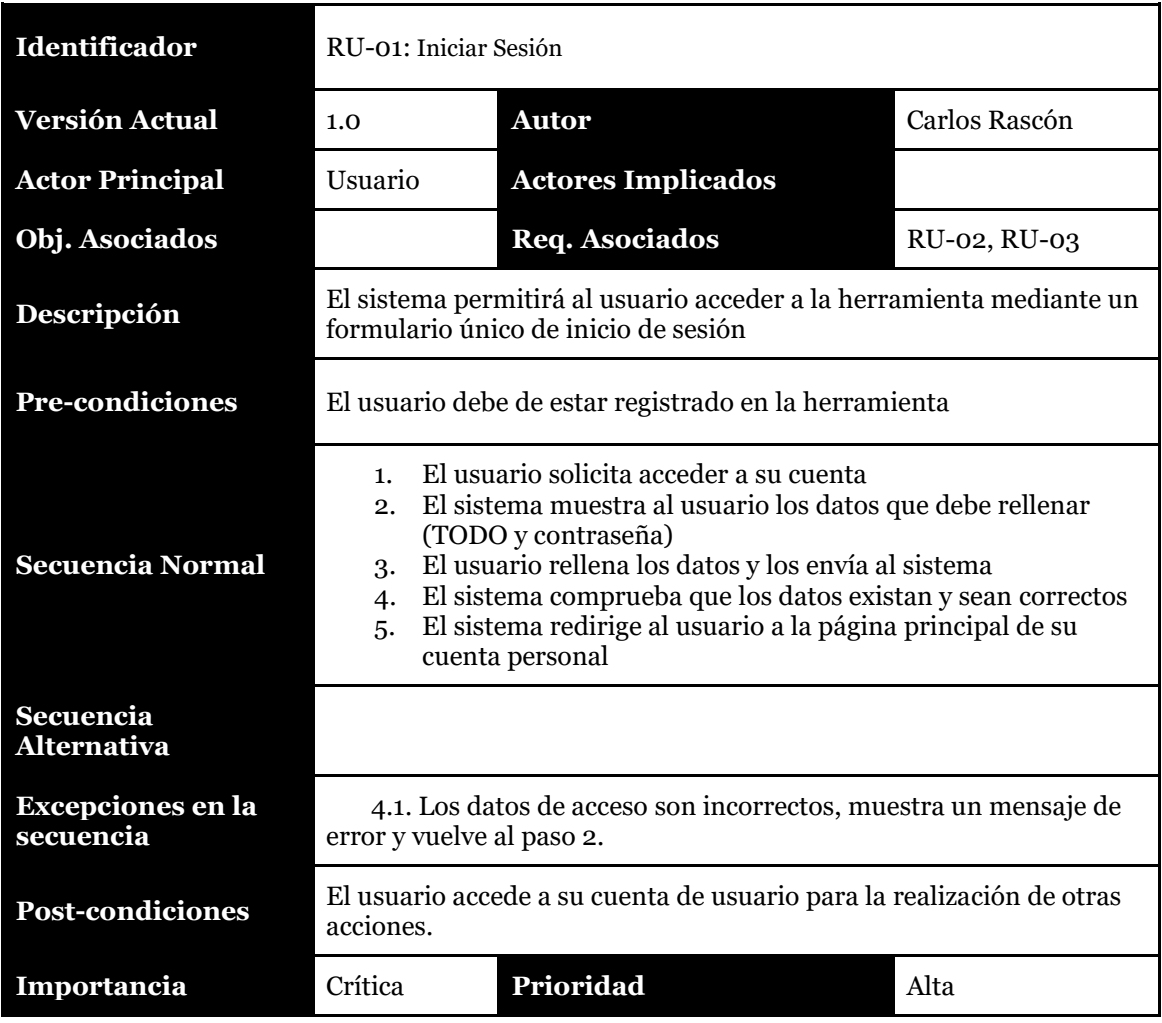

*Tabla 24: Caso de uso" Iniciar Sesión"*

| Identificador                         | RU-02: Cerrar Sesión                                                                                                    |                           |               |  |  |
|---------------------------------------|----------------------------------------------------------------------------------------------------|---------------------------|---------------|--|--|
| <b>Versión Actual</b>                 | 1.0                                                                                                    | <b>Autor</b>              | Carlos Rascón |  |  |
| <b>Actor Principal</b>                | Usuario                                                                                                    | <b>Actores Implicados</b> |               |  |  |
| Obj. Asociados                        |                                                                                                    | Req. Asociados            | $RU-01$       |  |  |
| Descripción                           | El sistema permitirá al usuario cerrar sesión                                                                                  |                           |               |  |  |
| <b>Pre-condiciones</b>                | El usuario debe haber iniciado sesión en el sistema                                                                            |                           |               |  |  |
| <b>Secuencia Normal</b>               | El usuario solicita cerrar sesión por medio de un botón<br>1.<br>El sistema cierra la sesión del usuario que lo solicita<br>2. |                           |               |  |  |
| Secuencia Alternativa                 |                                                                                                    |                           |               |  |  |
| <b>Excepciones en la</b><br>secuencia |                                                                                                    |                           |               |  |  |
| <b>Post-condiciones</b>               | El usuario no puede acceder al sistema porque ha cerrado su<br>sesión                                                          |                           |               |  |  |
| Importancia                           | Moderada                                                                                                    | Prioridad                 | Media         |  |  |

*Tabla 25: Caso de uso "Cerrar Sesión"*

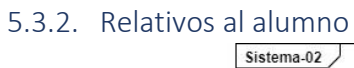

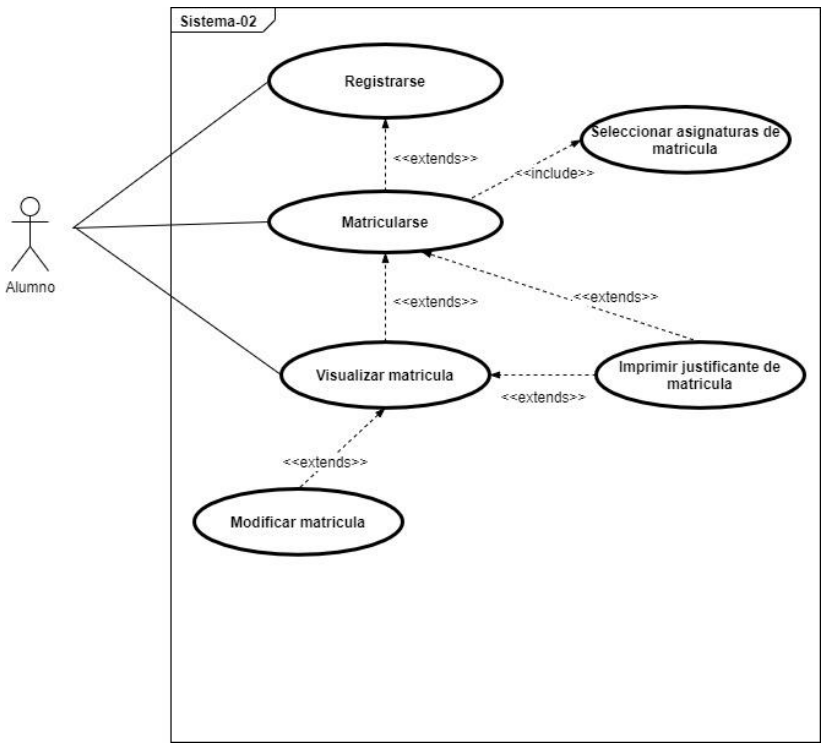

*Figura 5: Casos de uso del alumno*

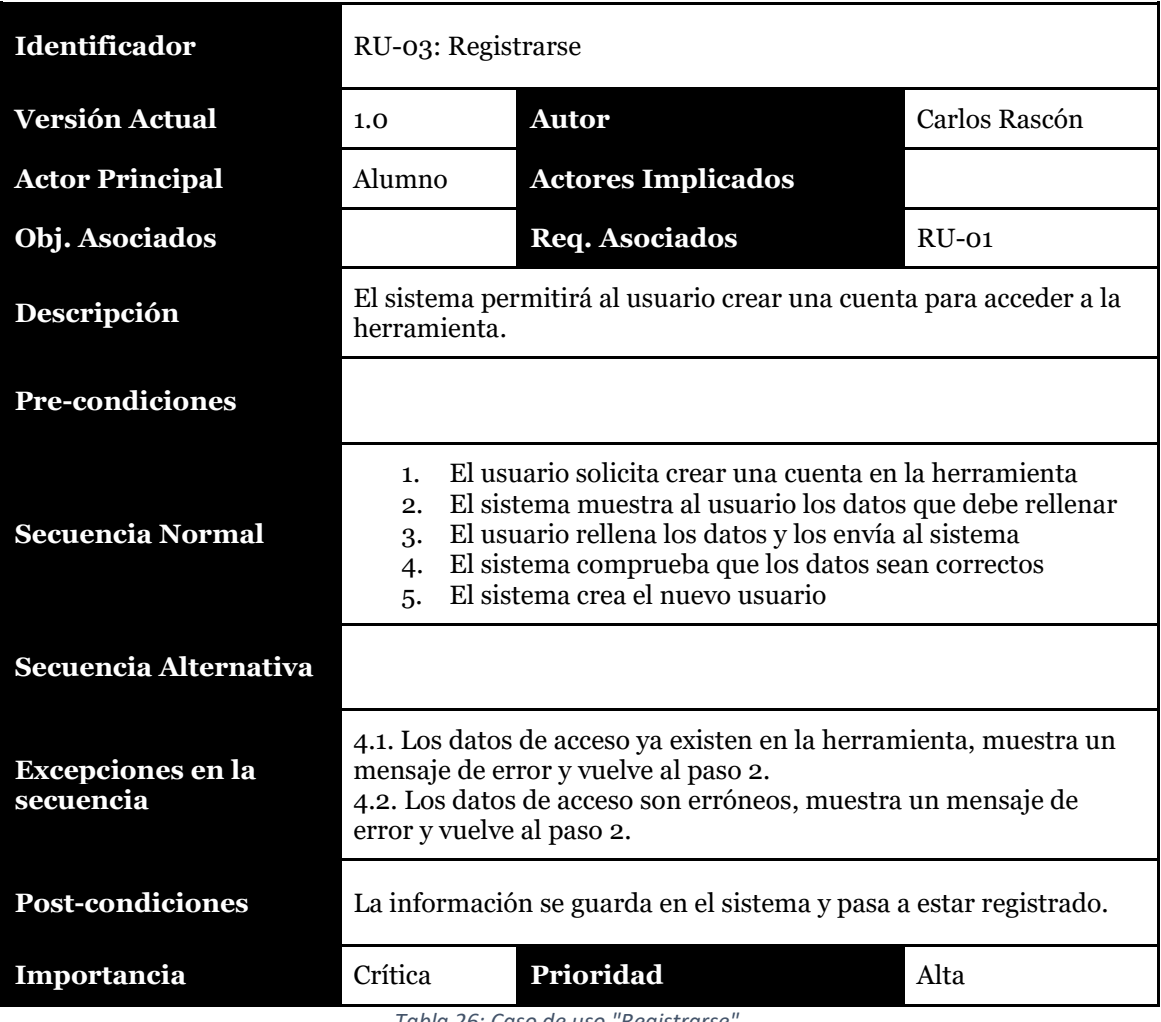

*Tabla 26: Caso de uso "Registrarse"*

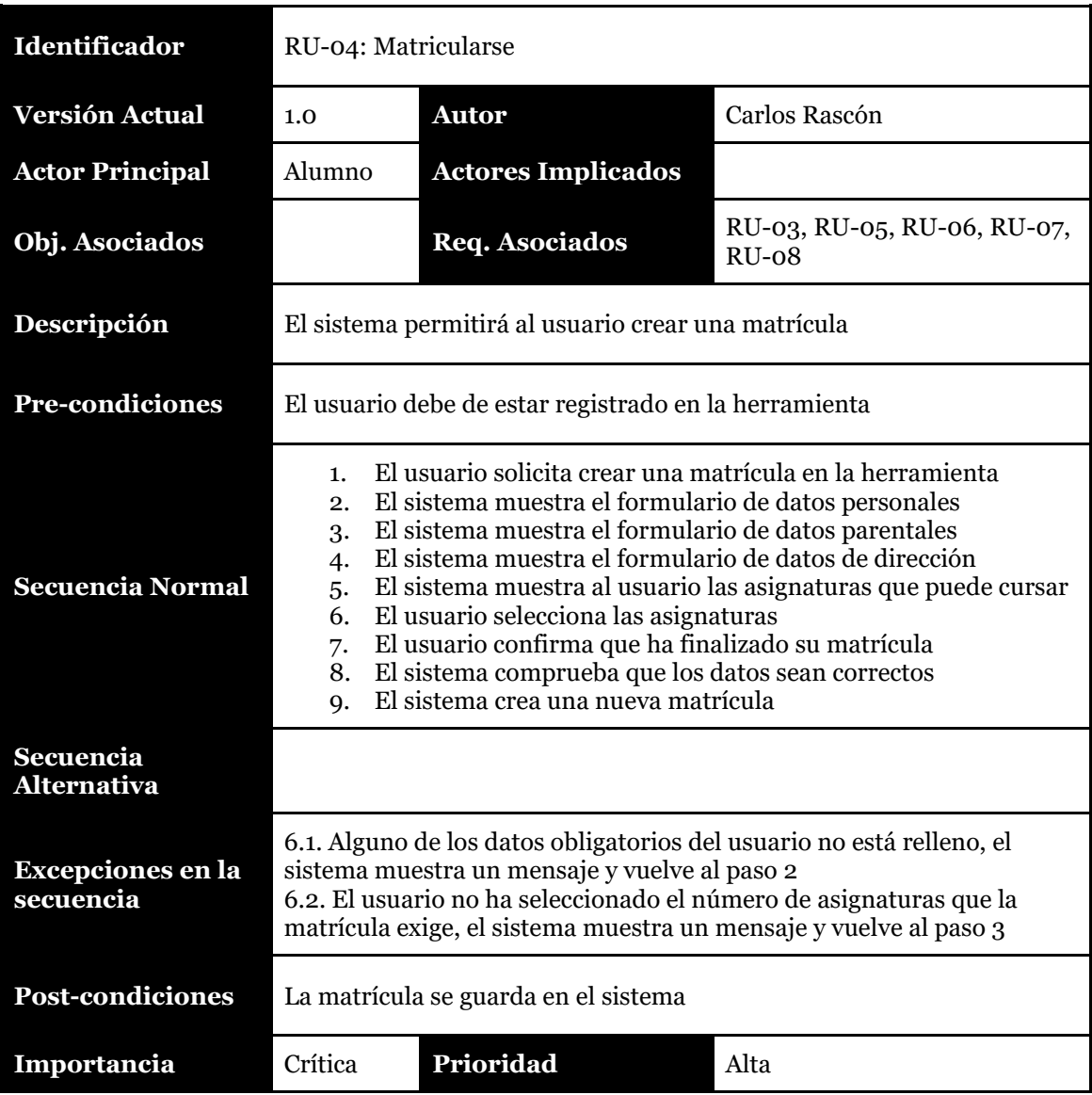

*Tabla 27: Caso de uso "Matricularse"*

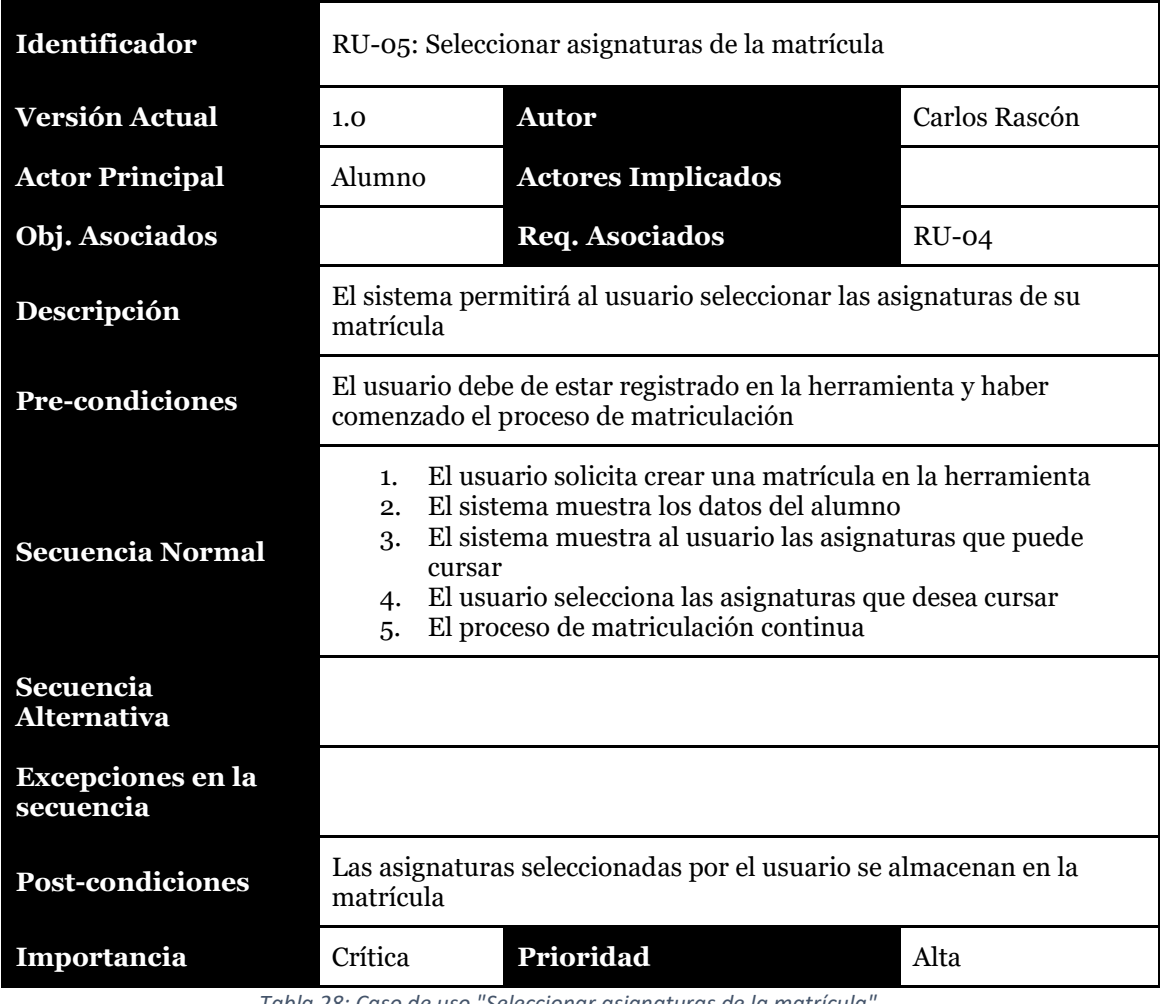

*Tabla 28: Caso de uso "Seleccionar asignaturas de la matrícula"*

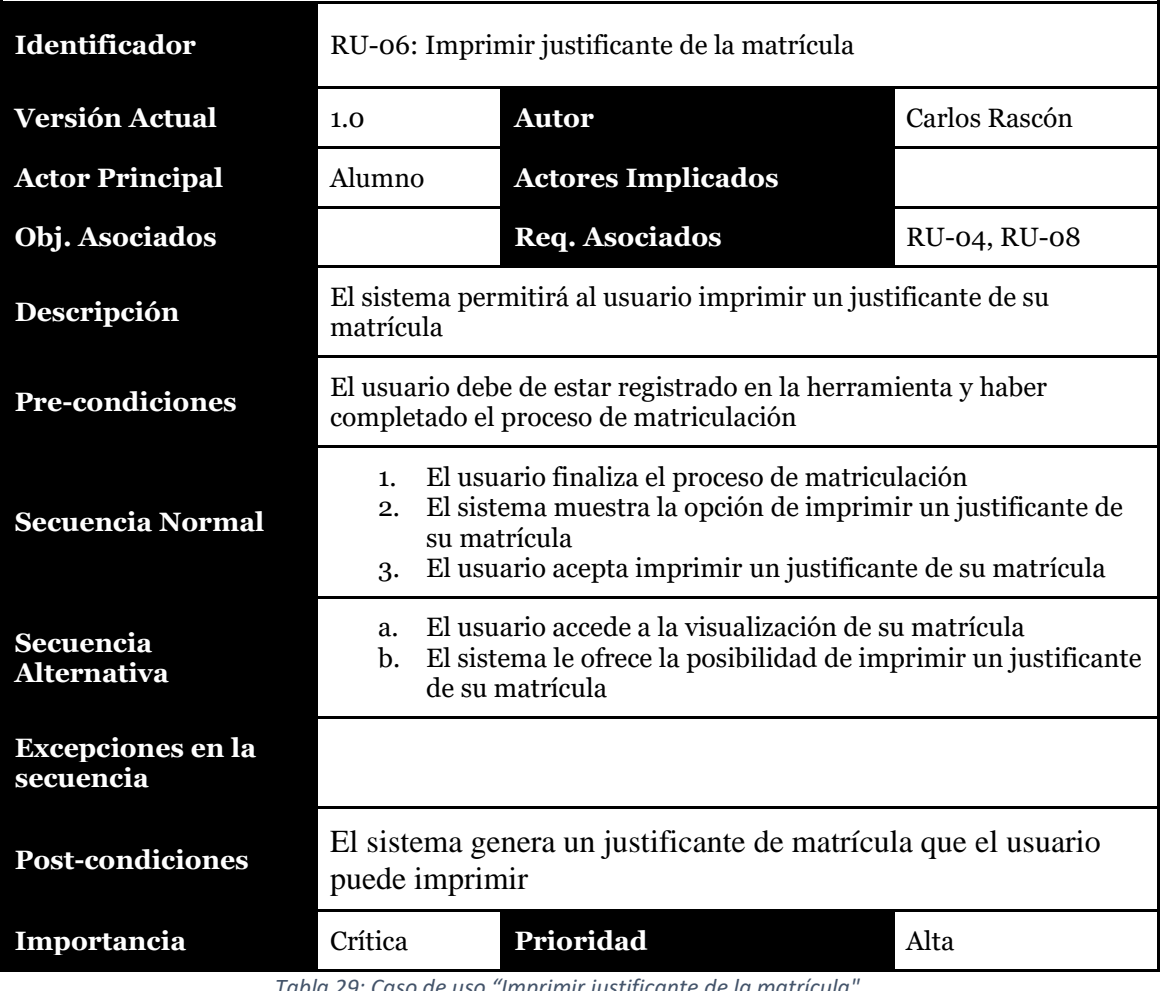

*Tabla 29: Caso de uso "Imprimir justificante de la matrícula"*

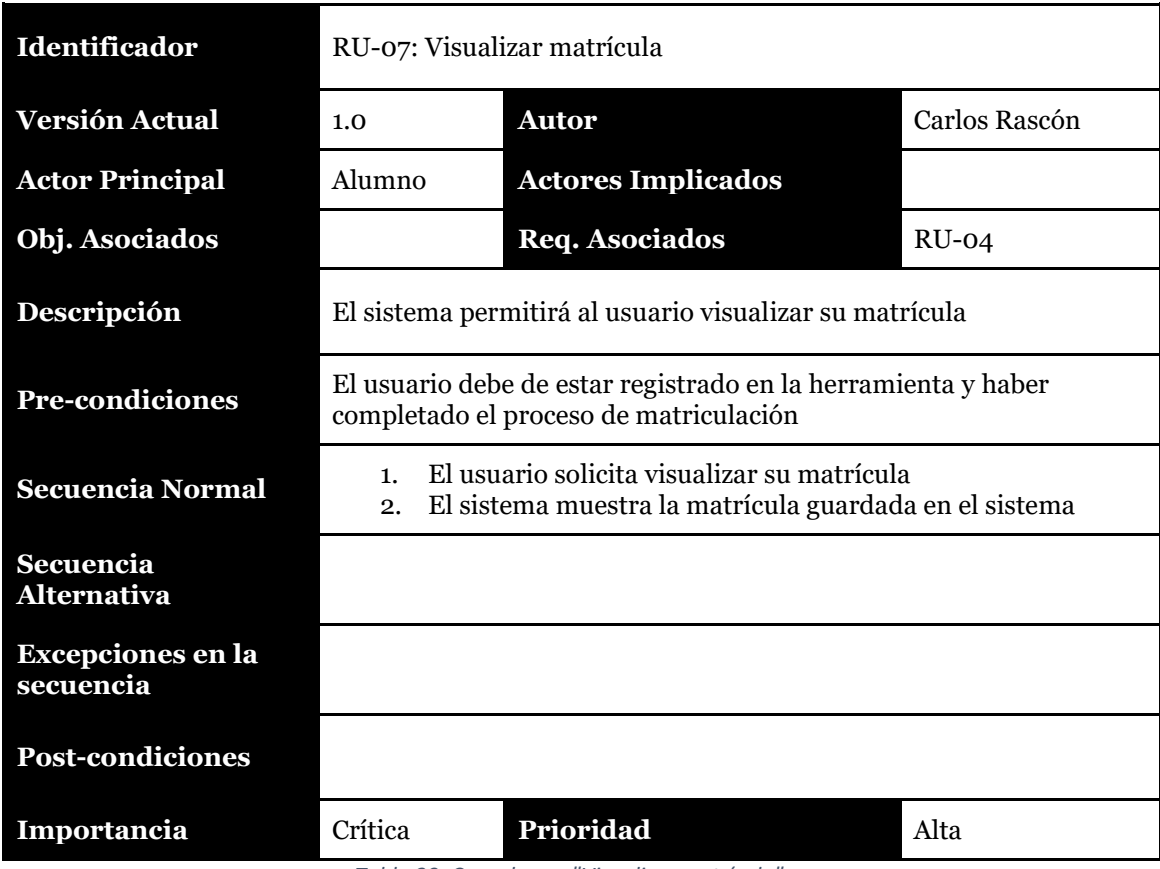

*Tabla 30: Caso de uso "Visualizar matrícula"*

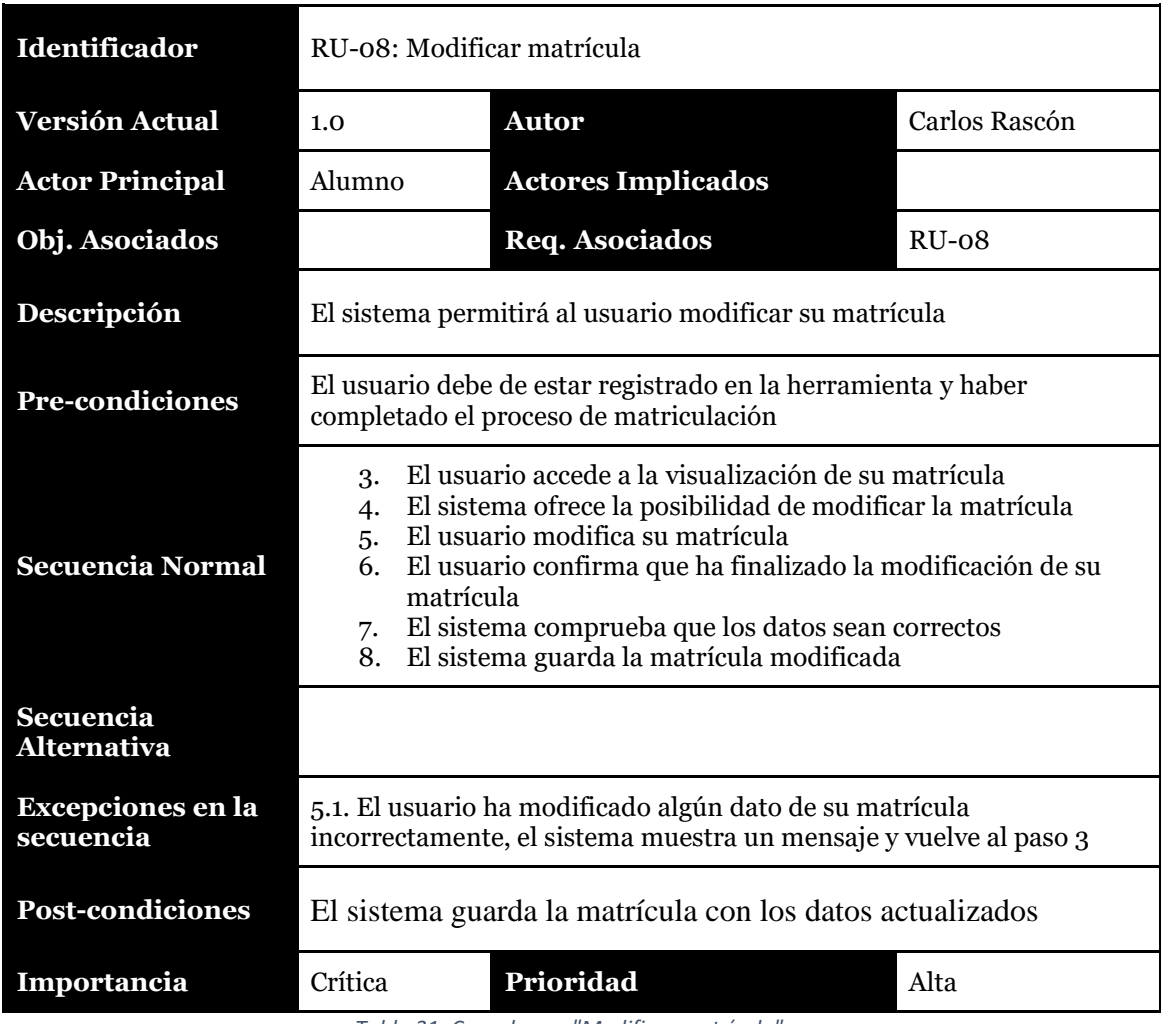

*Tabla 31: Caso de uso "Modificar matrícula"*

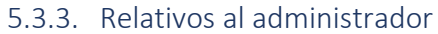

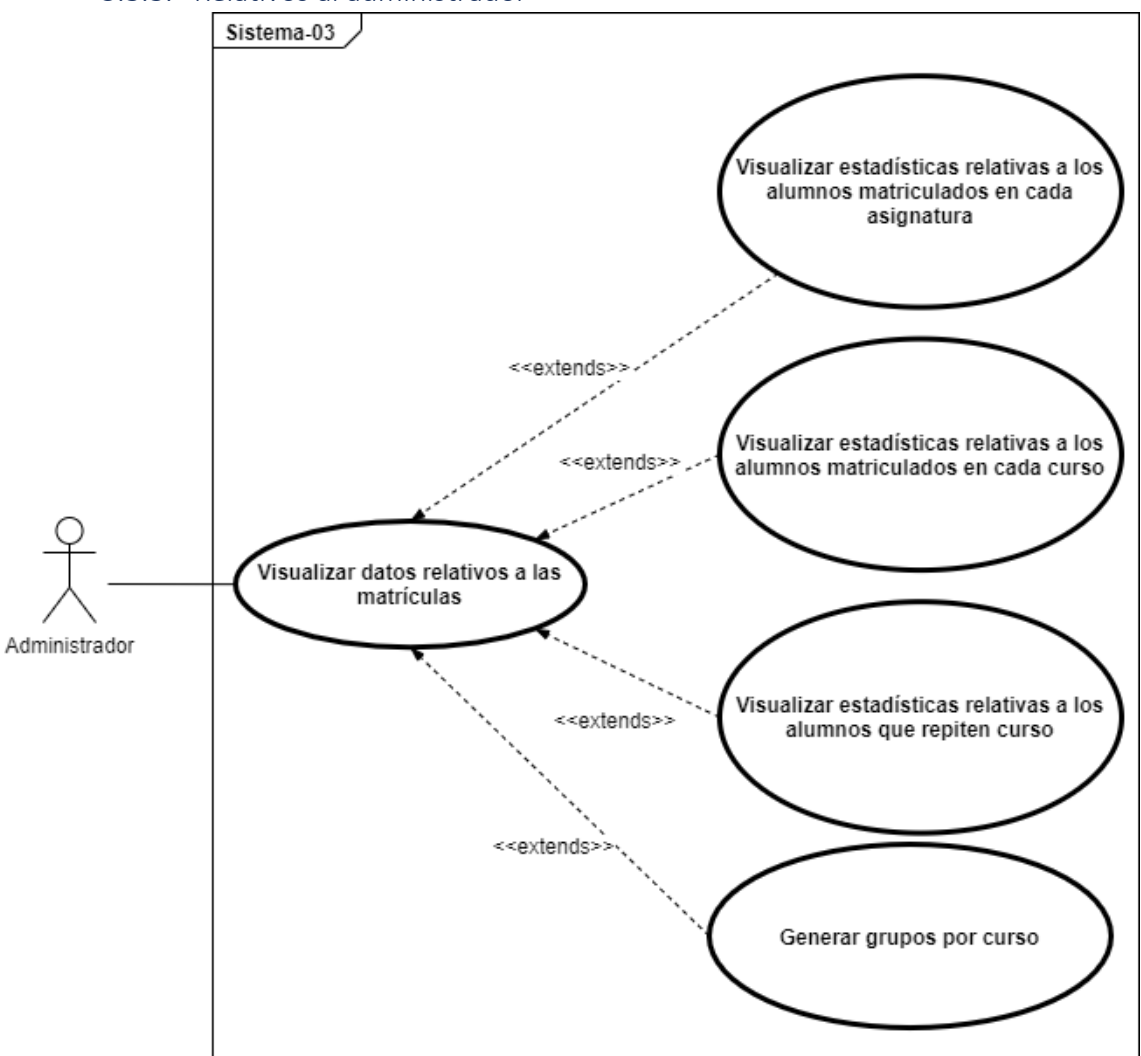

*Figura 6: Casos de uso del administrador*

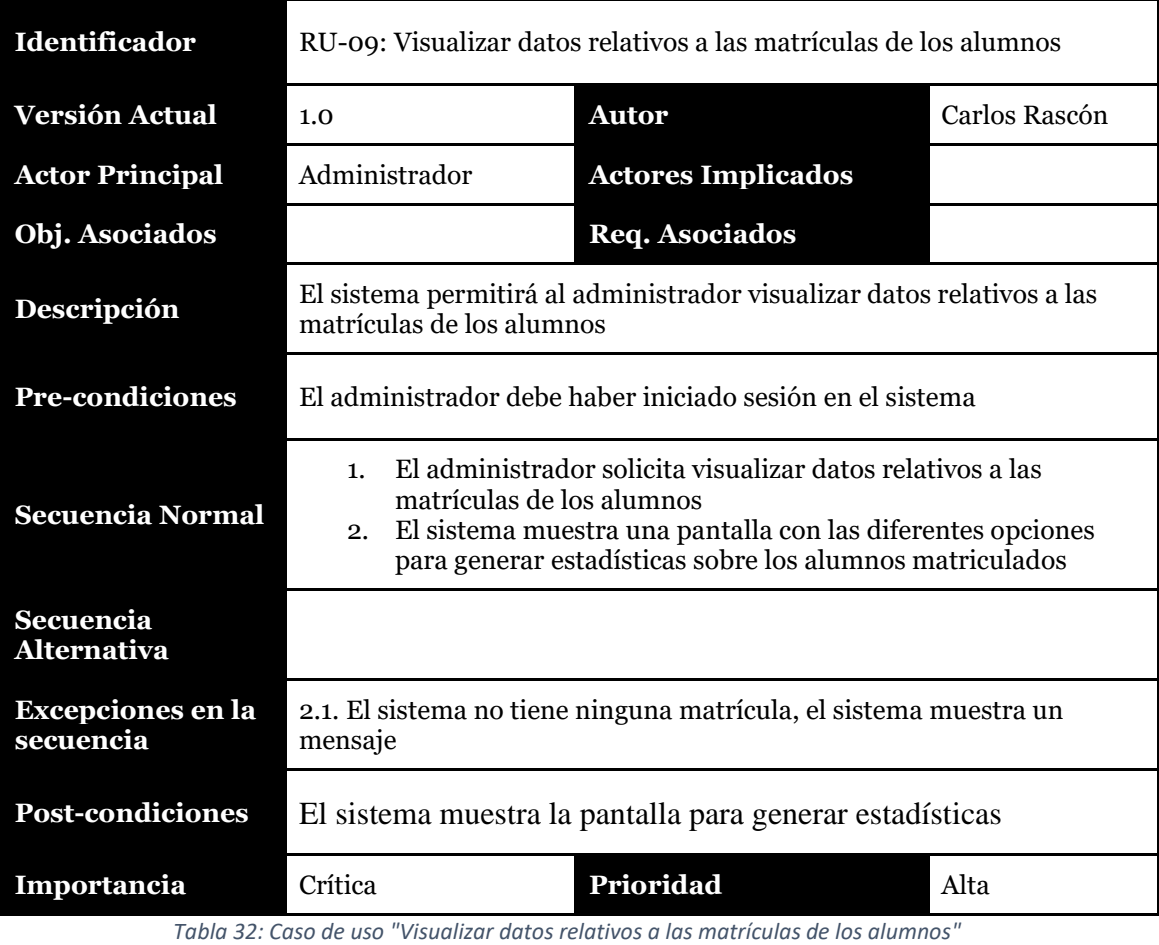

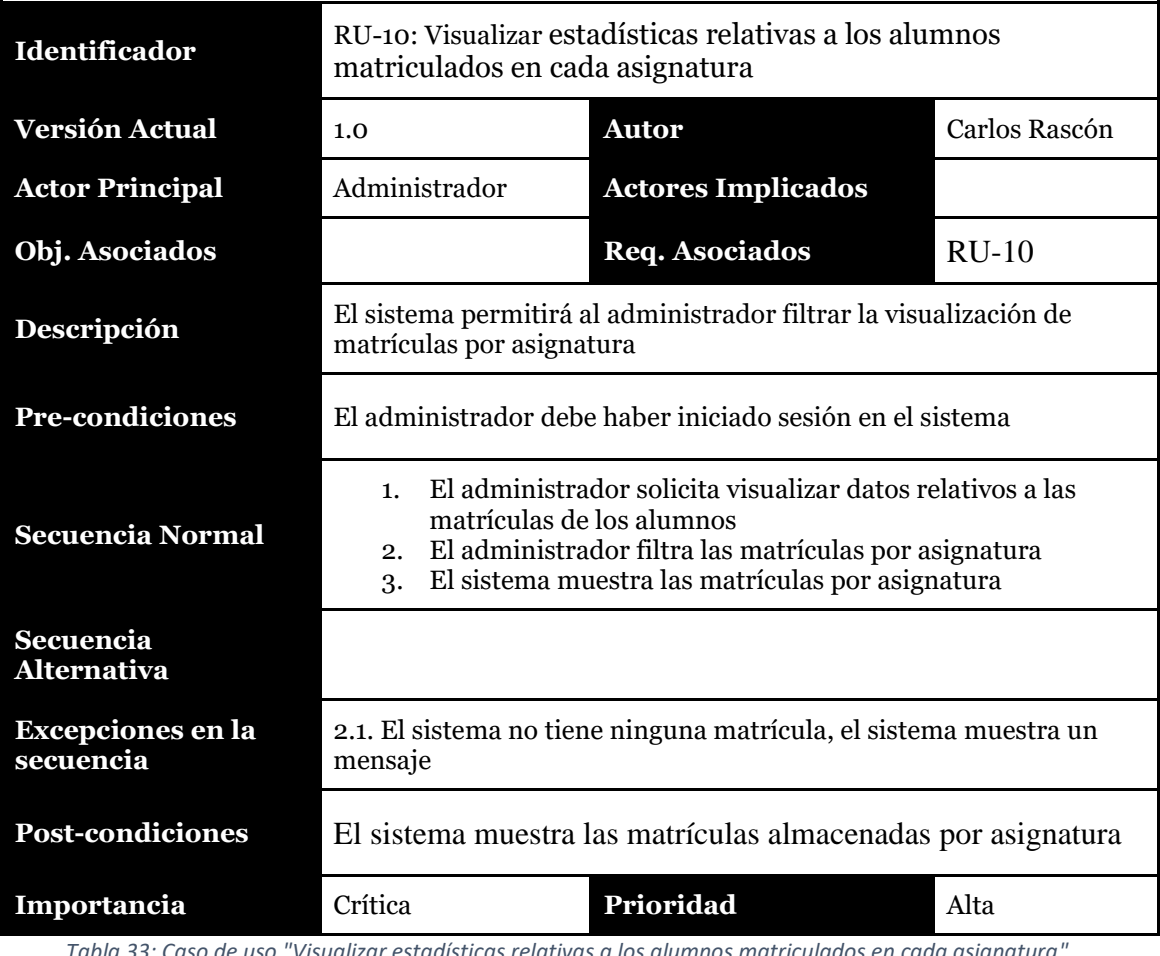

*Tabla 33: Caso de uso "Visualizar estadísticas relativas a los alumnos matriculados en cada asignatura"*

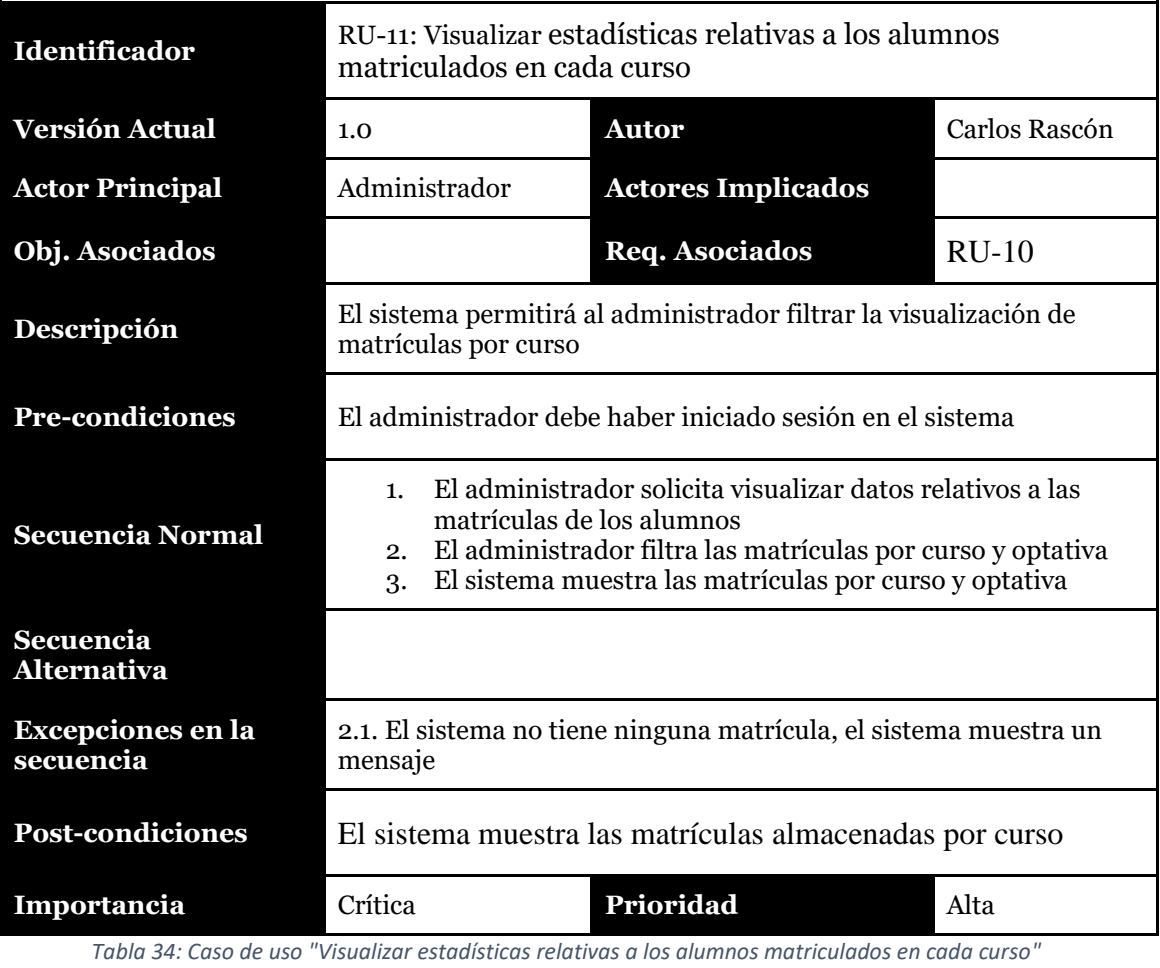

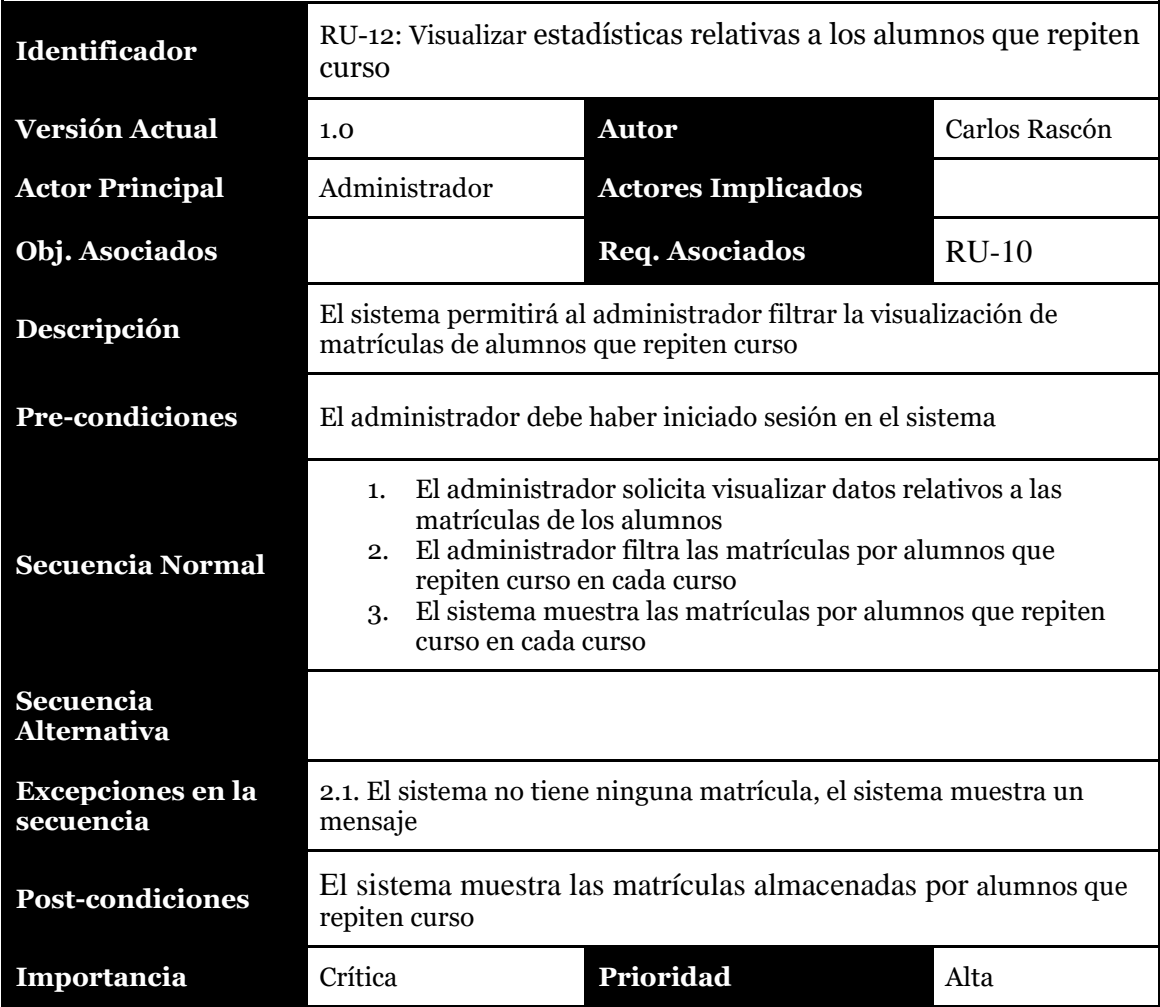

*Tabla 35: Caso de uso "Visualizar estadísticas relativas a los alumnos que repiten curso"*

| Identificador                          | RU-13: Generar grupos por curso                                                                                                    |                           |               |  |  |
|----------------------------------------|----------------------------------------------------------------------------------------------------|---------------------------|---------------|--|--|
| <b>Versión Actual</b>                  | 1.0                                                                                                    | <b>Autor</b>              | Carlos Rascón |  |  |
| <b>Actor Principal</b>                 | Administrador                                                                                                    | <b>Actores Implicados</b> |               |  |  |
| Obj. Asociados                         |                                                                                                    | Req. Asociados            | $RU-10$       |  |  |
| Descripción                            | El sistema permitirá al administrador generar grupos por curso<br>juntando a los alumnos por similitud de optativas elegidas.                                                                                                    |                           |               |  |  |
| <b>Pre-condiciones</b>                 | El administrador debe haber iniciado sesión en el sistema                                                                                                    |                           |               |  |  |
| <b>Secuencia Normal</b>                | El administrador solicita visualizar datos relativos a las<br>1.<br>matrículas de los alumnos<br>El administrador selecciona el curso del que quiere generar los<br>2.<br>grupos<br>El sistema genera los grupos y los muestra en pantalla<br>3. |                           |               |  |  |
| <b>Secuencia</b><br><b>Alternativa</b> |                                                                                                    |                           |               |  |  |
| <b>Excepciones en la</b><br>secuencia  | 2.1. El sistema no tiene ninguna matrícula, el sistema muestra un<br>mensaje                                                                                                    |                           |               |  |  |
| <b>Post-condiciones</b>                | El sistema muestra los grupos generados para el curso<br>seleccionado                                                                                                    |                           |               |  |  |
| Importancia                            | Crítica<br>$T_{n}$ lela 20.000 de una llocación com                                                                                                    | Prioridad                 | Alta          |  |  |

*Tabla 36: Caso de uso "Generar grupos por curso"*

# 5.4. Reglas de Negocio

Las reglas de negocio no son requisitos de software por sí mismas, pero si son requisitos que hay que tener en cuenta ya que todo proyecto debe estar sujeto a un conjunto de normas, mandatos o restricciones de carácter obligatorio. Estas reglas por lo tanto serán la base y afectan al resto de requisitos que encontramos en nuestro proyecto, ya que establecen ciertas limitaciones para algunos de ellos.

Por lo tanto, podemos definir las reglas de negocio como aquellas que establecen todas las regulaciones y políticas de negocio que deberá seguir "GOMI: Gestión Online de Matrículas para un Instituto" de acuerdo con lo establecido por las normativas vigentes en la actualidad. En nuestro caso se han localizado las siguientes:

- **RN-01**: GOMI deberá cumplir la Ley Orgánica de Protección de datos en relación con la información publicada de usuarios
- **RN-02**: El usuario deberá identificarse para poder hacer uso de todas las funciones de la aplicación.
- **RN:03:** La aplicación permitirá al usuario cerrar sesión tras haberse logado.
- **RN-04:** La aplicación permitirá al usuario registrarse para poder gestionar su matrícula.
- **RN**-**04:** La aplicación permitirá a los administradores obtener datos sobre los alumnos matriculados.
- **RN**-**05:** La aplicación permitirá a los administradores generar los grupos basándose en las optativas elegidas por los alumnos.
- **RN**-**06:** La aplicación permitirá a los alumnos importar su matrícula por medio de un archivo en formato *csv.*
- **RN-07**: La aplicación permitirá visualizar, modificar y añadir información relativa a la matrícula.
- **RN-08:** La aplicación deberá generar un archivo en formato *pdf* con la información relativa a la matrícula.
- **RN**-**09**: El idioma disponible para la visualización de la aplicación es el español.

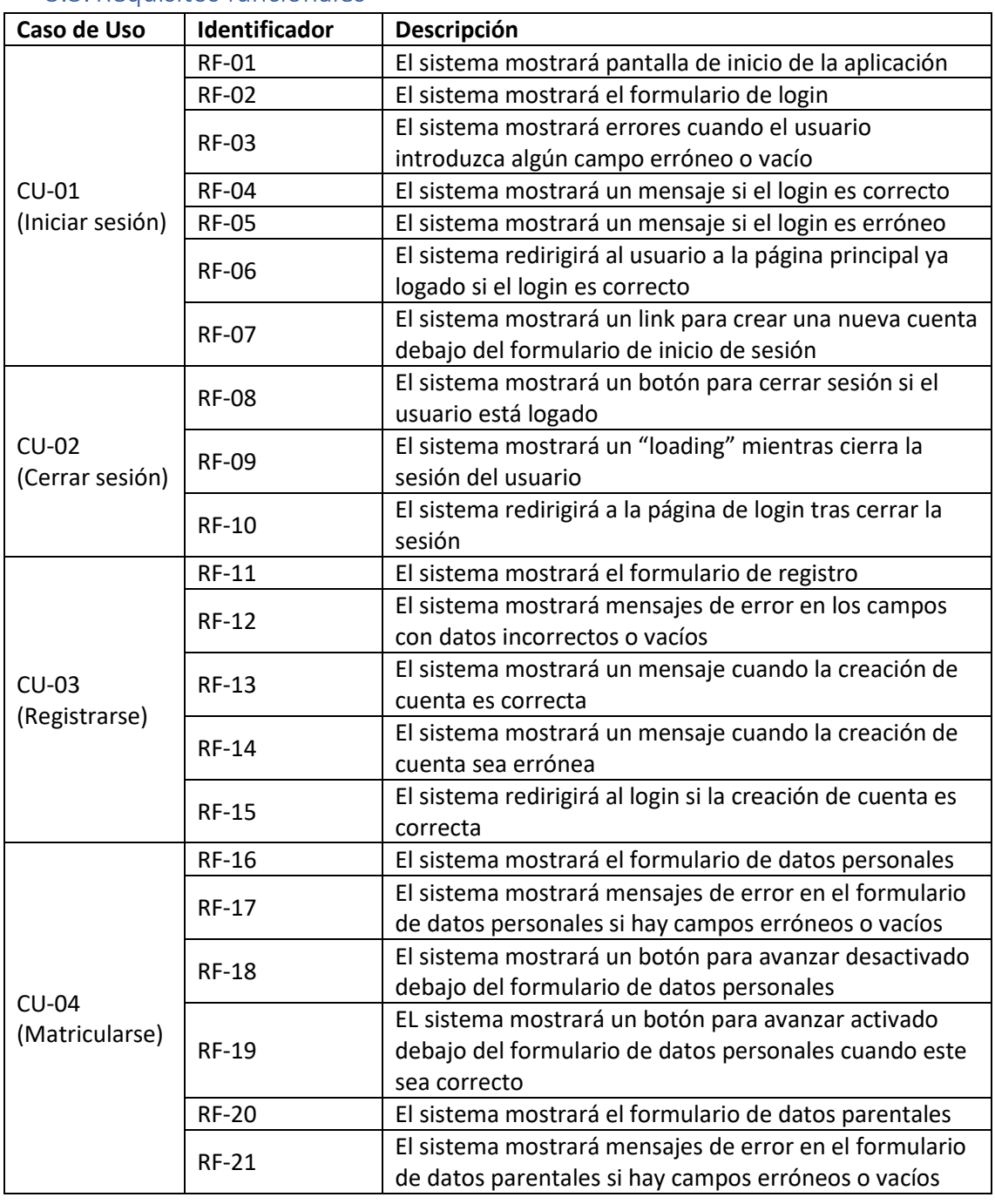

## 5.5. Requisitos funcionales

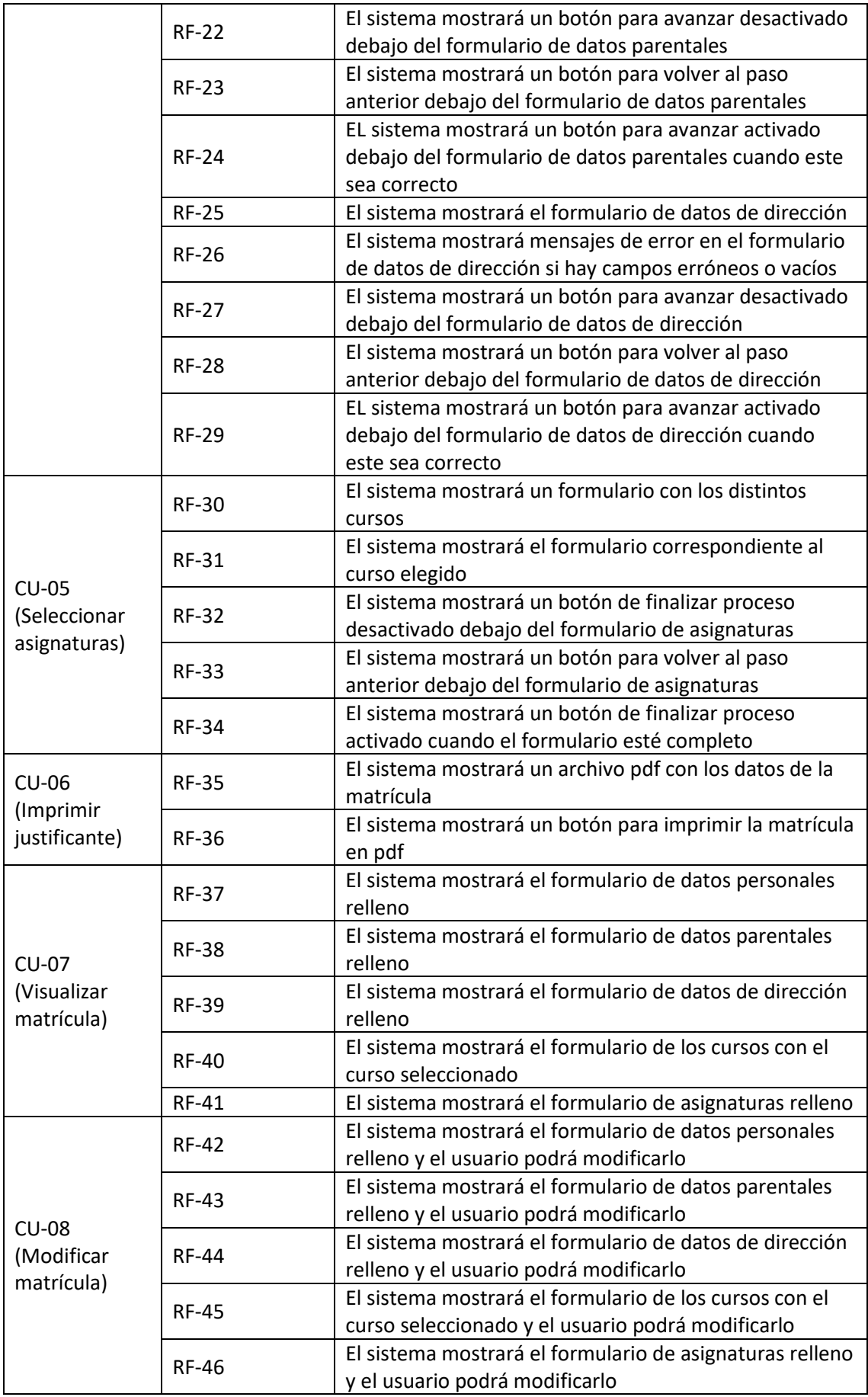

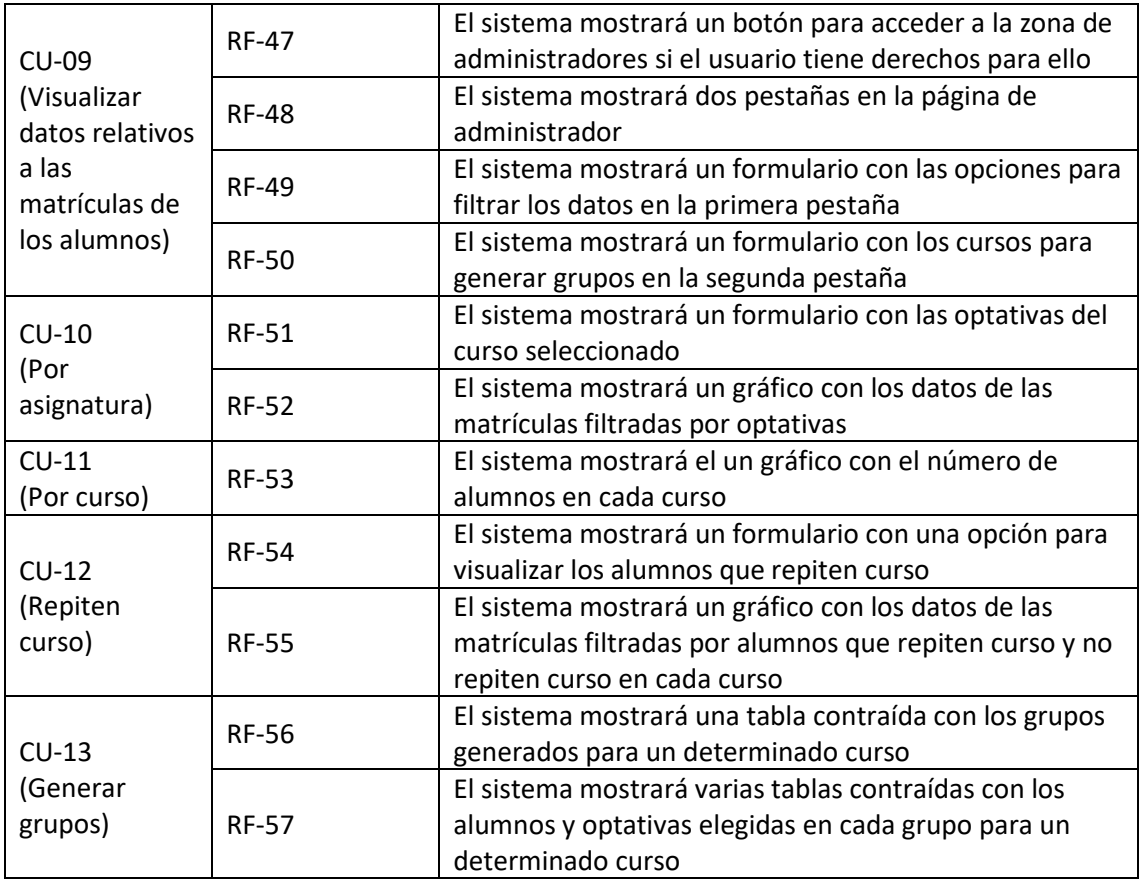

*Tabla 37: Requisitos funcionales*

# 5.6. Requisitos No Funcionales

## 5.6.1. Requisitos de Interfaz Externa

Este tipo de requisitos definen las interfaces o componentes de carácter externo con los que contará el sistema. En nuestro caso como ya he descrito en la documentación, nuestro sistema se comunicará con los siguientes servicios:

• **RIE-01**: El sistema se comunicará con el servicio "Cloud Firestore" (de Firebase) cada vez que el usuario solicite una información, para recuperarla y posteriormente mostrársela al usuario.

# 5.6.2. Atributos de Calidad

Este tipo de requisitos revisten una importancia capital, ya que nos permitirán discernir si el sistema cumple con todos los estándares de calidad y también comprobar si el rendimiento del sistema es el correcto. Estos atributos serán medibles y cuantificables para determinar si el sistema cumple con la especificación.

A continuación, se agrupan los diferentes requisitos agrupados por la categoría del atributo:

- **AC-01: Seguridad:** la comunicación entre el cliente y el servidor se realiza mediante el protocolo de comunicación HTTPS.
- **AC-02: Robustez:** el sistema se mantendrá en activo ante situaciones de caída.
- **AC-03: Robustez**: el sistema se mantendrá estable ante situaciones inusuales (excesivo número de usuarios, importante tráfico de datos).
- **AC-04: Rendimiento**: el sistema responderá en un tiempo inferior a tres segundos.
- **AC-05: Disponibilidad:** el sistema deberá estar disponible 24/7 para que el usuario pueda acceder.
- **AC-06: Escalabilidad:** la aplicación será compatible con cualquier dispositivo que disponga de un navegador web.
- **AC-07: Usabilidad:** la aplicación será compatible con los dispositivos conectados a internet
- **AC-08: Usabilidad:** los usuarios disponen de permiso de lectura y escritura de sus datos almacenados en la base de datos.
- **AC-09: Usabilidad:** el sistema mostrará al usuario los mensajes pertinentes en caso de no aparecer los datos o por necesidad de alguna confirmación.
- **AC-10: Usabilidad:** el usuario será capaz de acceder de manera sencilla e intuitiva a los datos y opciones que le interesen.
- **AC-11: Accesibilidad:** la aplicación será adaptable a los diferentes tamaños de las pantallas presentes en el mercado para su correcta visualización.
- **AC-12: Accesibilidad:** la aplicación será compatible con el idioma español.
- **AC-13: Eficiencia:** el sistema deberá ser capaz de soportar la presencia de numerosos usuarios al mismo tiempo.
- **AC-14: Implementación:** el desarrollo de la aplicación se realizará a través del entorno de programación Visual Stuido Code y con los lenguajes de programación Javascript, sobre el framework Node Js y Typescript, sobre el framewrok Angular en su versión 8.2.0.

# 5.7. Requisitos de Información

Los requisitos de información describen la información que debe almacenar y gestionar el sistema para dar soporte a los procesos de negocio. En el caso de nuestro proyecto son:

- **RI-01**: El sistema se encargará de gestionar los datos de usuario de los alumnos con cuenta creada en la aplicación
- **RI-02**: El sistema se encargará de almacenar y gestionar las matrículas de los alumnos registrados en la aplicación.

# Capítulo 6. Diseño.

# 6. Diseño

En este apartado se explican cuestiones referentes al diseño que se ha seguido a la hora de desarrollar la aplicación, tratando temas como la arquitectura, lógica y física, los modelos usados en el diseño y las interfaces de las que consta la aplicación.

Los subapartados de los que consta esta sección son:

- **Arquitectura:** se explica la arquitectura que se ha seguido a la hora de desarrollar el proyecto, tanto física como lógica.
	- o Arquitectura lógica
	- o Arquitectura física
- **Modelos de diseño:** se encuentran los distintos diagramas y representaciones que ayudarán a comprender el diseño final de nuestra aplicación.
	- o **Diagramas de secuencia**
	- o **Modelo lógico de datos**
	- o **Diccionario de datos**
- **Diseño de interfaces:** se exponen y explican las distintas interfaces de las que consta la aplicación.

## 6.1. Arquitectura

## 6.1.1. Arquitectura lógica

La arquitectura lógica consiste en un conjunto de patrones y abstracciones coherentes que proporcionan un marco definido y claro para interactuar con el código fuente del software.

Para elaborar el diseño de la arquitectura lógica de la aplicación hay que plantearse diferentes cuestiones, como por ejemplo elegir el número de capas de las que va a constar la aplicación. En nuestro caso hemos elegido una arquitectura de 2 capas (presentación y lógica y persistencia) que se adapte a las necesidades de nuestro proyecto.

La capa de presentación se corresponde con la parte del cliente de nuestra aplicación web, puesto que se encarga de pedir los datos a una Web Api y mostrarlos al usuario. Se corresponde con la parte hecha en el lenguaje de programación Angular.

La capa de lógica y persistencia se corresponde con la parte del servidor de nuestra aplicación y está escrita en Node Js. Se encarga de realizar todas las operaciones sobre los datos, para servirlos y que la capa d presentación los muestre. Además, se encarga de almacenar y obtener los datos desde la base de datos, y es el único responsable de interactuar con los datos almacenados, puesto que es una parte compleja y peligrosa, puesto que puede dañar o incluso eliminar datos de la aplicación.

Por último, la capa de lógica y presentación se comunica con Firebase, y más en concreto con el servicio Cloud Firestore, que es el encargado de almacenar los datos de la aplicación.

A continuación, se expone la arquitectura lógica asociada a nuestro sistema:

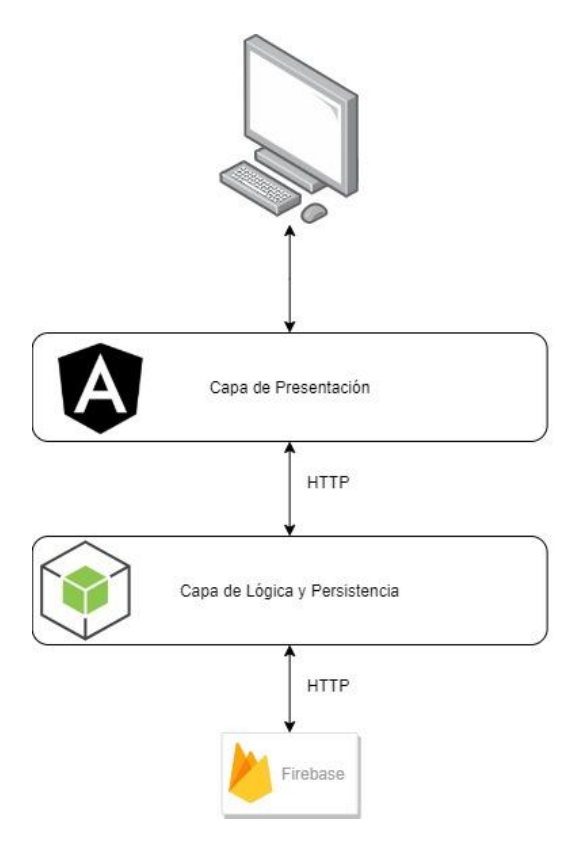

*Figura 7: Arquitectura lógica*

## 6.1.2. Arquitectura física

Se encarga de representar por qué medios interactúa nuestra aplicación con los usuarios finales que la usan.

Lo que hay que tener en cuenta para determinar esta arquitectura son los atributos de calidad que hay que satisfacer, para ello se ha decidido llevar a cabo un modelo de cliente-servidor, el modelo típico de una aplicación web.

Las ventajas principales de esta arquitectura son:

- Centralización del control: los accesos, recursos y la integridad de los datos son controlados por el servidor de forma que un programa cliente defectuoso o no autorizado no pueda dañar el sistema.
- Escalabilidad: se puede aumentar la capacidad de clientes y servidores por separado. Cualquier elemento puede ser aumentado (o mejorado) en cualquier momento, o se pueden añadir nuevos nodos a la red (clientes y/o servidores).
- Fácil mantenimiento: al estar distribuidas las funciones y responsabilidades entre varios ordenadores independientes, es posible reemplazar, reparar, actualizar, o incluso trasladar un servidor, mientras que sus clientes no se verán afectados por ese cambio (o se afectarán mínimamente). Esta independencia de los cambios también se conoce como encapsulación.
- Existen tecnologías suficientemente desarrolladas, diseñadas para el paradigma de C/S que aseguran la seguridad en las transacciones, la amigabilidad de la interfaz, y la facilidad de empleo.
- En las redes C/S los demás clientes no tienen acceso a las IP's por lo que se dificulta el rastreo y/o hackeo de los usuarios

Para nuestro proyecto, el cliente será el navegador web de un dispositivo con conexión a internet y la parte de servidor será un servidor con nuestro código desplegado que conecte con la base de datos y sirva contenido al cliente por medio de llamadas HTTP.

Por lo que la arquitectura física se representaría con:

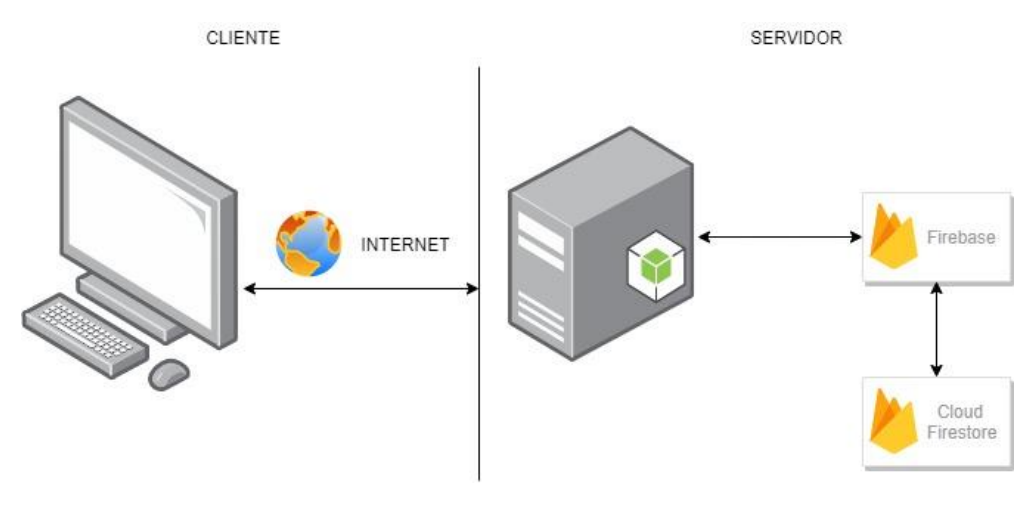

*Figura 8: Arquitectura física*

## 6.2. Modelos de Diseño

## 6.2.1. Diagrama de secuencia

Un diagrama de secuencia muestra la interacción de un conjunto de objetos en una aplicación a través del tiempo y se modela para cada caso de uso. Típicamente se examina la descripción de un caso de uso para determinar qué objetos son necesarios para la implementación del escenario.

En nuestro caso hemos modelado tres diagramas de secuencia que se centran en tres funcionalidades de nuestro proyecto que representan muchas otras, bastante similares.

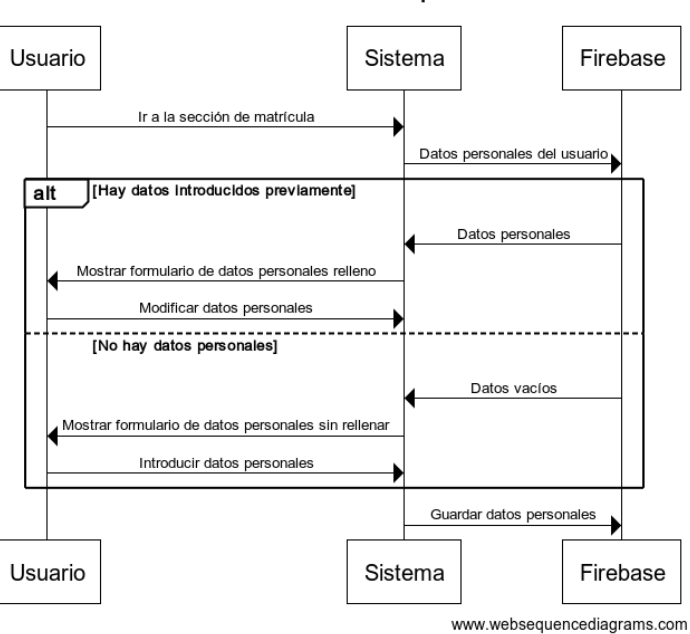

Introducir/Modificar datos personales

*Figura 9: Diagrama de secuencia "Introducir/Modificar datos personales"*

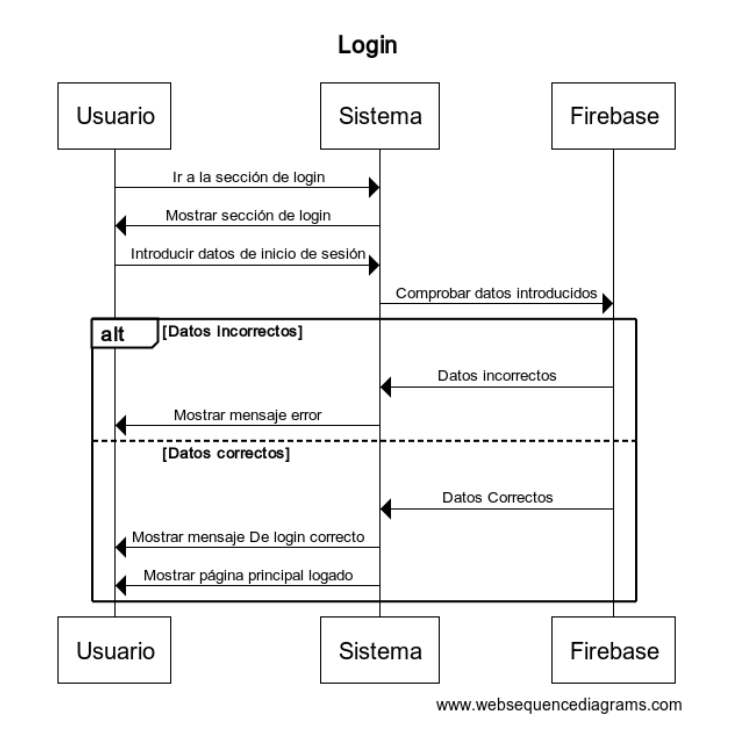

*Figura 10: Diagrama de secuencia "Login"*

Obtener datos por curso

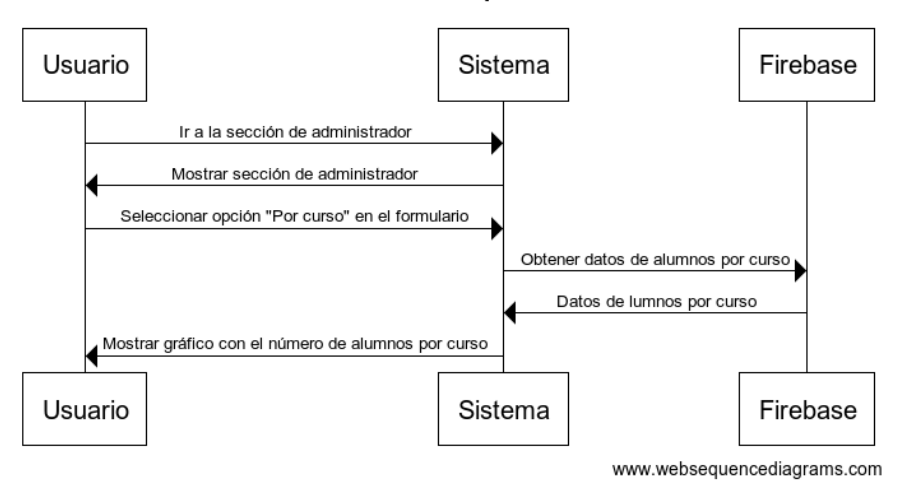

*Figura 11: Diagrama de secuencia "Obtener datos por curso"*

#### 6.2.2. Modelo Lógico de Datos

En primer lugar, antes de describir la estructura de la base de datos seguida en nuestro proyecto, es necesario precisar la tipología de base de datos utilizada:

• NoSQL: Son los mecanismos para el almacenamiento y recuperación de datos que difieren, en aspectos importantes, del modelo clásico de relaciones entre entidades (tablas) existente en los sistemas de gestión de bases de datos relacionales, siendo el más destacado el que no usan SQL como lenguaje principal de consulta.

Los motivos para decantarnos por este modelo son la posibilidad de disponer de un esquema de base de datos no homogéneo, y la capacidad de soportar picos elevados de uso del sistema por parte de los usuarios.

Dentro de este modelo existen diferentes tipos, pero nosotros hemos utilizado uno basado en los documentos debido a sus características principales:

- Almacenan la información como un documento.
- Utilizan estructuras simples como JSON.
- Permite realizar búsquedas por clave-valor y consultas más complejas sobre el contenido almacenado.
- La naturaleza flexible, jerárquica y semiestructurada permite que evolucionen atendiendo a las necesidades de las distintas aplicaciones.

El servicio utilizado por nuestro proyecto para proporcionarnos dicho esquema de base de datos es "Cloud Firestore" perteneciente a la plataforma Firebase. A diferencia de las SQl, no hay ni tablas ni filas, simplemente almacena los diferentes campos en documentos (pares clave-valor a modo de archivo Json), que se organizan en colecciones.

Los detalles de implementación relativos a este servicio se describen en el apartado "Servidores de bases de datos utilizados" dentro de esta misma documentación.

Tras esta explicación, se expone la estructura de la base de datos utilizada para este proyecto:

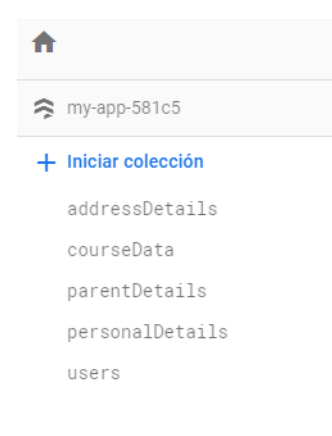

- Observamos las diferentes colecciones de datos que almacenan los datos de la aplicación.
- Cada colección cuenta con una serie de documentos que se identifican con un identificador único y almacenan los datos de la aplicación.
- En nuestro proyecto, no hay ningún documento con subcolecciones anidadas, algo que es posible en Cloud Firestore, pero no necesario para este proyecto.

*Figura 12: Estructura de base de datos "Cloud firestore"*

Para acabar esta sección, hay que describir el procedimiento seguido para almacenar y tratar estos datos desde la implementación de la aplicación. Una de las mayores ventajas de Cloud Firestore es que interpreta los datos de manera automática, lo que hace que simplemente haya que enviarle los datos con un modelo predefinido desde nuestra aplicación.

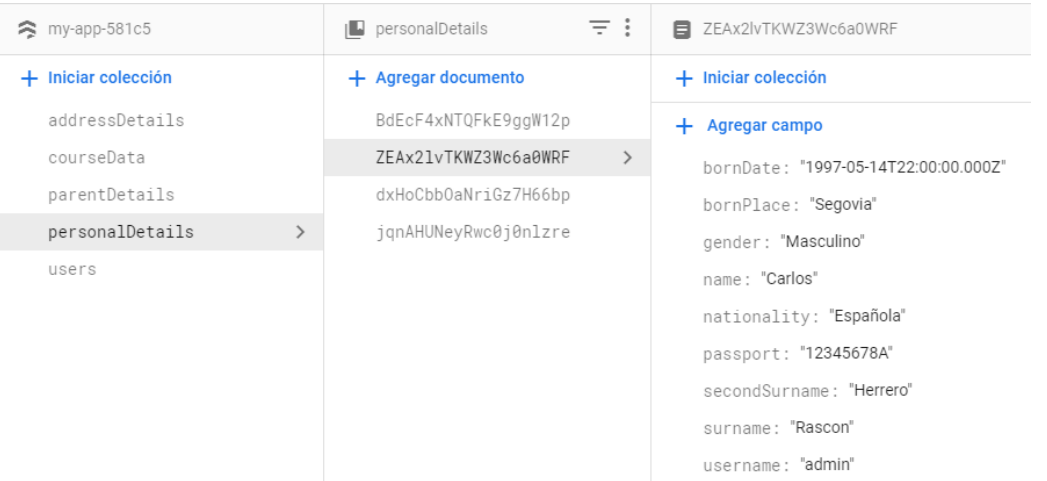

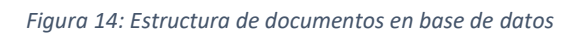

Observamos que todos los campos del documento se corresponden con los del modelo en Typescript exceptuando el campo "username" puesto que es el usamos para asociar el documento con el usuario, pero no lo necesitamos en la parte de cliente.

|                                                           | $TS$ personal-details.ts $X$       |  |  |  |
|-----------------------------------------------------------|------------------------------------|--|--|--|
| src > app > register > classes > TS personal-details.ts > |                                    |  |  |  |
| export interface PersonalDetails {<br>1                   |                                    |  |  |  |
| 2                                                         | name: string;                      |  |  |  |
| 3.                                                        | surname: string;                   |  |  |  |
| 4                                                         | secondSurname: string;             |  |  |  |
| 5                                                         | bornDate: Date;                    |  |  |  |
| 6                                                         | gender: ['Masculino', 'Femenino']; |  |  |  |
| 7                                                         | bornPlace: string;                 |  |  |  |
| 8                                                         | nationality: string;               |  |  |  |
| 9                                                         | passport: string;                  |  |  |  |
| 10                                                        |                                    |  |  |  |
|                                                           |                                    |  |  |  |

*Figura 13: Equivalencia de modelo de datos en Typescript*

# 6.2.3. Diccionario

## de datos

En este apartado se van a especificar los requisitos de información definidos en otro punto de esta documentación. Cada uno de ellos está asociado a una colección o subcolección de las descritas en el modelo lógico de datos.

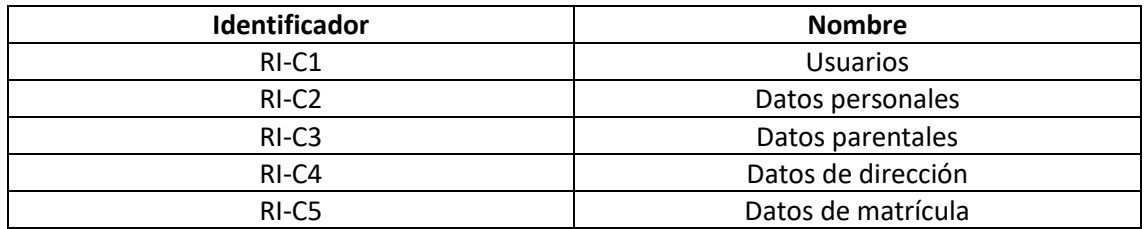

#### *Tabla 38: Colecciones de datos*

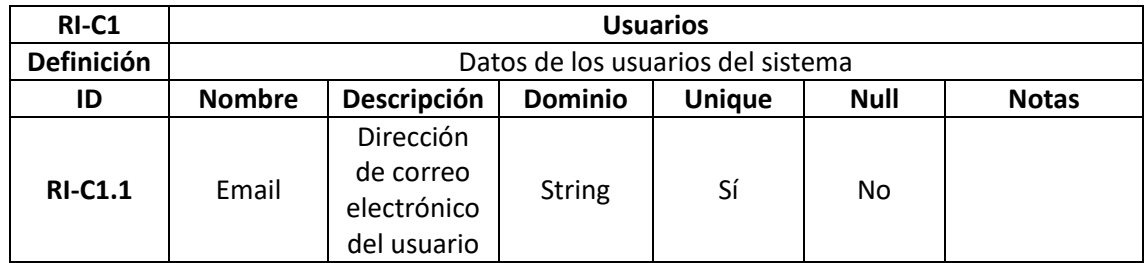

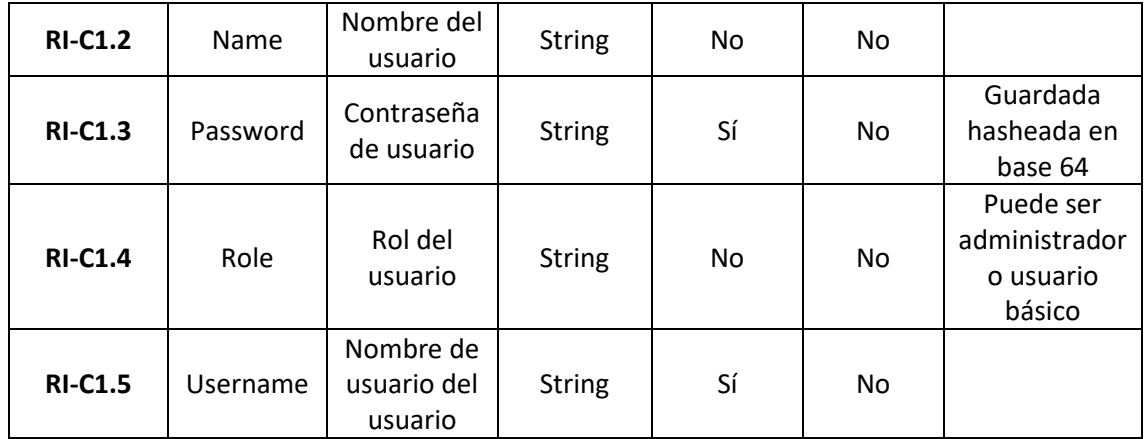

*Tabla 39: Diccionario Datos-Colección "Usuarios"*

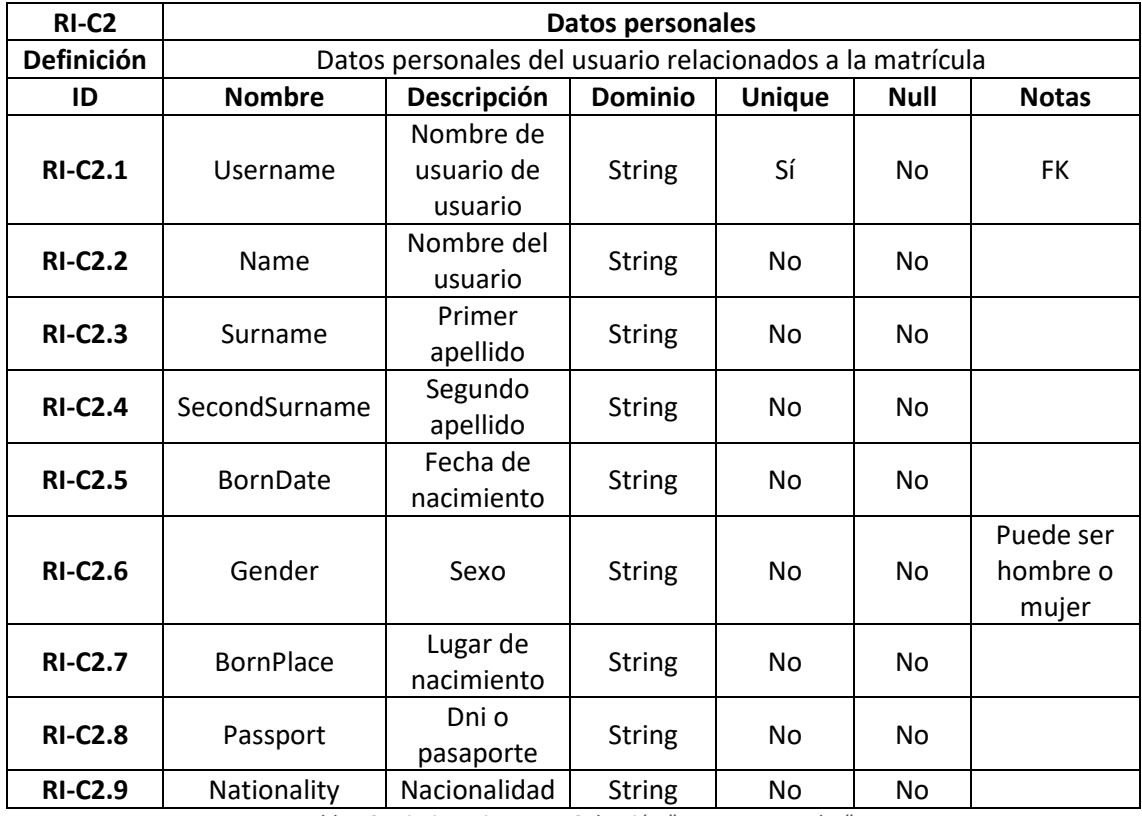

*Tabla 40: Diccionario Datos-Colección "Datos personales"*

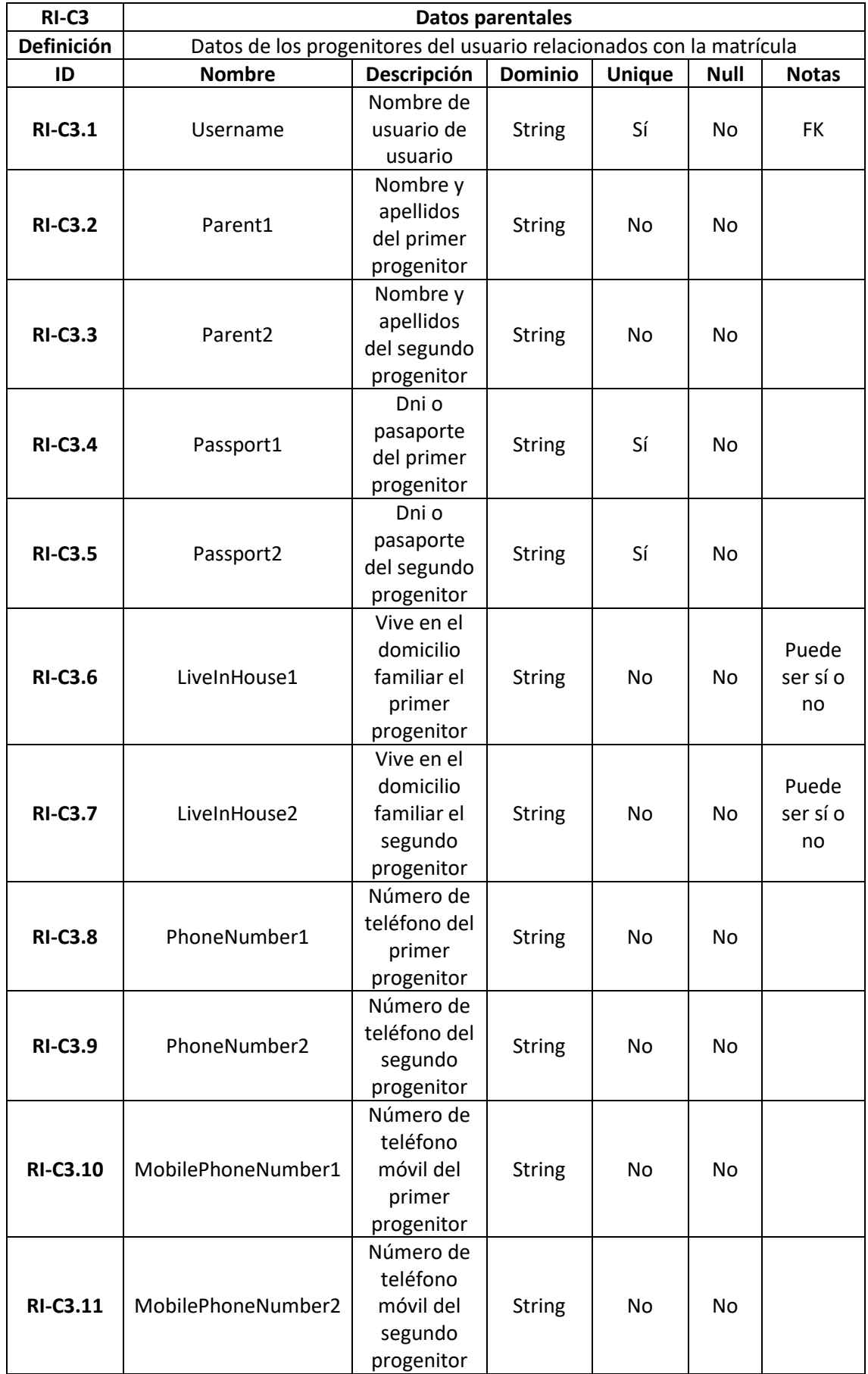

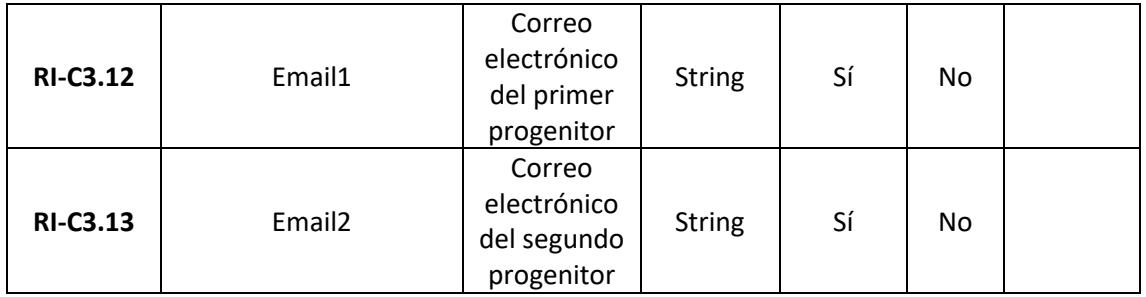

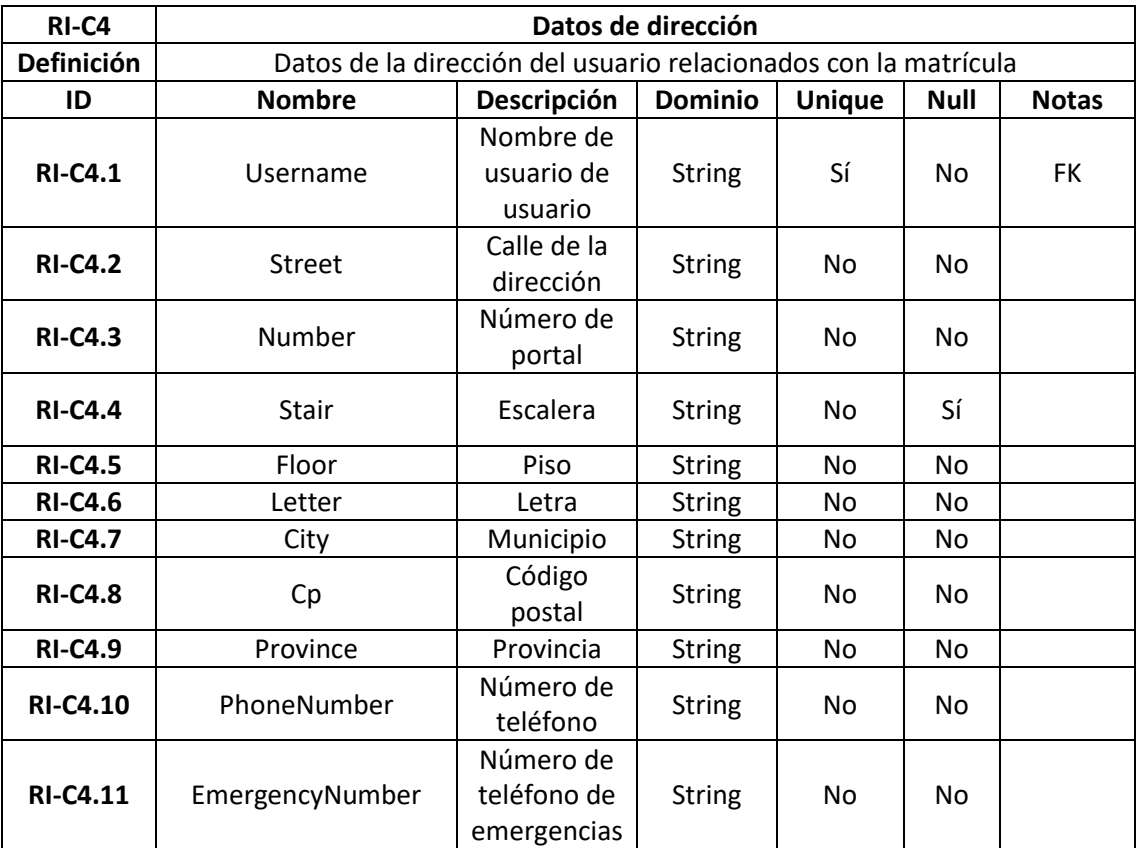

*Tabla 41: Diccionario Datos-Colección "Datos parentales"*

*Tabla 42: Diccionario Datos-Colección "Datos de dirección"*

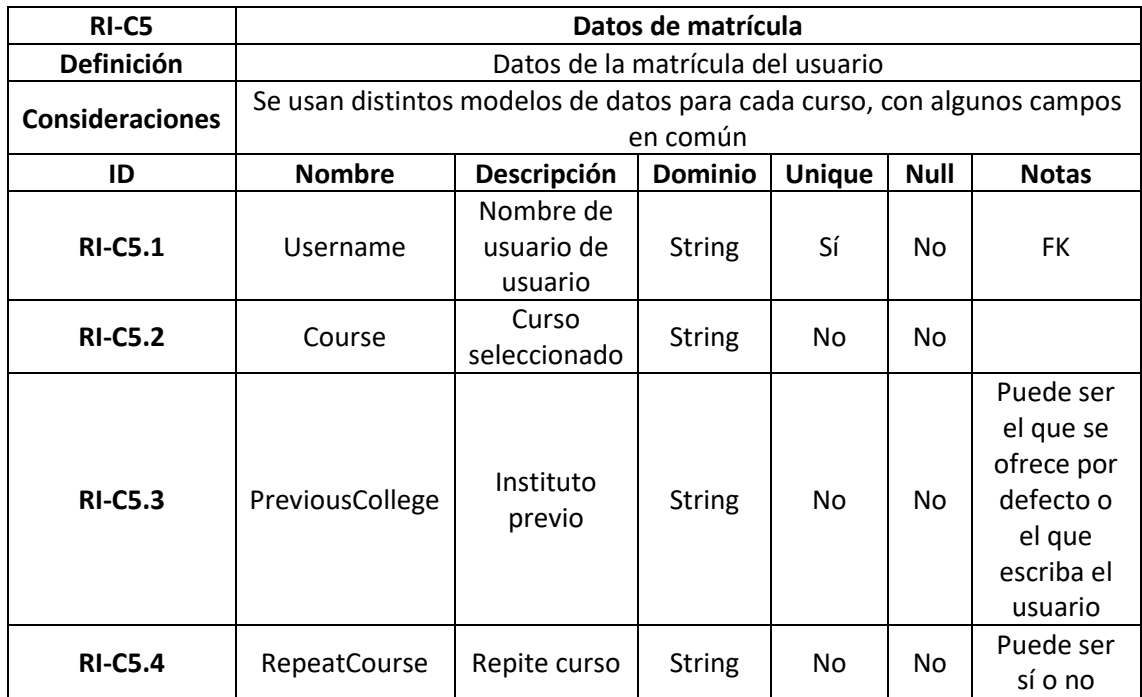

*Tabla 43: Diccionario Datos-Colección "Datos de matrícula"*

A continuación, se expone el modelo de datos para cada uno de los cursos:

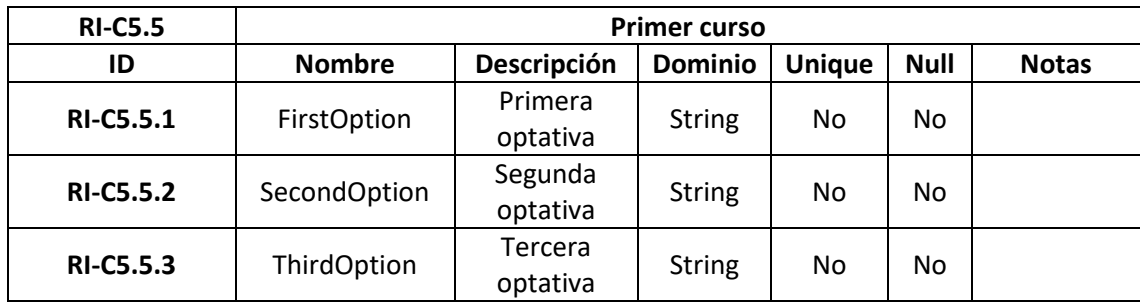

*Tabla 44: Diccionario Datos-Colección "Primer curso"*

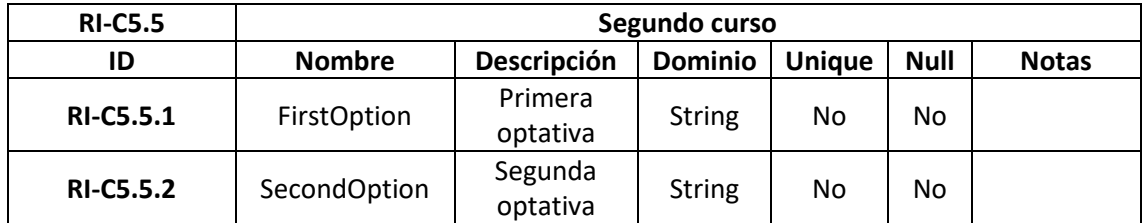

*Tabla 45: Diccionario Datos-Colección "Segundo curso"*

| <b>RI-C5.5</b>   | <b>Tercer curso</b> |                     |                    |               |             |                                                                           |  |
|------------------|---------------------|---------------------|--------------------|---------------|-------------|---------------------------------------------------------------------------|--|
| ID               | <b>Nombre</b>       | Descripción         | <b>Dominio</b>     | <b>Unique</b> | <b>Null</b> | <b>Notas</b>                                                              |  |
| <b>RI-C5.5.1</b> | FirstOption         | Primera<br>optativa | <b>String</b>      | No            | No.         |                                                                           |  |
| <b>RI-C5.5.2</b> | SecondOption        | Segunda<br>optativa | <b>String</b>      | No            | No.         |                                                                           |  |
| <b>RI-C5.5.3</b> | ThirdOption         | Tercera<br>optativa | Array de<br>string | <b>No</b>     | No.         | Contiene las<br>optativas<br>seleccionadas<br>por orden de<br>preferencia |  |

*Tabla 46: Diccionario Datos-Colección "Cuarto curso"*

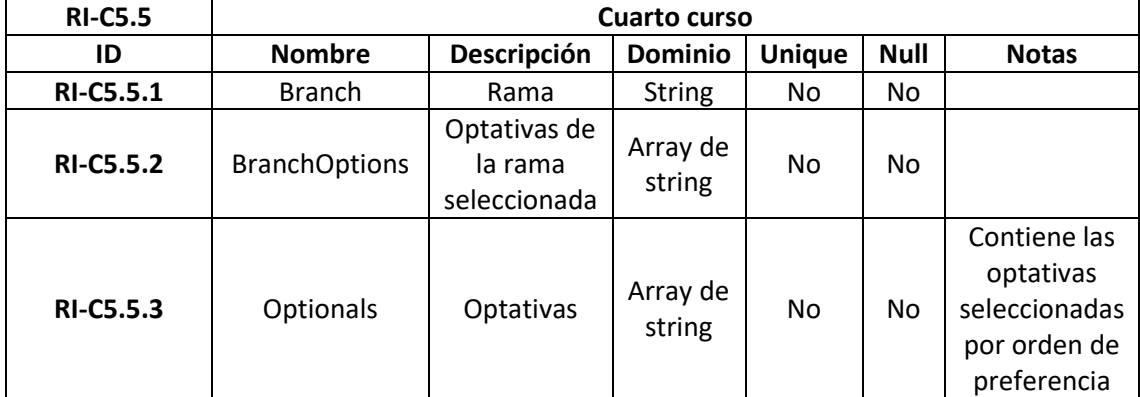

*Tabla 47: Diccionario Datos-Colección "Cuarto curso"*

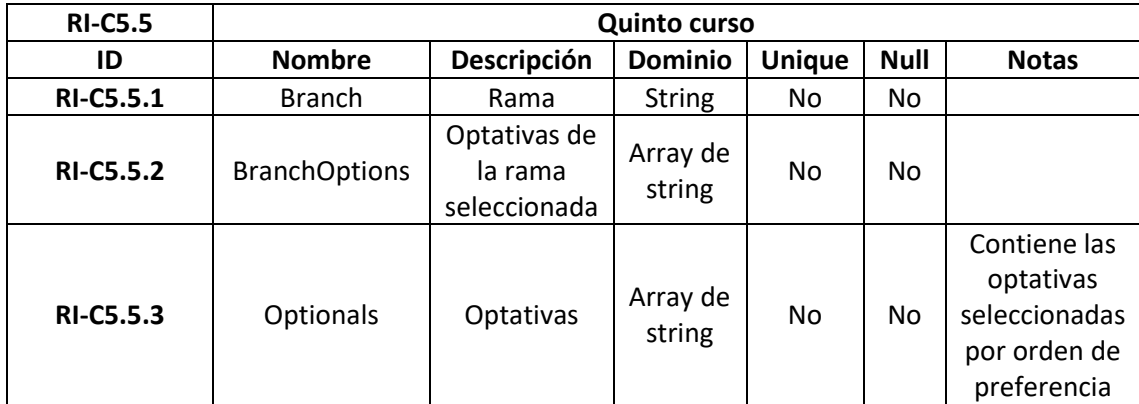

*Tabla 48: Diccionario Datos-Colección "Quinto curso"*
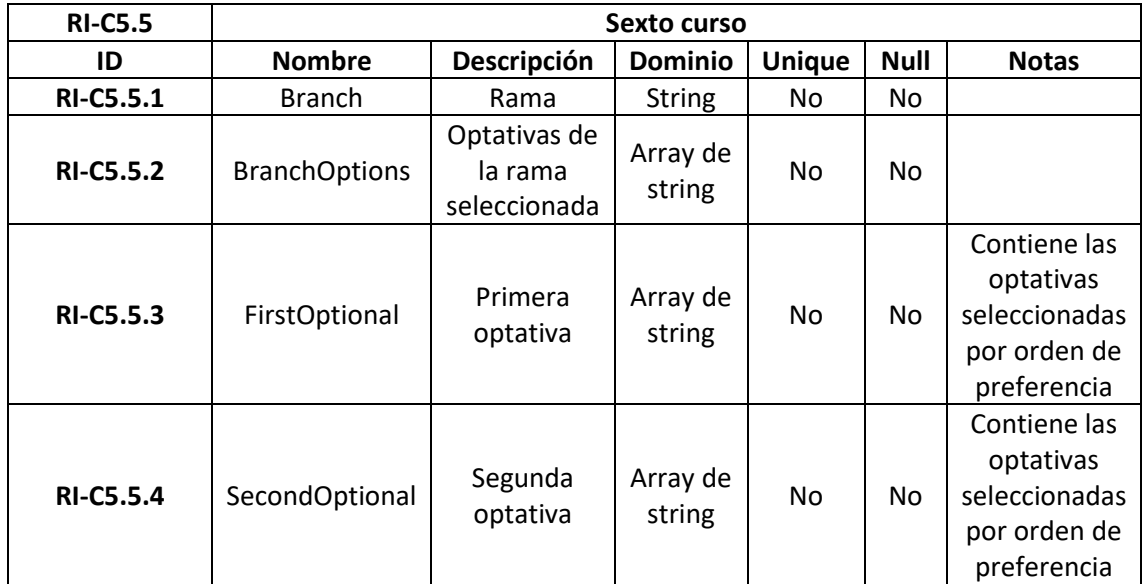

*Tabla 49: Diccionario Datos-Colección "Sexto curso"*

## 6.3. Diseño de interfaces

En este apartado se van a explicar cada una de las interfaces de la aplicación:

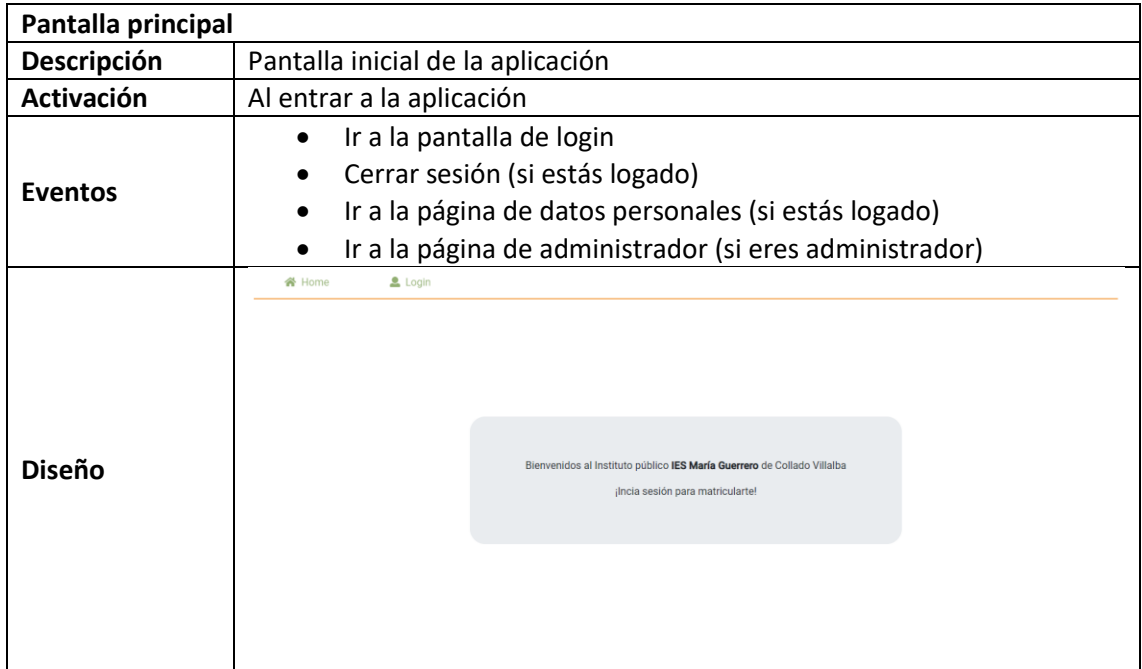

*Tabla 50: Interfaz "Pantalla principal"*

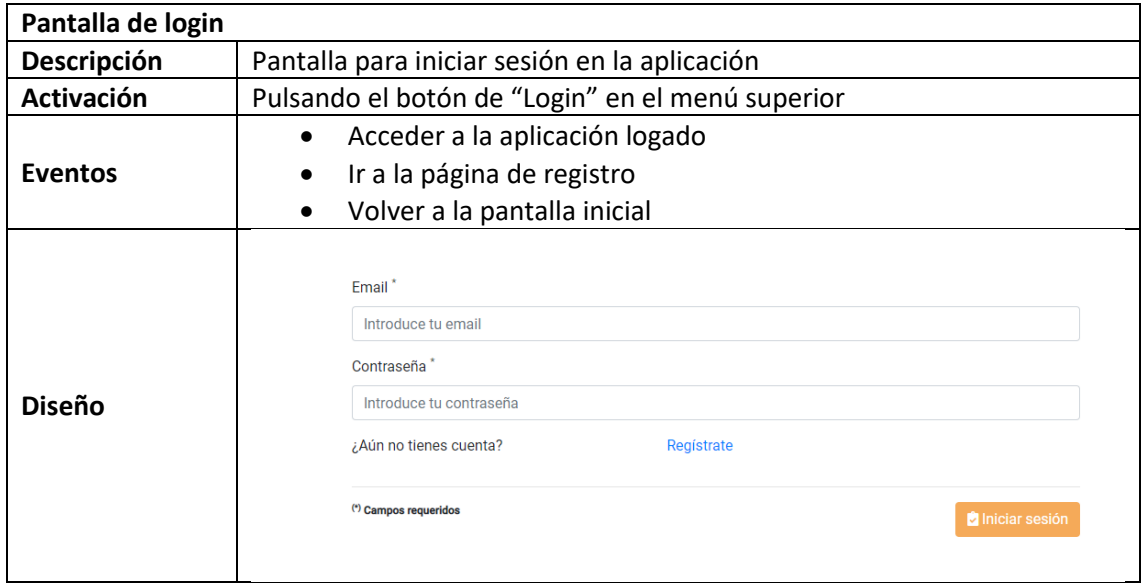

*Tabla 51: Interfaz "Pantalla de login"*

| Pantalla de registro |                                                                                                    |                                                                                                    |  |  |  |  |
|----------------------|----------------------------------------------------------------------------------------------------|----------------------------------------------------------------------------------------------------|--|--|--|--|
| Descripción          | Pantalla para crear una nueva cuenta en la aplicación                                                                                                    |                                                                                                    |  |  |  |  |
| <b>Activación</b>    | Pulsando el botón de "Regístrate" en la pantalla de login                                                                                                    |                                                                                                    |  |  |  |  |
| <b>Eventos</b>       | Ir a la pantalla de inicio con un nuevo usuario creado<br>$\bullet$<br>Volver a la pantalla inicial<br>Ir al login<br>$\bullet$                                      |                                                                                                    |  |  |  |  |
| <b>Diseño</b>        | Nombre <sup>*</sup><br>Introduce tu nombre<br>Apellidos <sup>*</sup><br>Introduce tus apellidos<br>Fmail <sup>*</sup><br>Introduce tu email<br>(*) Campos requeridos | Contraseña <sup>'</sup><br>Introduce tu contraseña<br>O Debe contener al menos 8 caracteres.<br>O Debe contener al menos un número.<br>O Debe contener al menos una mayúscula.<br>O Debe contener al menos una minúscula.<br>□ Acepto las Políticas de Privacidad. *<br><sup>2+</sup> Regístrame |  |  |  |  |

*Tabla 52: Interfaz "Pantalla de registro"*

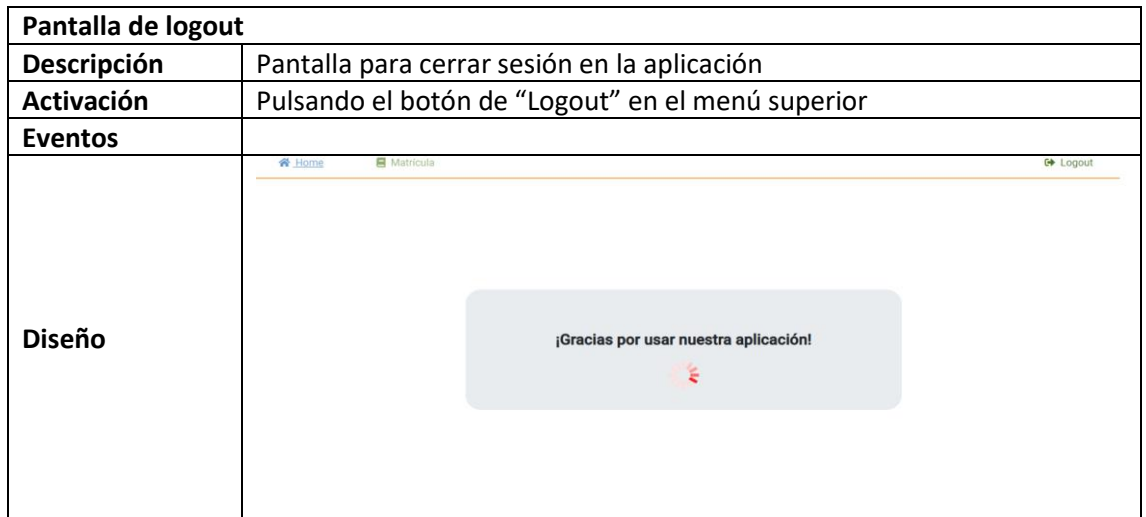

*Tabla 53: Interfaz "Pantalla de logout"*

| Pantalla del formulario personal |                                                                                                    |                                         |                                                                   |                               |  |
|----------------------------------|----------------------------------------------------------------------------------------------------|-----------------------------------------|-------------------------------------------------------------------|-------------------------------|--|
| Descripción                      | Pantalla para rellenar o modificar los datos personales                                                                                                 |                                         |                                                                   |                               |  |
| <b>Activación</b>                | Pulsando el botón de "Matrícula" en el menú superior                                                                                                    |                                         |                                                                   |                               |  |
| <b>Eventos</b>                   | Avanzar a la página de datos de tutores legales del alumno<br>$\bullet$<br>Volver a la página principal<br>Ir a la página de cerrar sesión<br>$\bullet$ |                                         |                                                                   |                               |  |
| <b>Diseño</b>                    | Importar matrícula: Seleccionar archivo   Ningún archivo seleccionado<br>Datos alumno<br><b>Nombre</b><br>User1                                         | <b>Primer apellido</b><br>Surname1      |                                                                   | Segundo apellido<br>Suurname2 |  |
|                                  | Fecha de nacimiento<br>2/4/1998<br>$\blacksquare$<br><b>DNI/Pasaporte</b><br>12345678A                                                                  | Sexo<br><b>A</b> docculing<br>OFemenino | Lugar de nacimiento<br>Sevilla<br><b>Nacionalidad</b><br>Española |                               |  |
|                                  | Siguiente -                                                                                                    |                                         |                                                                   |                               |  |

*Tabla 54: Interfaz "Pantalla del formulario personal"*

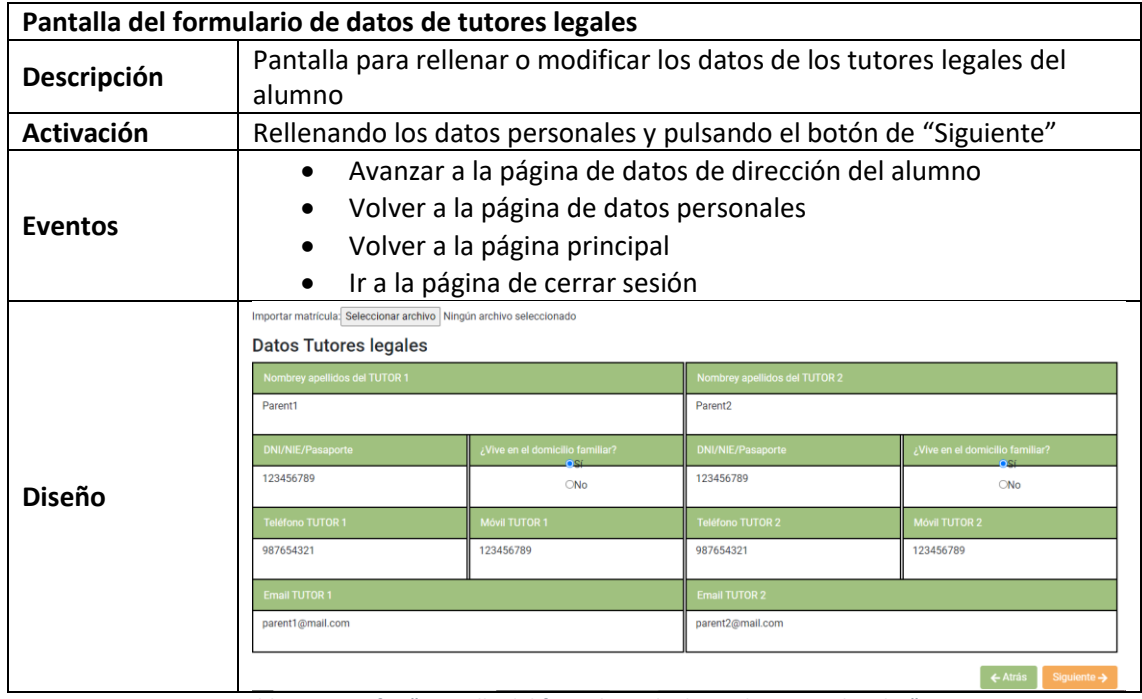

*Tabla 55: Interfaz "Pantalla del formulario de datos de tutores legales"*

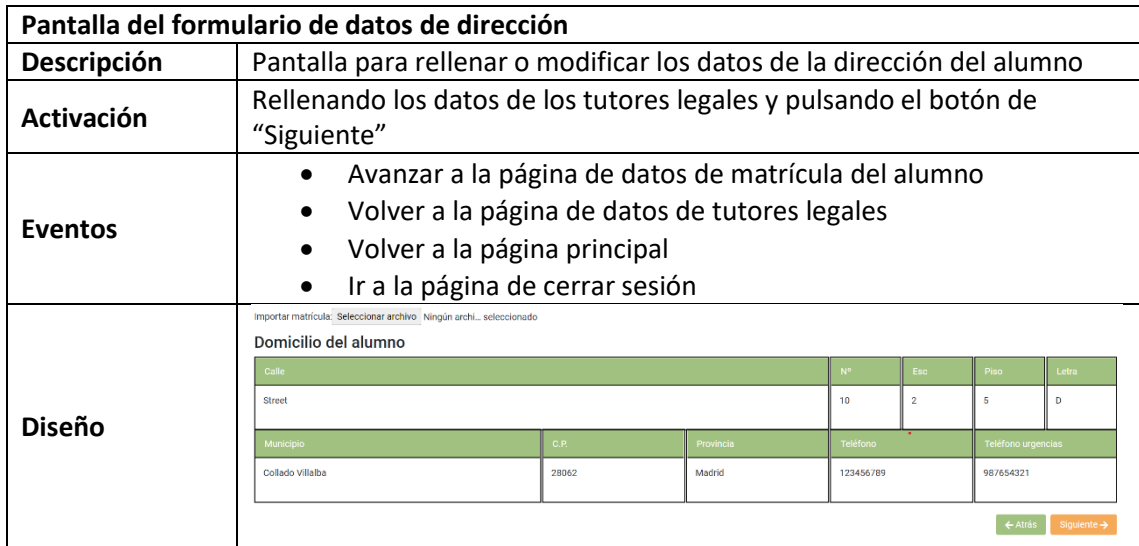

*Tabla 56: Interfaz "Pantalla del formulario de datos de dirección"*

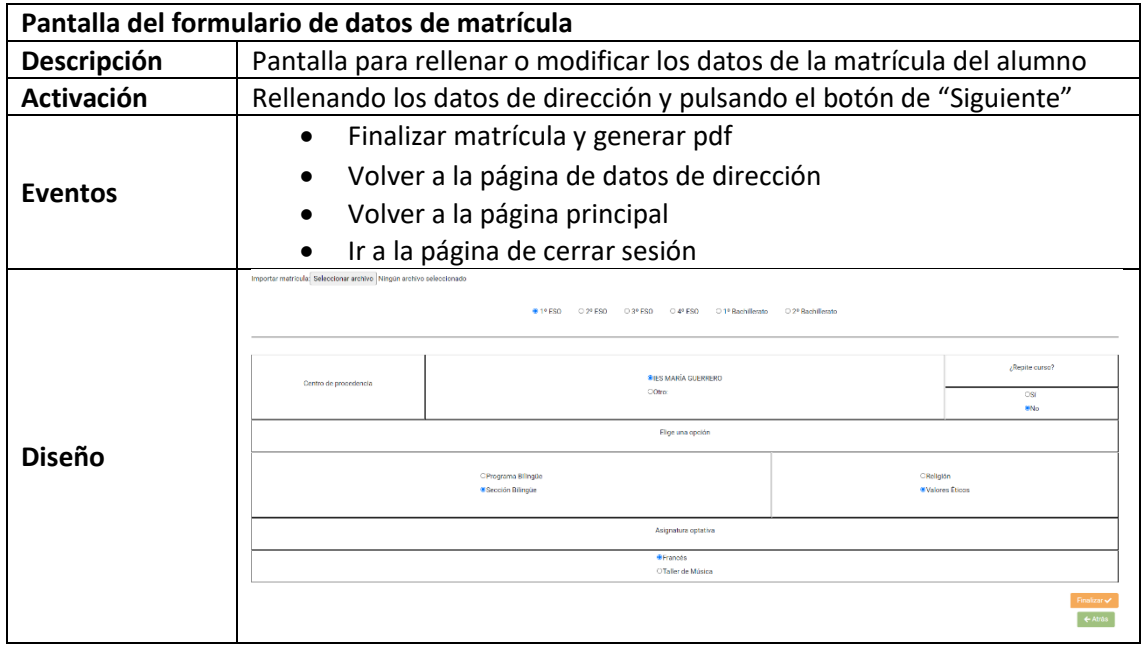

*Tabla 57: Interfaz "Pantalla del formulario de datos de matrícula"*

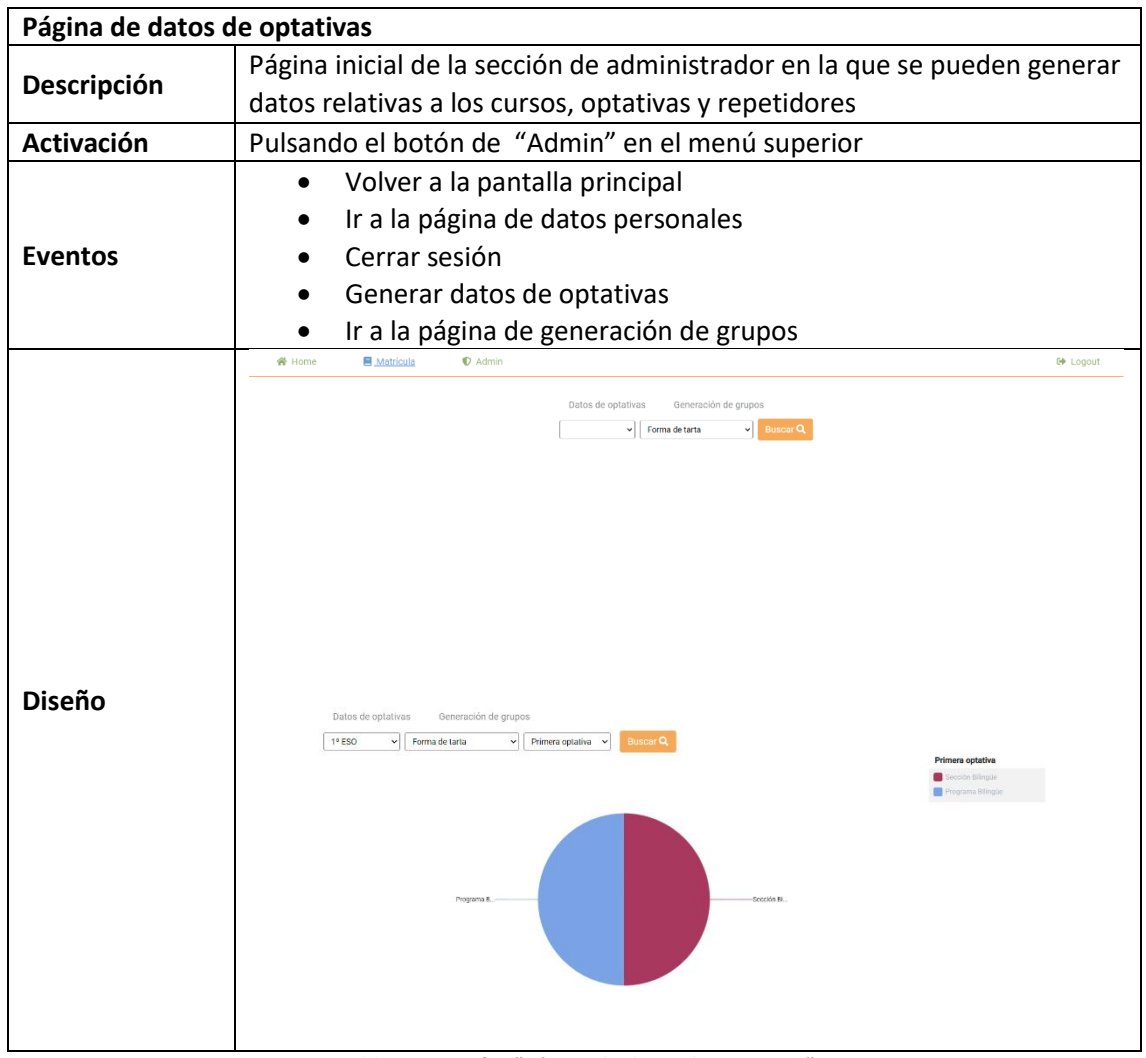

*Tabla 58: Interfaz "Página de datos de optativas"*

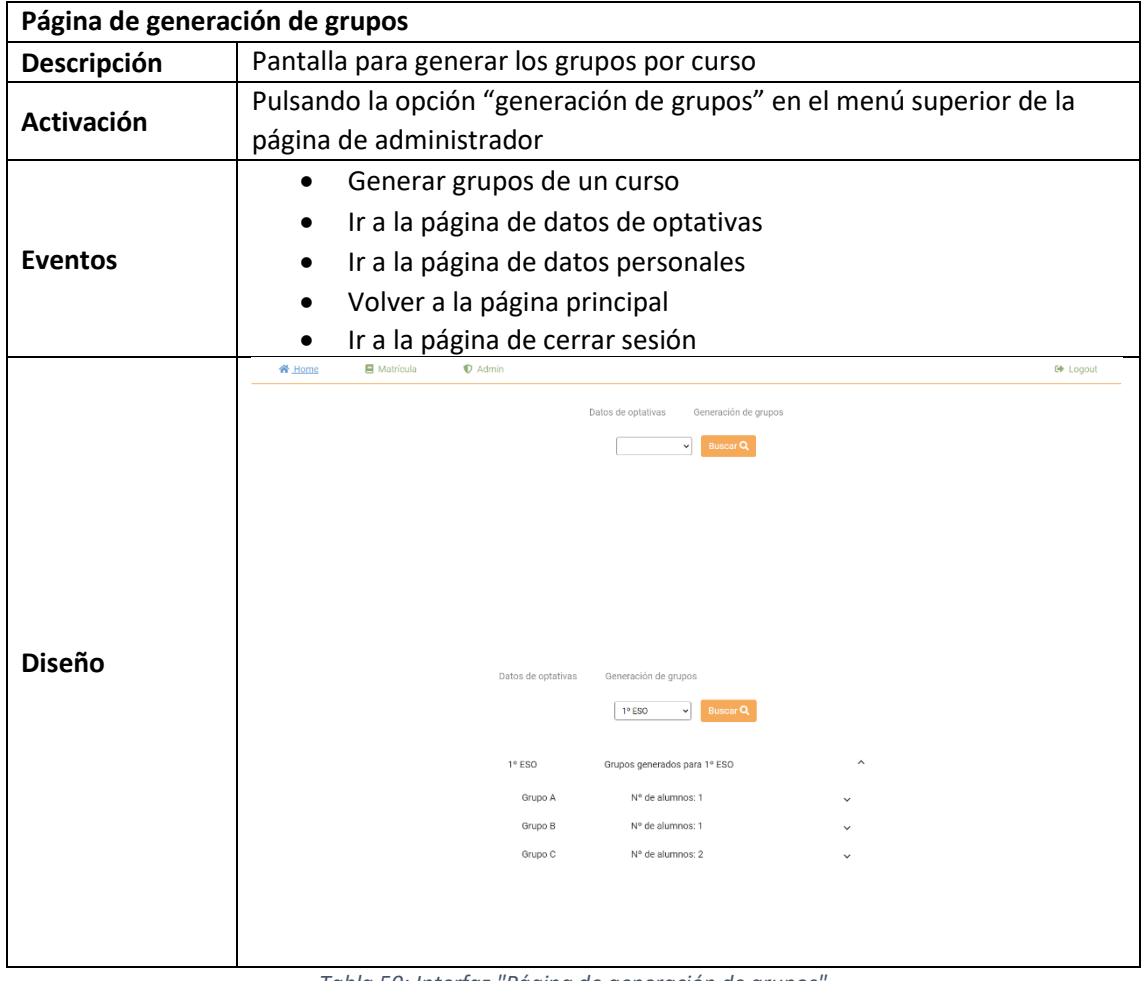

*Tabla 59: Interfaz "Página de generación de grupos"*

## Capítulo 7.

## Implementación.

## 7. Implementación

Este apartado recoge distintos detalles propios de la implementación que son importantes para comprender mejor el proyecto. Incluye detalles concretos de alguna parte de la aplicación, como el servidor de base de datos utilizado, o la distribución de las carpetas del proyecto, para facilitar la búsqueda dentro de este.

Los subapartados en los que se divide son:

- **Consideraciones de implementación:** se tratan cuestiones propias de la implementación que se consideran importantes para entender la aplicación.
- **Servidores de bases de datos:** se explica el modelo de base de datos que se ha utilizado.
- **Organización interna del proyecto:** se explica la estructura de carpetas que se ha seguido en el proyecto que se ha desarrollado.

## 7.1. Consideraciones de implementación

En esta sección se va a explicar algunas cuestiones importantes referentes a la implementación de la aplicación.

Lo primero a tener en cuenta es la autenticación, una de las partes más importantes y potencialmente atacables de una aplicación web. En nuestro caso el método usado ha sido JWT (Json Web Token) que es un estándar abierto basado en JSON para la creación de tokens de acceso que permiten la propagación de identidad y privilegios o claims en inglés.

Estos tokens son generados desde el Back-End cuando el usuario inicia sesión y son almacenados en el local storage del navegador para autenticar las llamadas a la Web Api desde el cliente. Si alguna de las llamadas que llegan al BackEnd no lleva token o lleva un token inválido o caducado, el usuario es des autenticado de la aplicación.

Otra de las funcionalidades que cabe destacar es la importación de la matrícula mediante un SVG. Con un archivo SVG con el formato correcto, leemos los datos y los asignamos a la propiedad de los distintos modelos que componen el total de la matrícula y que son guardados en la base de datos por separado. Esta funcionalidad está hecha totalmente desde la parte de front end.

La última funcionalidad que cabe destacar es la generación de grupos para cada curso. En primer lugar, esta funcionalidad es puramente del back end. El proceso que se lleva a cabo es tan simple como calcular el número aproximado de grupos que vamos a generar partiendo del número total de alumnos y calculando grupos de 30.

Tras esto, se recorren cada una de las matrículas de los alumnos de ese curso y se incluyen en el grupo con el que más optativas tengan en común que no esté lleno.

## 7.2. Servidores de bases de datos utilizados

En nuestro caso, como ya se ha mencionado antes, se ha decidido utilizar el servicio **"Cloud Firestore"** (Firebase).

Se ha decidido utilizar esta opción por tener una estructura de base de datos no SQL, puesto que nos permite almacenar los datos sin tener que establecer una estructura marcada para cada tipo de dato. Esto nos proporciona una gran flexibilidad e independencia a la hora de gestionar los datos.

En este servicio los datos se almacenan en estructuras llamadas "colecciones", que a su vez contienen registros llamados "documento", que es dónde almacenan realmente los datos.

Los documentos de una colección pueden tener distintos campos, lo que nos permite, en el caso de este proyecto, almacenar las matrículas de diferentes cursos en una misma colección, teniendo cada curso diferente número de optativas o ramas.

Otro de los motivos por los que se ha decidido utilizar este servicio es la facilidad para integrarlo con nuestro código de servidor, en Node Js.

### 7.3.Organización interna del proyecto

En esta sección se describe la estructura de nuestro proyecto, es decir, la distribución de los archivos en carpetas, para facilitar la comprensión y localización de cada una de las funcionalidades.

La estructura se compone de:

- **/Gomi:** Este directorio contiene archivos necesarios para ejecutar la aplicación, los paquetes de librerías usadas en la aplicación y los dos subdirectorios que contienen las partes de cliente y servidor del proyecto.
- **/Gomi/server:** Directorio principal de la parte de servidor. Se compone de varios subdirectorios:
	- o **/Gomi/server/routes:** Define las rutas de la Web Api y a que controlador deben apuntar. Además, en esta sección se definen los *middlewares* que se usan para cada una de las rutas.
	- o **/Gomi/server/api:** En esta sección están los controladores de la Web Api, que contienen el código que se ejecuta cuando llamamos a alguna de las rutas.
	- o **/Gomi/server/middlewares:** Contiene los middlewares que se usan para las distintas rutas.
	- o **/Gomi/server/model:** Contiene los modelos usados en la Web Api.
	- o **/Gomi/server/database:** Contiene el código que se usa para conectar e interactuar con los datos de la base de datos.
	- o **/Gomi/server/services:** Contiene servicios que usamos como apoyo para los controladores con acciones necesarias para la Web Api.
- **/Gomi/src:** Contiene la parte de cliente de nuestro proyecto. Se compone de varios subdirectorios:
	- o **/Gomi/src/assets:** Contiene las imágenes y otros archivos que se usan a lo largo de la aplicación web.
	- o **/Gomi/src/api:** Contiene los servicios Angular que realizan las llamadas *Http* a la Web Api.
	- o **/Gomi/src/app:** Contiene el resto de los elementos de la aplicación web. Este directorio se divide en:
		- **/Gomi/src/app/common:** Contiene elementos comunes de la aplicación, tanto modelos, como servicios y otros elementos.
		- **/Gomi/src/app/admin:** Contiene todo lo relacionado con la parte de administrador, tanto vistas en *html* como lógica necesaria para el correcto funcionamiento.
		- **/Gomi/src/app/login:** Contiene todo lo relacionado a la parte del formulario de login de la aplicación.
		- **/Gomi/src/app/logout:** Contiene todo lo relacionado a la parte del logout de la aplicación.
		- **/Gomi/src/app/register-user:** Contiene todo lo relacionado con la parte del formulario de registro de la aplicación.
		- **/Gomi/src/app/welcome:** Contiene la página principal de la aplicación.
		- **/Gomi/src/app/register:** Es la parte más extensa de este directorio. Contiene todos los formularios de la matrícula de los alumnos. Además de servicios que se usan a lo largo del proceso de matriculación.

# Capítulo 8.

# Pruebas.

## 8. Pruebas

Esta sección incluye las pruebas que se han realizado para garantizar el perfecto funcionamiento de la aplicación, tanto las de caja blanca, usadas para validar las funciones internas de los módulos, como las de caja negra, dirigidas a validar las salidas producidas por el sistema.

Los subapartados en los que se divide esta sección son:

- **Pruebas de caja blanca:** se enumeran y explican las pruebas de caja blanca realizadas durante el desarrollo de la aplicación.
- **Pruebas de caja negra:** se enumeran y explican algunas de las pruebas de caja negra que se han utilizado para asegurar el correcto funcionamiento de la aplicación.

## 8.1. Pruebas de Caja Blanca

El objetivo es validar las funciones internas de los módulos o subprogramas que se van a probar.

El funcionamiento de estas pruebas consiste en coger porciones de código y dividirlas en bloques, es decir cada bloque se trata como un proceso independiente y que se realiza de manera secuencial. Con esto se consigue rastrear todos los flujos de actuación que puede adoptar una aplicación web para asegurarnos de que realiza las acciones de la forma esperada.

Para este proyecto, estas pruebas se han llevado a cabo durante todo el proceso de implementación de este. Algunas de las más importantes son:

- Comprobación de las rutas de la Web Api.
- Comprobación del funcionamiento del sistema en pantallas de tamaño reducido.
- Comprobación de casos de error controlados.
- Comprobación de las llamadas a base de datos.
- Comprobación de las distintas funcionalidades de la aplicación.
- Comprobación de imposibilidad de acceder a datos que requieran de sesión sin haberla iniciado.

### 8.2. Pruebas de Caja Negra

La intención de estas pruebas es validar respuestas o salidas que el sistema produce al introducirle unas determinadas entradas. No atienden al funcionamiento interno del código con lo que pueden ser realizadas por usuarios finales.

Para nuestro proyecto las entradas de usuario son la parte clave, por lo que las pruebas de caja negra han sido una de las herramientas más útil para comprobar el correcto funcionamiento del proyecto.

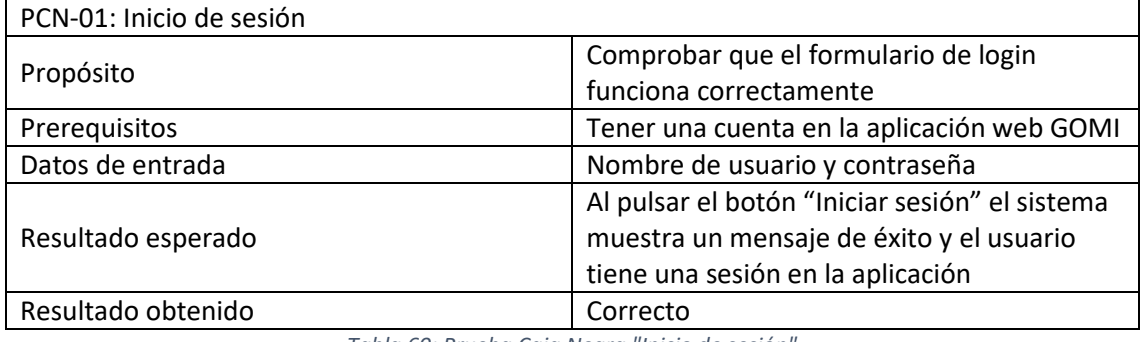

*Tabla 60: Prueba Caja Negra "Inicio de sesión"*

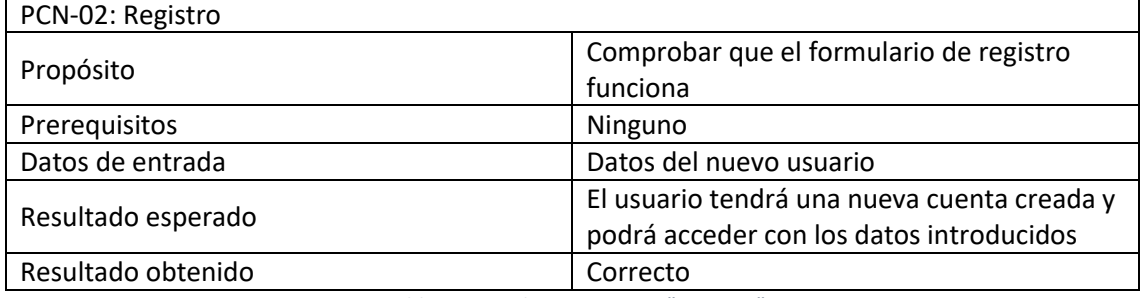

*Tabla 61: Prueba Caja Negra "Registro"*

PCN-03: Filtrado de matrículas por curso

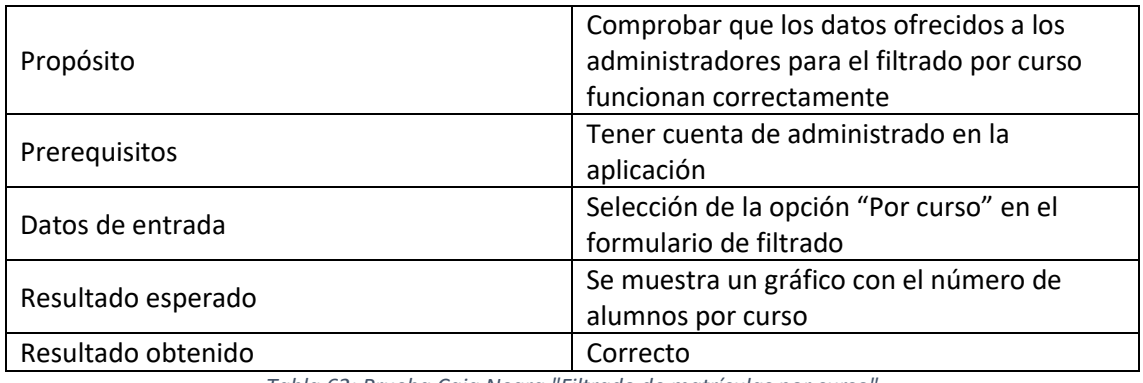

*Tabla 62: Prueba Caja Negra "Filtrado de matrículas por curso"*

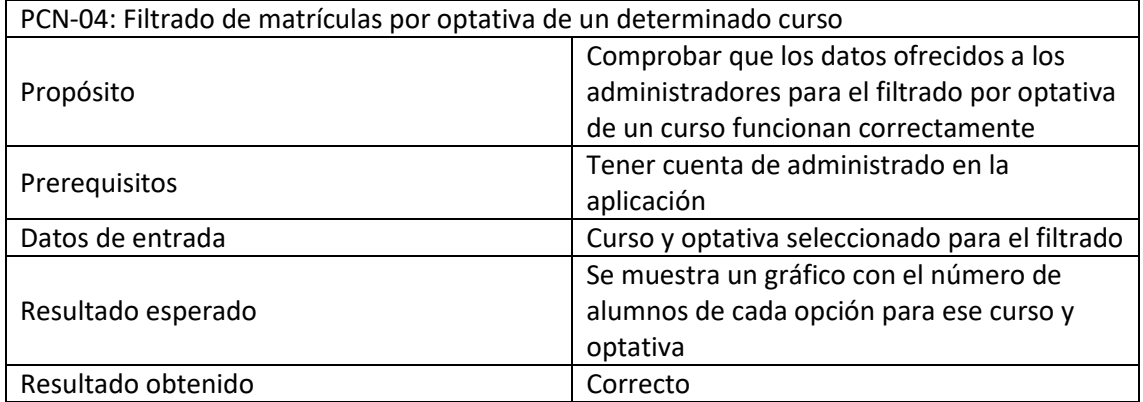

*Tabla 63: Prueba Caja Negra "Filtrado de matrículas por optativa de un determinado curso"*

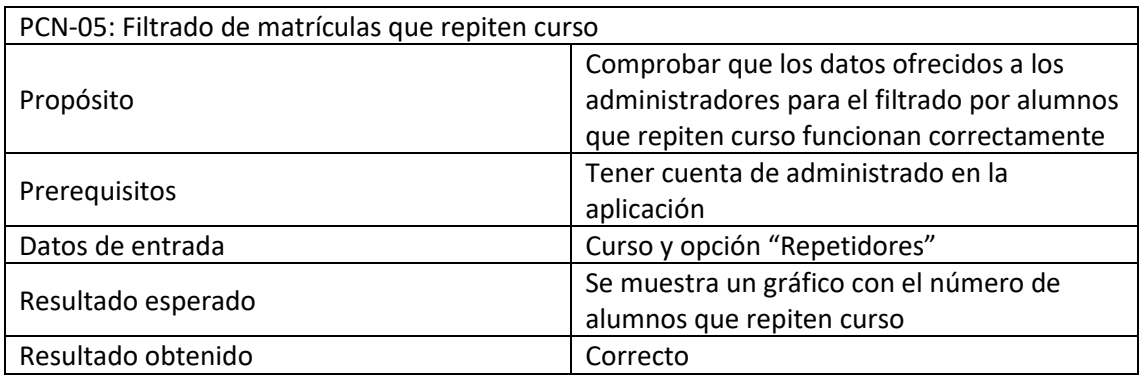

*Tabla 64: Prueba Caja Negra "Filtrado de matrículas que repiten curso"*

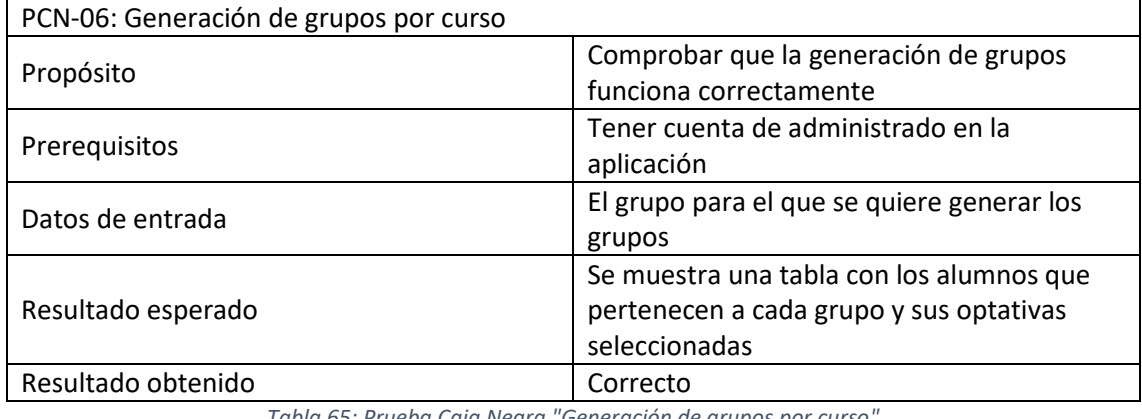

*Tabla 65: Prueba Caja Negra "Generación de grupos por curso"*

PCN-07: Formulario de datos personales

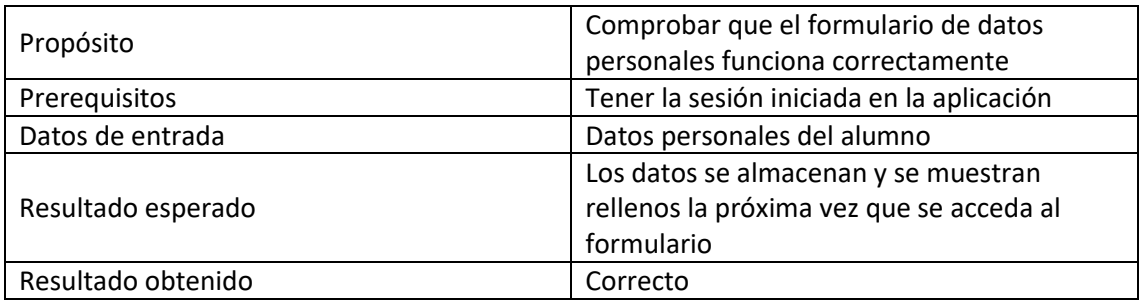

*Tabla 66: Prueba Caja Negra "Formulario de datos personales"*

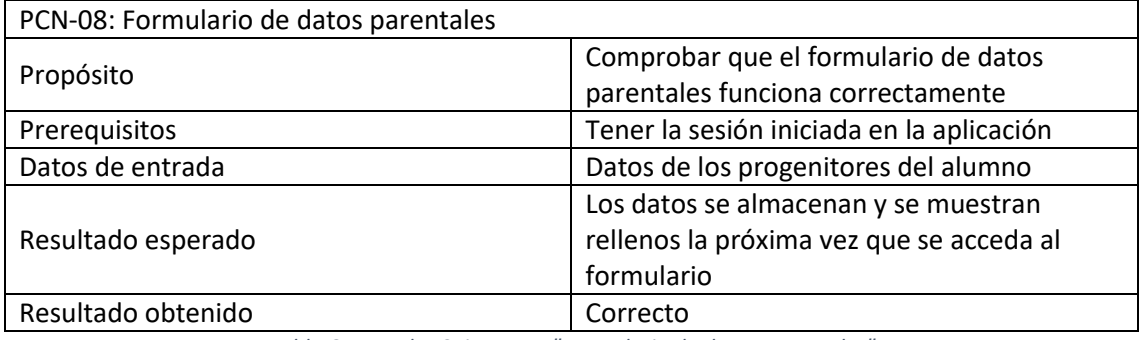

*Tabla 67: Preuba Caja Negra "Formulario de datos parentales"*

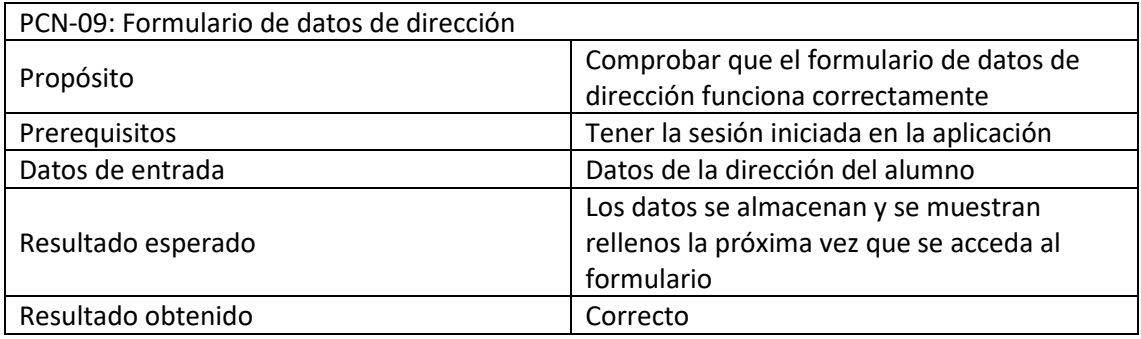

*Tabla 68: Prueba Caja Negra "Formulario de datos de dirección"*

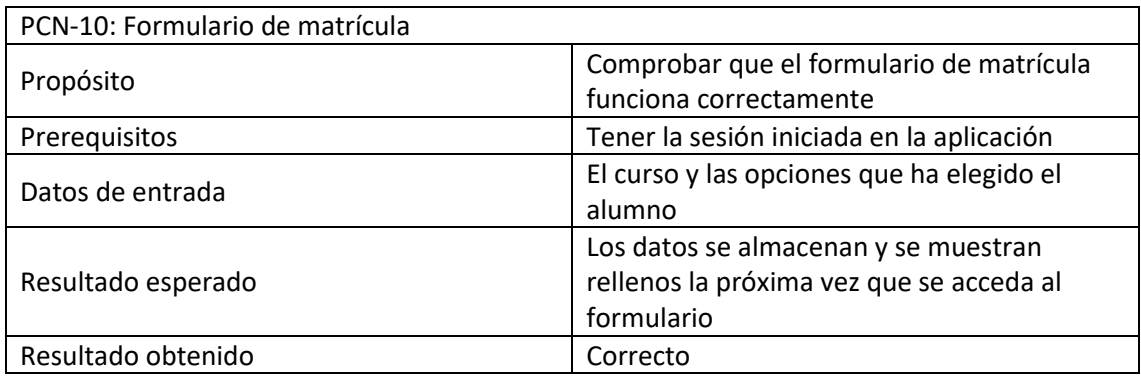

*Tabla 69: Prueba Caja Negra "Formulario de matrícula"*

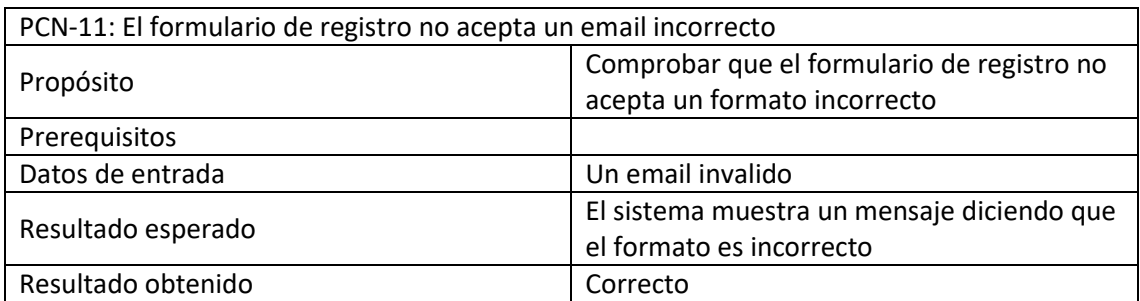

#### *Tabla 70: Prueba Caja Negra "El formulario de registro no acepta un email incorrecto"*

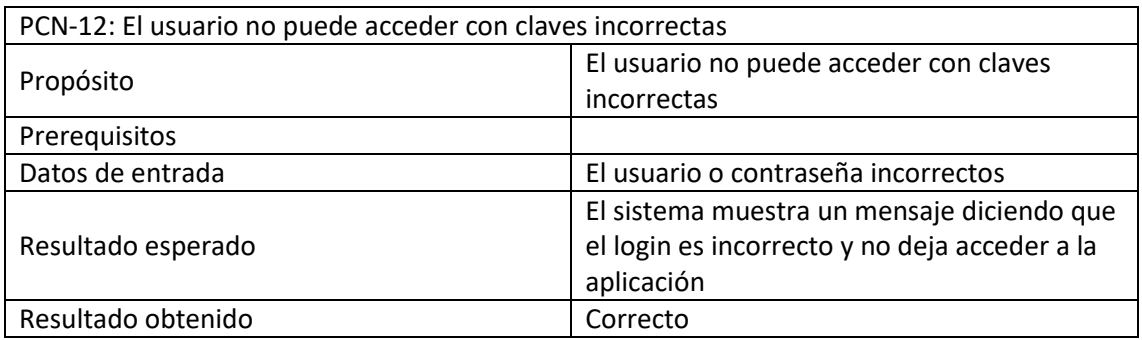

*Tabla 71: Prueba Caja Negra "El usuario no puede acceder con claves incorrectas"*

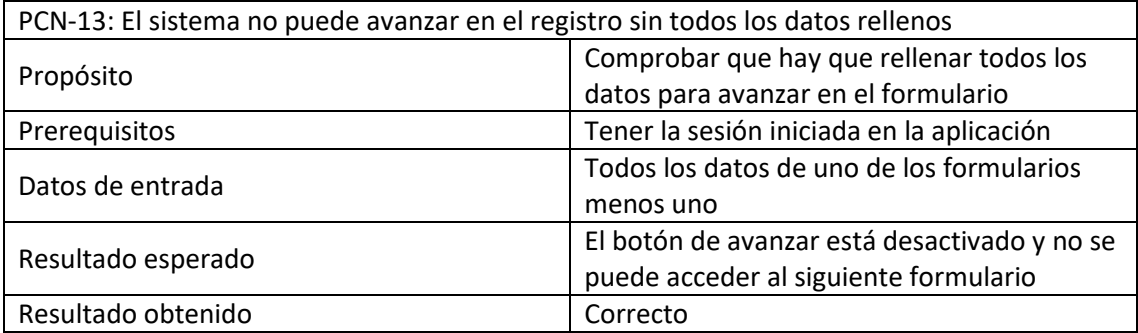

*Tabla 72: Preuba Caja Negra "El sistema no puede avanzar en el registro sin todos los datos rellenos"*

Cómo ya se ha mencionado anteriormente, las pruebas descritas representan sólo una parte de la totalidad de las realizadas, ya que el funcionamiento de las características no incluidas es similar, por lo que las pruebas y resultados obtenidos no aportan nada nuevo.

# Capítulo 9. Conclusiones.

## 9. Conclusiones y posibles mejoras

Este apartado recoge las conclusiones sacadas tras la realización de este proyecto, además de una serie de posibles mejoras sobre la aplicación para abordar, si es posible, en el futuro.

Los subapartados de los que consta esta sección son:

- **Conclusiones:** se explican las conclusiones que se han sacado al término del proyecto.
- **Posibles mejoras:** se recogen una serie de posibles mejoras que se podrían llevar a cabo en un futuro partiendo de la aplicación desarrollada.

### 9.1. Conclusiones

Para mí, este trabajo ha significado el primer proyecto completo que he realizado de manera individual, puesto que, aunque llevo tiempo trabajando, siempre lo he hecho en proyectos ya empezados o en los que trabajábamos en equipo.

Por otra parte, me ha servido para afianzar conocimientos sobre lenguajes de programación y *frameworks* que ya había utilizado anteriormente, pero, sobre todo, para conocer nuevas herramientas y tecnologías. La tecnología más novedosa y de la que más he aprendido es *Firebase*, puesto que nunca había utilizado bases de datos no relacionales y creo que son una herramienta muy útil de la que en un futuro podré sacar mucho provecho y me ayudará a desarrollar otros proyectos a nivel personal y laboral. Otra de las cosas positivas que me ha aportado ha sido el tener que trabajar más con la parte de diseño de estilos en *CSS*, puesto que siempre me había resultado muy complicado y había profundizado poco en esta tecnología.

Tengo que destacar que la realización de este proyecto ha sido muy compleja ya que se ha desarrollado al mismo tiempo que trabajaba, la compatibilidad de horarios ha sido muy complicada y no he dispuesto de todo el tiempo que me hubiese gustado para desarrollarlo en menos tiempo. A todo esto, también tengo que añadir la realización de varios proyectos a nivel personal, lo que ha supuesto un gran esfuerzo y ha hecho que me sintiera sobrepasado en algunos momentos por la demora en el tiempo de la finalización y la entrega de la aplicación.

Por último, he de añadir que llevar a cabo el desarrollo de este proyecto me ha traído muchas sensaciones y experiencias positivas por lo que a nivel general me siento satisfecho del resultado final y de haber sido capaz de realizar algo de estas características de principio a fin por mis propios medios.

### 9.2. Posibles mejoras

El proyecto en un principio podía parecer simple, pero a medida que se ha ido avanzando se han pedido nuevas funcionalidades que han aumentado la complejidad de este. Algunas de ellas han tenido que ser rechazadas por falta de tiempo o por tener una dificultad demasiado grande y han sido recogidas en esta sección.

Algunas de las posibles mejoras de este proyecto son:

- Coordinación con la base de datos del centro de enseñanza peticionario para evitar a los alumnos tener que crear una cuenta. Esto no se ha hecho por falta de medios en el centro.
- Añadir histórico de matrículas de los alumnos, coordinándose de nuevo con la base de datos del centro.
- Posibilidad de poder incorporar a los profesores del centro y poder asignar optativas o cursos a cada uno de ellos.
- La más ambiciosa y difícil es la generación de horarios partiendo de las matrículas y los profesores del centro, lo que me parecía demasiado ambicioso para este proyecto.
- Envío del archivo *PDF* con la matrícula por correo electrónico a los alumnos al finalizar el peticionario proceso.

## 10.Webgrafía

- **Angular.io:** sitio oficial del *framework* en *typescript* conocido como *Angular.* Recoge toda la documentación del *framework* además de tener un blog con ejemplos y artículos muy útiles a la hora de desarrollar. Último acceso: 20/01/2022 Disponible en:<https://angular.io/>
- **Angular Google charts:** sitio oficial de la librería de *Angular* "Google charts", contiene la documentación de esta librería. Último acceso: 19/11/2021 Disponible en:<https://www.npmjs.com/package/angular-google-charts>
- **Angular material:** sitio oficial de la librería "Angula material" utilizada en el proyecto. Último acceso: 06/12/2021 Disponible en:<https://material.angular.io/>
- **Cloud firestore (Firebase):** documentación relativa a la base de datos usada en nuestro sistema. Último acceso: 06/12/2021 Disponible en:<https://firebase.google.com/docs/firestore>
- **Express Js:** sitio oficial del *framework* "Express Js" que recoge toda la documentación y ejemplos. Último acceso: 10/06/2021 Disponible en:<https://expressjs.com/>
- **Stack overflow:** sitio web de preguntas y respuestas para programadores profesionales y aficionados. Último acceso: 10/01/2022 Disponible en:<https://stackoverflow.com/>
- **W3Schools:** sitio web que recoge documentación de todo tipo de lenguajes de programación y *frameworks*. Último acceso: 25/09/2021 Disponible en:<https://www.w3schools.com/>
- **Desarrollo iterativo e incremental**: blog de Jmbeas. Último acceso 11/11/2021 Disponible en:<https://blog.jmbeas.es/2019/09/22/desarrollo-iterativo-e-incremental/>
- **Método Albrecht para el Análisis de los Puntos Función:** Manuel Cillero. Último acceso 21/11/2021

Disponible en: [https://manuel.cillero.es/doc/metodologia/metrica-](https://manuel.cillero.es/doc/metodologia/metrica-3/tecnicas/tecnicas-de-estimacion/metodo-albrecht/)[3/tecnicas/tecnicas-de-estimacion/metodo-albrecht/](https://manuel.cillero.es/doc/metodologia/metrica-3/tecnicas/tecnicas-de-estimacion/metodo-albrecht/)